**T**&MAX  $\frac{3.50}{00}$ **M**<sup>\*</sup> PP02 **ATIO** 

 $:23R$ 

# RATIO COMPUTERS iDive Color iDive Color Easy, iDive Color Deep iDive Color Tech+

Handbuch ver. 5.4

### **Achtung!**

Dieses Handbuch ist nur gültig für iDive mit Update OS 4.1.22 oder höher. TECH+

 $12:1$ 

14/11/2018

∏95%

RATIO

ACHTUNG: Änderungen oder Modifikationen, die nicht ausdrücklich von der zuständigen Stelle genehmigt wurden, können die Berechtigung des Benutzers zum Erlöschen der Betriebserlaubnis führen.

**Dieses Gerät entspricht Abschnitt 15 der FCC-Bestimmungen**. Der Betrieb unterliegt den folgenden zwei Bedingungen: (1) Dieses Gerät darf keine schädlichen Interferenzen verursachen, und (2) dieses Gerät muss alle empfangenen Interferenzen akzeptieren, einschließlich Interferenzen, die einen unerwünschten Betrieb verursachen können.

Hinweis: Dieses Gerät wurde getestet und entspricht den Grenzwerten für ein digitales Gerät der Klasse B gemäß Teil 15 der FCC-Bestimmungen. Diese Grenzwerte bieten einen angemessenen Schutz gegen schädliche Interferenzen in einer Wohninstallation. Dieses Gerät erzeugt, verwendet und strahlt Radiofrequenzenergie aus und kann, wenn es nicht gemäß den Anweisungen installiert und verwendet wird, Störungen der Funkkommunikation verursachen. Es kann jedoch nicht garantiert werden, dass bei einer bestimmten Installation keine Interferenzen auftreten. Wenn dieses Gerät schädliche Interferenzen beim Radio- oder Fernsehempfang verursacht, was durch Aus- und Einschalten des Geräts festgestellt werden kann, sollte der Benutzer versuchen, die Interferenz durch eine oder mehrere der folgenden Maßnahmen zu korrigieren:

- Richten Sie die Empfangsantenne neu aus.

- Vergrößern Sie den Abstand zwischen Gerät und Empfänger.

- Verbinden Sie das Gerät mit einer Steckdose in einem anderen Stromkreis als dem, an den der Empfänger angeschlossen ist. - Wenden Sie sich an den Händler oder einen erfahrenen Radio- / Fernsehtechniker.

Enthält das Sendermodul FCC ID: QOQWT12

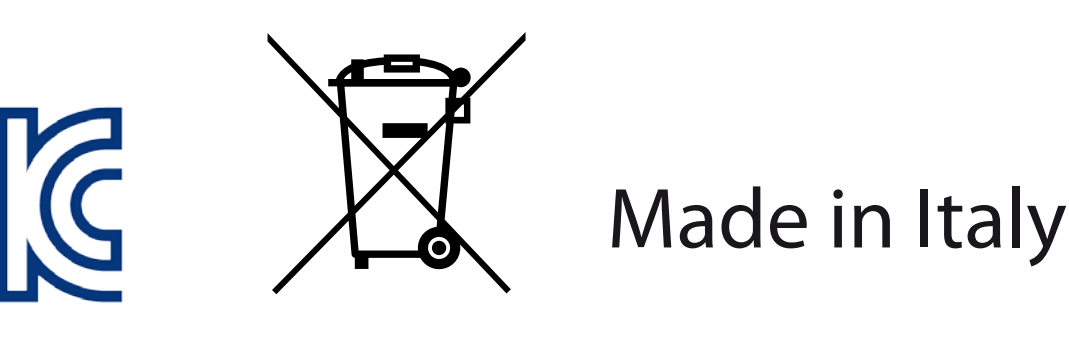

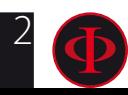

# ACHTUNG!

Um auch zukünftig über alle Updates und Erweiterungen informiert zu werden, schicken Sie bitte eine E-Mail mit Betreff: "COLOR"

unter folgende Adresse: update@ratio-computers.com Dieser Service wird dringend empfohlen und es ist völlig kostenlos.

Weitere Hilfe erhalten Sie in den Videoanleitungen bald verfügbar unter www.ratio-computers.com

Für Hilfe per E-Mail schreiben Sie an support@ratio-computers.com

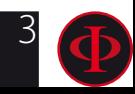

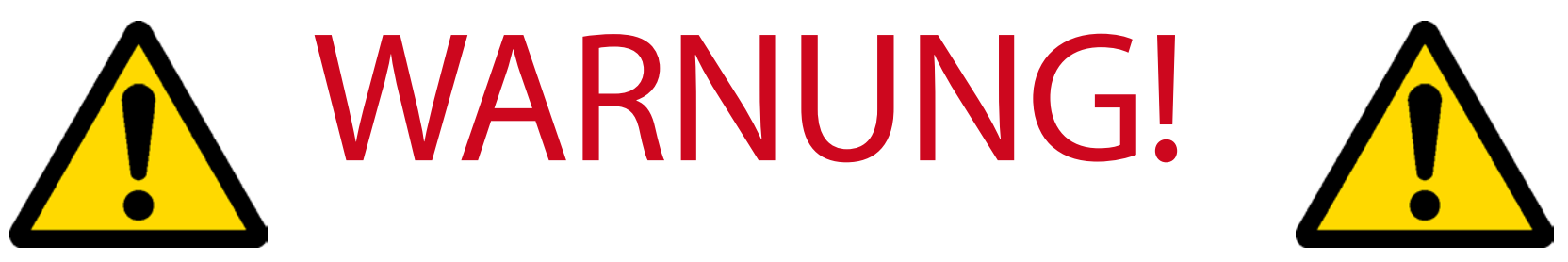

Dieses Handbuch **ERSETZT KEINE** erfolgreich abgeschlossene Tauchausbildung! Der Tauchcomputer sollte nur von Personen benutzt werden, die von einer zertifizierten Bildungsagentur eine angemessene Tauchausbildung erhalten haben.

### **Der Tauchcomputer ist ein Hilfsinstrument für den Tauchgang**.

Daher ist es notwendig, immer eine geeignete Tabelle zu haben, um die Dekompressionsphase im Falle einer Fehlfunktion durchführen zu können.

Um die in diesem Handbuch verwendete Terminologie und einige Funktionen des Geräts richtig zu verstehen, ist eine angemessene Schulung erforderlich!

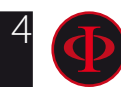

# Think Green

Wenn möglich, drucken Sie dieses Handbuch nicht aus. Verwenden Sie Ihr Tablet oder Ihren PC, um es zu konsultieren..

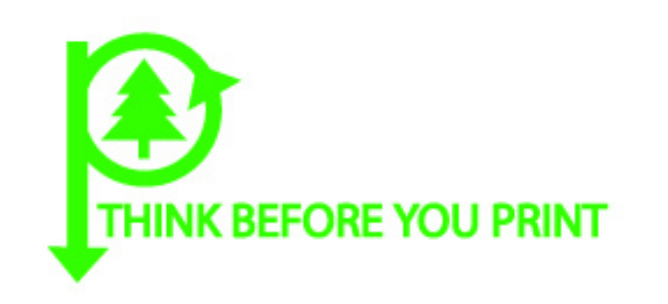

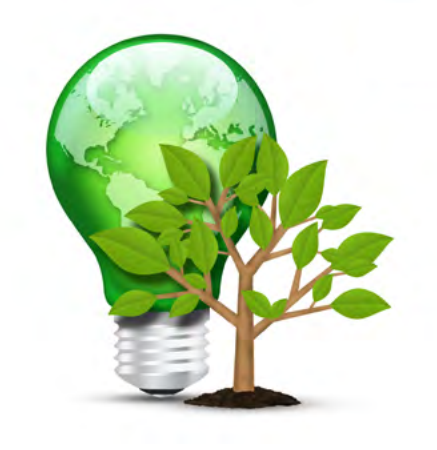

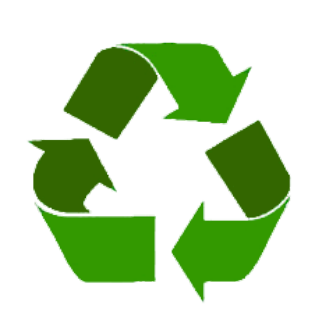

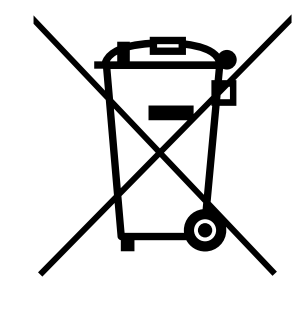

# Recycling und Entsorgung

Wir sind sicher, dass Ihr Ratio Computers-Produkt Sie viele Jahre zufrieden stellen wird. Aber wenn Sie entscheiden, dass Sie es nicht mehr brauchen, betrachten Sie es nicht als normalen Abfall. Schreiben Sie an support@ ratio-computers.com. Wir helfen Ihnen aktiv, Ihren Ratio-Computer ordnungsgemäß zu zerlegen, zu entsorgen und wenn möglich zu recyceln.

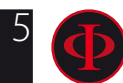

# INHALT

## Einführung

### Wichtige Warnhinweise

- Allgemeine Warnungen
- Gefahrenhinweise
- Tauchen mit Mischgasen
- Grenzen des Tauchcomputers
- Pflege und Wartung

### Technische Eigenschaften

- [Hardware](#page-15-0)
- Zertifizierung
- [Software](#page-16-0)
- Technische Merkmale
- Eigenschaften

#### Akku aufladen

- Tauchen in kalten Gewässern
- [DAN DL7](#page-20-0)
- [Pri](#page-20-0)vatsphäre

## Der [iDive Color](#page-21-0) an der Oberfläche

### Wäcke den iDive Color auf

- durch das Drücken einer Aufwecktaste
- durch Drehen des Handgelenks

### 24 Das Menü vom iDive Color

#### Uhr Modus

#### 27 Uhr Menü

- Bildschirm
- General
- DEFAULT SETTINGS (Werkeinstellungen)
- iDive Color nachdem die Gewebesättigung zurückgesetzt wurden
- PC MODE (Verbinde dein iDive Color an den PC/MAC
- TRANSMITTER
- Compass settings (KOMPASS)
- INFO
- ALARM CLOCK (WECKER)
- DATUM & ZEIT

### Tauch Menü

- Logbook (Logbuch)
- MIX TABELLE (Mischungen)
- Tauchen mit mehr als 1 Mix
- DIVE SET1
- DIVE SET für iDive Color Easy und Deep

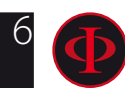

## INHALT

- [45](#page-33-0) DIVE SET für iDive Color Tech+
- [47](#page-34-0) DIVE SET 2
- 48 [A](#page-35-0)LARM (Tauchalarme)
- 49 [P](#page-35-0)LANNER (Kurvenplaner)
- 50 PLANNER (Deko Planer)
- 51 DECO STOPS (nur für iDive Color Tech+)
- 52 DILSTABLE (Diluent Table)(nur für iDive Color Tech+)
- 53 CCR SET (nur für iDive Color Tech+)

54 Kompass (an der Oberfläche)

### Der iDive Color beim Tauchen

#### 56 Tauchbildschirm

- 57 Obligatorischer Dekostopp
- 57 Safety Stopp
- 58 Deep Stopp
- 59 Weitere Informationen zum Tauchgang
- 60 Aktuelles Tauchprofil
- 60 Gewebesättigung beim Tauchen
- 61 Dekompressionsübersicht

#### 62 Kompass beim Tauchen

- 63 Luftwechsel während des Tauchgangs
- 64 Einstellungen ändern während des Tauchgangs
- 65 GAUGE Modus
- 66 Apnoe Tauchmodus (Apnoe)

### Der iDive Color nach dem Tauchgang

67 No-Fly 68 Entsättigungsinfo

## Verbinde deinen iDive Color mit dem PC oder Mac

## Update deinen iDive Color

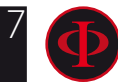

# **Einführung**

Vielen Dank, dass Sie sich für einen RATIO® Tauchcomputer entschieden haben.

RATIO® steht für Qualität, Komfort und die sichere Durchführung Ihres Lieblingssports.

Sie haben sich für einen der innovativsten RATIO® Tauchcomputer entschieden. Mit der enthaltenen Software können Sie sowohl Freizeit- als auch anspruchsvolle, technische Tauchgänge durchführen.

Der RATIO® iDive Color Tauchcomputer enthält verschiedene Dekompressionsalgorithmen für alle Anforderungen. Ob Pressluft,Nitrox, Normoxic Trimix (iDive Color DEEP), Trimix und CCR (iDive Color TECH +), der Prozessor berechnet in Echtzeit deinen individuellen Deko-Plan; All das garantiert Flexibilität und höchste Sicherheit.

Überprüfen Sie in regelmäßigen Abständen das Vorhandensein möglicher Aktualisierungen des Handbuchs auf de Website www.ratio-computers.com. Die aktuelle Versionsnummer Ihres Handbuchs finden Sie auf dem Deckblatt. Die Handbuch Version (zB 1.0) ist auf dem Cover abgebildet.

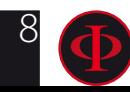

# Wichtige Warnhinweise

# <span id="page-8-0"></span>Allgemeine Warnungen

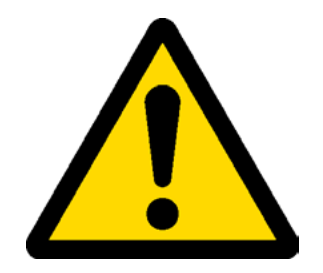

Lesen Sie dieses Handbuch sorgfältig, bevor Sie Ihren RATIO® Tauchcomputer verwenden. Eine falsche Verwendung kann zur Beschädigung und/oder Zerstörung sowie zum Garantieverfall führen.

• Der Tauchcomputer ersetzt keine, erfolgreich abgeschlossene Tauchausbildung, bei einer anerkannten Ausbildungsorganisation. Verwenden Sie den Computer nur, wenn Sie im Rahmen Ihrer Ausbildung mit der Anwendung von Tauchcomputern vertraut gemacht wurden

• Der Tauchcomputer ist lediglich ein Hilfsinstrument für Ihren Tauchgang und ersetzt nicht die Mitführung geeigneter Dekompressionstabellen und anderer Hilfsmittel.

• Tauchen birgt verschiedene Gefahren z.B. Dekompressionskrankheit, Sauerstofftoxizität und andere tauchspezifische Verletzungen. Auch das sorgfältige Lesen dieses Handbuches sowie die Verwendung des Tauchcomputers kann die Gefahren nicht vollständig ausschließen. Jeder, der sich dieser Risiken nicht bewusst ist oder Diese nicht akzeptieren möchte, sollte nicht mit dem iDive Color tauchen.

• Tauchen hat einige Risiken, die niemals vollständig beseitigt werden können. Kein Computer oder Tauchtabelle kann sicherstellen, dass kein Risiko einer Dekompressionskrankheit besteht (DCS) oder Sauerstofftoxizität auf das zentrale Nervensystem, auch wenn der Taucher sorgfältig die Anweisungen des Computers oder derTabelle befolgt.

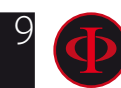

• Der Computer ist nicht in der Lage, individuelle physiologische Schwankungen zu berücksichtigen, die sich von Tag zu Tag ändern können. Aus diesem Grund empfehlen wir, das Gerät konservativ und vorsorglich zu verwenden und dabei die vom Computer angegebenen Grenzwerte einzuhalten, um die Risiken von DCS und Sauerstofftoxizität für das zentrale Nervensystem zu minimieren.

• Der Computer ersetzt nicht das Lernen von Dekompressionstabellen, die wir immer als Ersatz empfehlen, zusammen mit einem Tiefenmesser und einer Uhr.

• Es ist verboten, während der Tauchgänge einen Computer für zwei Taucher zu teilen, jeder Taucher muss sein Instrument an seinem Handgelenk haben, das nur ihm Informationen geben kann.

• Es ist verboten, mit einem Computer zu tauchen, der die vorherige Tauchgänge des Tauchers nicht berücksichtigt hat, die Berechnung des Computers kann keine Daten berücksichtigen, die er nicht kennt oder die er nicht getaucht hat.

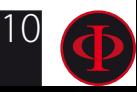

# <span id="page-10-0"></span>Gefahren Hinweise

Der Computer ist NICHT für den PROFESSIONELLEN Einsatz bestimmt. Der Computer ist ausschießlich für Sport-, Freizeit- und technische Tauchgänge geeignet.

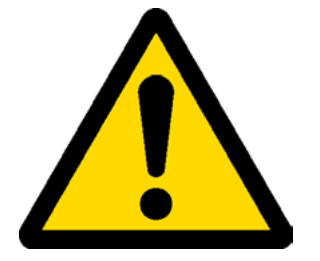

• Anwendungen, die nicht den genannten Einsatzbereichen entsprechen, erhöhen das Risiko einer Dekompressionserkrankung. Aus diesem Grund raten wir von Nutzung im beruflichen- und kommerziellen Bereich ab.

• Vor dem Tauchgang müssen Sie den Ladezustand des Akkus überprüfen. Tauchen Sie nicht, wenn die Anzeige weniger als 30% Kapazität anzeigt. Kontrollieren Sie ebenfalls den Bildschirm vor dem Tauchgang auf korrekte Darstellung aller relevanter Daten.

• Kontrollieren Sie stets, ob die individuellen Einstellungen des Computers Ihrer Eingabe und Ihren Wünschen entsprechen. Schließen Sie unbedingt Manipulationen durch dritte Personen aus.

• Die physiologischen Voraussetzungen Ihres Körpers ändern sich stetig. Auch der beste Tauchcomputer ist nicht in der Lage, all diese Variablen zu berücksichtigen. Tauchen Sie also niemals wenn Sie sich unwohl oder gesundheitlich angeschlagen fühlen.

• Vermeiden Sie Verhaltensweisen, die das Risiko einer Dekompressionserkrankung erhöhen können z.B. schnelle Aufstiege, Jojo-Profile, ignorieren von Deko-Stopps, zu kurze Oberflächenpausen und alle anderen Verhaltensweisen, die im Gegensatz zum klaren Menschenverstand und Ihrer Tauchausbildung stehen.

• Es ist nicht erlaubt den Computer ohne entsprechnde Ausbildung zu verwenden.

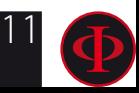

WARNUNG: Dieses Handbuch ersetzt NICHT ein ausreichendes Tauchtraining! Die Nichtbeachtung der hier gegebenen Hinweise und der Inhalte Ihrer Tauchausbildung, kann zu ernsthaften Verletzungen und zum Tod führen.

• Wir empfehlen, innerhalb der Sicherheitskurve Tauchgänge durchzuführen, um die mit der Dekompressionskrankheit verbundenen Risiken zu reduzieren.

• Wir empfehlen eine maximale Tauchtiefe von 40 m bzw. einen maximalen pPO<sup>2</sup> von 1,4 bar nicht zu überschreiten.

• Halten Sie sich an die empfohlenen Aufstiegsgeschwindigkeiten. Ein zu schnelles Auftauchen kann zu schwersten Verletzungen und zum Tod führen.

• Der Computer berechnet stetig die aktuelle Zeit bis zum Erreichen der Oberfläche (TTS). Diese Zeit kann sich während des Aufstiegs noch verändern z.B. wegen Nichteinhaltung der maximalen Aufstiegsgeschwindigkeit. Um eine höchstmögliche Genauigkeit der "TTS" zu erzielen sollten Sie sich an die angezeigten Werte und Geschwindigkeiten halten.

• Halten Sie sich immer an die "No Fly Time". Es ist verboten zu fliegen solange das entsprechende Symbol auf dem Bildschirm des Tauchcomputers angezeigt wird. Wir empfehlen dringend die Einhaltung der Vorgaben von DAN (Divers Alert Network).

• Auch wenn Sie sich an alle Vorgaben halten, kann eine Dekompressionskrankheit niemals ganz ausgeschlossen werden. Mit Beachtung der gegebenen Hinweise können Sie das Risiko lediglich minimieren.

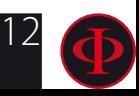

# <span id="page-12-0"></span>Tauchen mit Mischgasen

Die Sicherheitsnäherung des Mix muss vom Taucher entschieden werden.

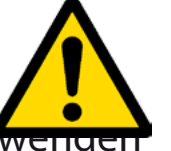

Wenn Sie nicht sicher sind, welche EAN-Sicherheitsannäherung für Ihren Tauchgang festgelegt werden soll, wenden Sie sich an Ihren Tauchlehrer oder Ihre Tauchzertifizierungsstelle.

- Überprüfen Sie die Einstellung des PpO2 max. Überschreiten Sie niemals die 1,4 BAR Sauerstoff-Partialdruck.
- Tauchen Sie niemals ohne den Tankinhalt gewissenhaft und mit geeigneten Geräten überprüft zu haben.
- Stellen Sie stets sicher, dass die Einstellungen Ihres Computers mit dem tatsächlichen Inhalt Ihres Tauchgerätes übereinstimmen.
- Nitrox-, Trimix und CCR Tauchgänge benötigen eine spezielle Ausbildung. Tauchen Sie nicht ohne erfolgreichen Abschluss einer solchen Ausbildung
- Die Überschreitung der eingestellten und empfohlenen PPO2-Höchstgrenze führt zu einer Abnahme der unteren Höhen und im Falle eines ZNS-Wertes (Zentralnervensystem) nahe der Grenze wird eine Verringerung der Sauerstoffbelastung empfohlen.
- •Benutzen Sie den Tauchcomputer erst, nachdem Sie die Bedienungsanleitung vollständig gelesen und verstanden haben.
- Wenden Sie sich bei offenen Fragen an Ihren Tauchlehrer oder an Ihren Ratio Händler
- Jeder Taucher ist für seine Sicherheit selbst verantwortlich. Der Tauchcomputer ersetzt nicht den klaren Verstand.
- Tauchen mit Mischgasen birgt verschiedene Risiken, die sich von denen des Presslufttauchens unterscheiden. Für die Durchführung von Mischgas-Tauchgängen ist eine spezielle Ausbildung notwendig. Falsche Handhabung von Mischgasen kann schwere Verletzungen und den Tod zur Folge haben.

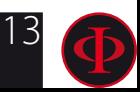

# <span id="page-13-0"></span>Grenzen des Tauchcomputers

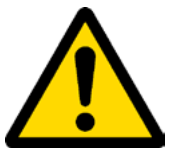

Der Tauchcomputer berücksichtigt aktuellste Sicherheitsrichtlinien und Erkenntnisse. Doch auch neuste Rechenmodelle sind nicht in der Lage, eine Dekompressionskrankheit komplett auszuschließen. Sie dienen lediglich der Verringerung des Risikos für eine Dekompressionserkrankung.

Der gegenwärtige Stand der Technik der hyperbaren Medizin beseitigt das Risiko einer DCI nicht vollständig.

# Pflege und Wartung

• Lagern Sie Ihren Computer sauber und trocken. Vermeiden Sie den Kontakt mit Chemiekalien und Lösungsmitteln sowie mit Alkohol. Nutzen Sie stattdessen zur Reinigung ausschließlich Süßwasser. Entfernen Sie stets Rückstände von Salzwasser und andere Ablagerungen. Lassen Sie den Computer im Freien trocknen und verwenden Sie keine Warm- oder Kaltluftdüsen.

• Setzen Sie den Computer keinen Temperaturen > 50°C aus. Optimal sind Lagerbedingungen zwischen 5°C und 25°C.

•Versuchen Sie nicht das Gehäuse zu öffnen oder Reparaturen selbst durchzuführen. Wenden Sie sich hierzu an Ihren Ratio Händler.

• Nutzen Sie den Computer nicht in Druckkammern.

Der Computer ist für eine Genauigkeit von +/- 2% ausgelegt (Die von europäischen Standards geforderte Präzision liegt bei +/- 3,5%.)

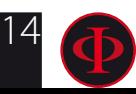

WARNUNG: Dieses Handbuch ersetzt NICHT ein ausreichendes Tauchtraining! Nach EU-Richtlinie muss das Gerät regelmäßig auf Lese-, Tiefen-, Zeit- und Sichtgenauigkeit geprüft werden.

- Der Tauchcomputer darf nur von autorisiertem Servicepersonal geöffnet werden. Ansonsten verfällt die Garantie.
- Der RATIO iDive Color ist auch im Meerwasser absolut wasserdicht. Spülen Sie den Computer nach jedem Tauchgang mit frischem Wasser und lassen Sie Ihn anschließend schonend trocknen.
- Stellen Sie sicher, dass es keine Anzeichen von Luftfeuchtigkeit im Gehäuse gibt

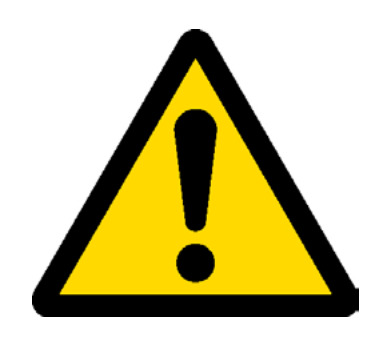

### Achtung: Versuchen Sie den Computer unter keinen Umständen zu öffnen. Wenden Sie sich bei Problemen an ein autorisiertes RATIO®-Center oder direkt an RATIO®. (support@ratio-computers.com).

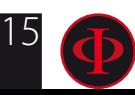

16

# <span id="page-15-0"></span>Technische Eigenschaften

### **Hardware**

Der Computer besteht aus Verbundmaterial - Edelstahl und Mineralglas (Easy und Deep-Version) oder Saphirglas (Tech + -Version).

Der Bildschirm ist mit einem TFT-, IPS-, 1,3-Zoll-, 240x240-Pixel-, 261 ppi-, 100% Matrix-Farbdisplay ausgestattet.

Besonderes Augenmerk wurde auf die Entwicklung eines Navigationssystems gelegt, mit dem der Taucher einfach und intuitiv auf die verschiedenen Einstellungen zugreifen kann.

- garantierte Genauigkeit des Sensors: 130 mt.
- Maximale Tiefe: 150 m / 500 ft (einfache und tiefe Version) 220 m / 721 ft (Tech + Version)
- Absolutdruckmessgenauigkeit

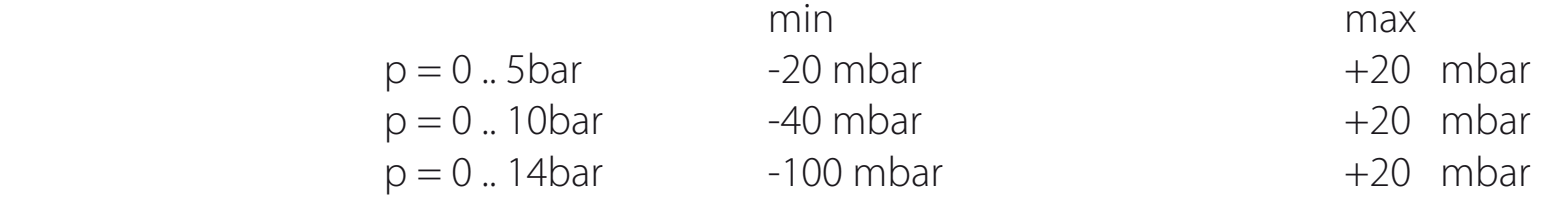

- Maximaler Fehlerabstand des Sensors bei der Temperaturmessung: -2 / + 6 ° C

Beim Tragen am Handgelenk wird die Temperaturmessung in Luft durch die Körperwärme beeinflusst. Setzen Sie das Gerät für eine genaue Temperaturmessung in Wasser oder lassen Sie es einige Minuten von Wärmequellen entfernt liegen.

- Laden Sie den iDive Color mit einer PS1-Kategorie (EN 62368) auf (nicht enthalten).

- Versorgungsspannung: 5V c.c. +/- 0,2 V 500 mAh

# **Zertifizierung**

Die Hardware des Computers entspricht den Anforderungen von CE EN13319, ETSI EN 301 489-3, EN 61000-6-1 und EN 61000-6-3.

### <span id="page-16-0"></span>**Software** (siehe Tabelle)

# **Technische Merkmale**

(siehe Tabelle)

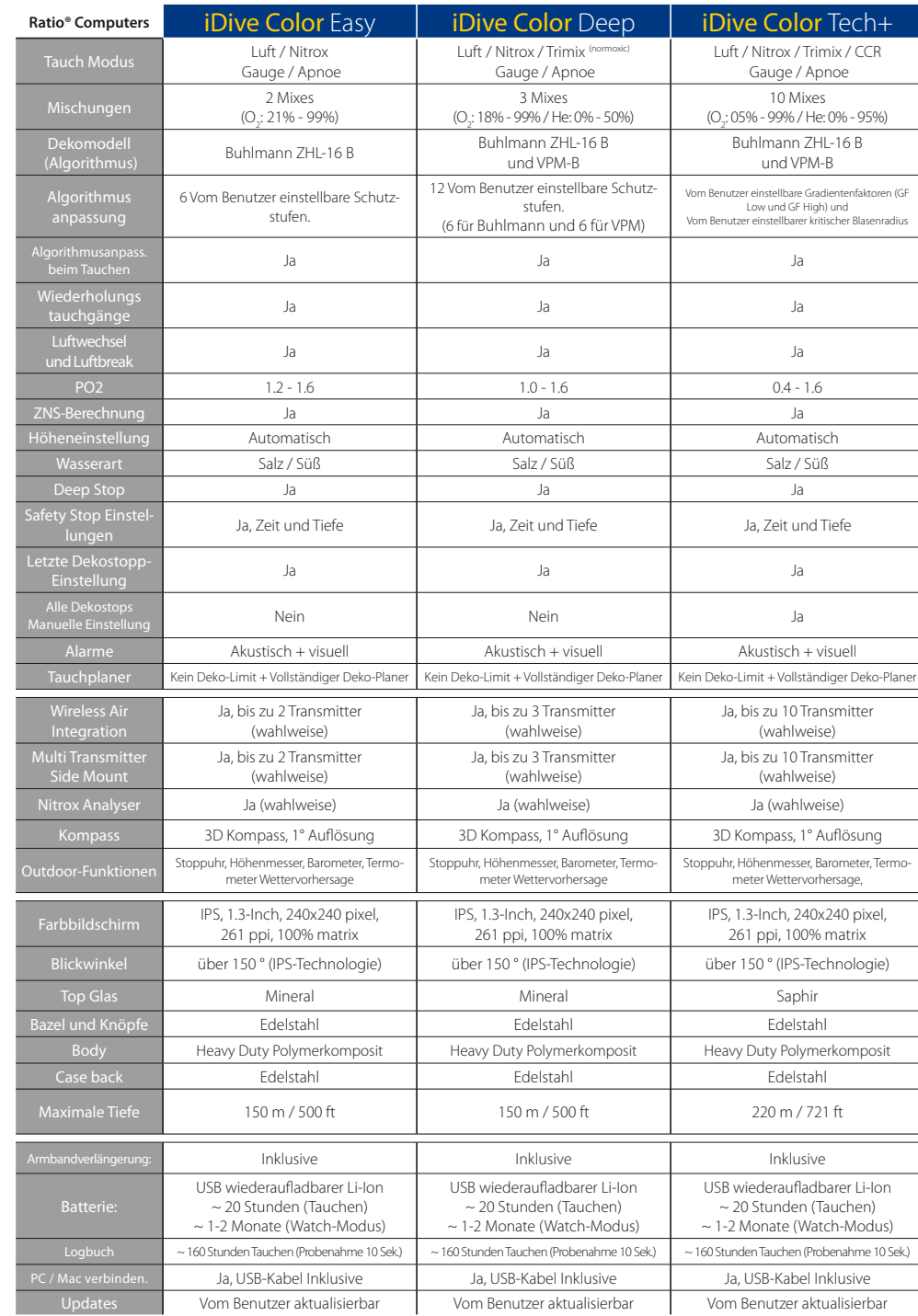

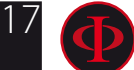

# <span id="page-17-0"></span>Akku aufladen

angezeigt.

Der iDive Color verfügt über einen wiederaufladbaren Li-Ion-Akku ohne Memory-Effekt. Die angegebenen Autonomiedaten können sich je nach Umgebungstemperatur um +/- 15% ändern. Die Autonomie kann sich auch je nach den Einstellungen des Geräts, den installierten Anwendungen, der Version des Betriebssystems, den Hintergrundbeleuchtungseinstellungen und der Verwendung ändern.

Achtung: Vor dem ersten Einsatz muss der Computer einen kompletten Ladezyklus durchlaufen. Das Aufladen erfolgt durch Anschließen des iDive und des mitgelieferten USB-Kabels an ein USB-Ladegerät (nicht im Lieferumfang enthalten).

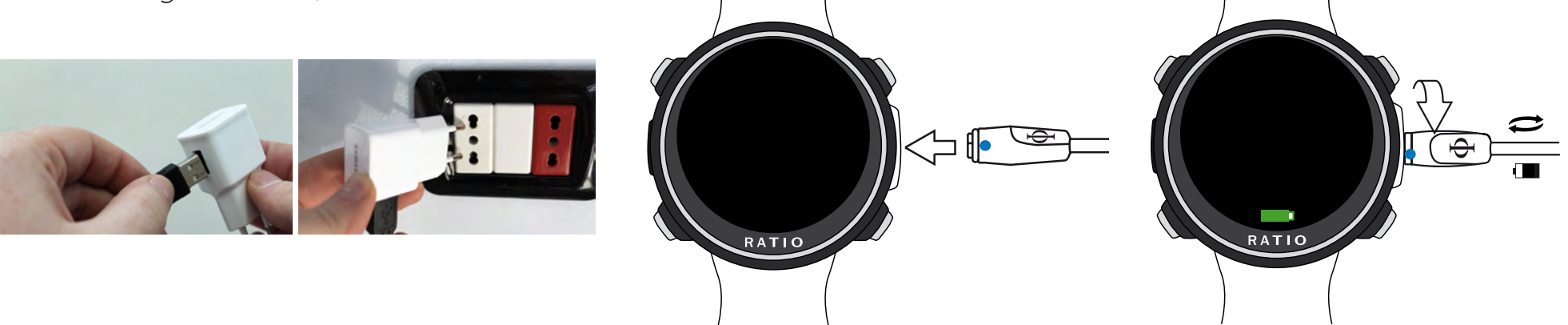

Es empfiehlt sich, ein USB-Ladegerät (wie die Ihres Mobiltelefons / Tablets) zu verwenden, um den iDive aufzuladen. Wenn Sie sich für einen USB-Anschluss eines PCs entscheiden, vergewissern Sie sich, dass der PC den Stromfluss im StandbyModus nicht unterbricht.

Auch wenn der RATIO iDive die neuste Akkutechnik ohne Memory Effekt nutzt, empfehlen wir trotzdem, stets die vollständige Ladung. Die durchschnittliche Ladezeit beträgt 3-5 Stunden, abhängig vom aktuellen Ladezustand. Achtung: Tauchen Sie nicht bei einem Ladestatus von 30% oder weniger. Beim Anschließen des USB-Kabels zum Aufladen werden auf dem Hauptbildschirm das Symbol für eine grüne Batterie und "CHG"

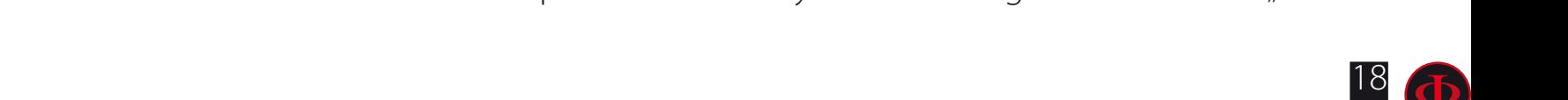

WARNUNG: Dieses Handbuch ersetzt NICHT ein ausreichendes Tauchtraining! Der Ladevorgang ist beendet, wenn das Akkusymbol nicht mehr auf dem Uhrenbildschirm angezeigt wird und der Schlafmodus aktiviert ist.

Wenn der Akku vollständig aufgeladen ist, unterbricht der iDive die Stromversorgung automatisch, auch wenn das Gerät weiterhin an das Stromnetz angeschlossen ist. Wenn Sie Ihr Gerät länger als nötig beladen lassen (z. B. die ganze Nacht), können Sie das iDive im Schlafmodus finden.

Sie können Ihren den Prozensatz des Ladevorgangs überprüfen, indem Sie eine beliebige Taste drücken.

Wenn der Ladezyklus nicht abgeschlossen ist, konnte die Akkuanzeige bis zur nächsten vollständigen Aufladung nicht genau sein.

Nachdem Sie eine APP oder ein Update des Betriebssystems installiert haben, empfehlen wir, das Gerät vollständig aufzuladen.

Achtung: Lassen Sie den iDive nicht für längere Zeit vollständig entladen (z. B. 4-5 Monate). Dies kann den Akku beschädigen! (und ist nicht von der Garantie abgedeckt).

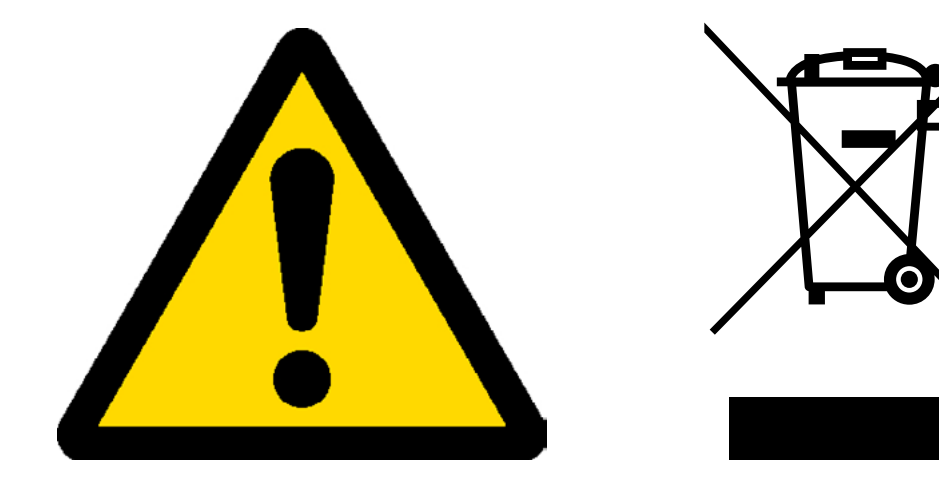

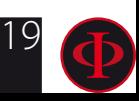

# <span id="page-19-0"></span>**Tauchen in kalten Gewässern**

Der iDive Color kann auch für kalte oder eisige (<3 ° C) Tauchgänge verwendet werden, aber die Einwirkung der besonders niedriger Temperaturen kann die Restspannung der Batterie beeinträchtigen.

Wenn Sie in besonders kaltem oder eisigem Wasser tauchen, kann die Batteriespannung schneller entfallen als normal. Daher ist es immer ratsam, den Akku vor dem Tauchen unter extremen Bedingungen wieder aufzuladen.

ACHTUNG: Beim Tauchen in besonders kaltem oder eisigem Wasser (<3 ° C), laden Sie den IDive 100 % auf oder stellen Sie sicher, dass mindestens 50% geladen ist.

ACHTUNG: Das Tauchen in besonders kaltem oder eisigem Wasser (<3 ° C) erfordert eine spezielle Ausbildung.

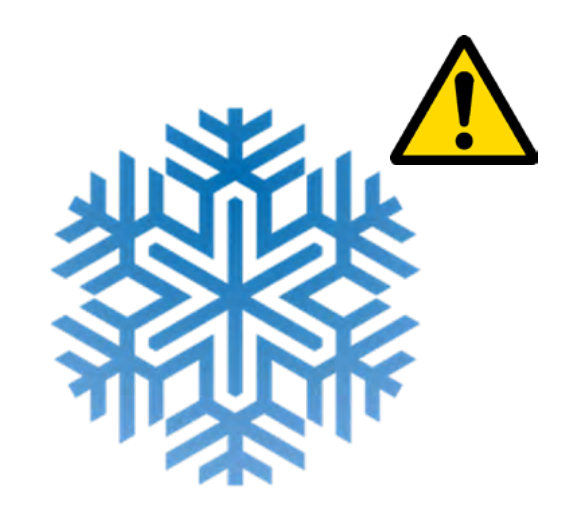

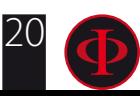

# <span id="page-20-0"></span>**DAN DL7**

Der RATIO iDive Color ist zu 100% kompatibel mit dem Programm zur Tauchdatenerfassung - DAN DL7 von DSL Level 5.

DAN DL7 ist ein DAN-Format, das alle für die Studien notwendigen Informationen zusammenfasst und sie für den direkten Versand an die zentrale Datenbank von DAN Europe vorbereitet. Die gesammelten Daten umfassen neben dem Tauchprofil auch eine Reihe von Informationen über den Taucher (Bewegung, eingenommene Medikamente usw.) und über den Tauchgang selbst (aufgetretene Probleme, thermische Bedingungen usw.).

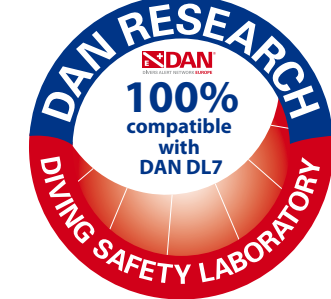

Die Teilnahme an dieser Datenerfassung (Diving Safety Laboratory) ist für Sie sehr einfach. Füllen Sie einfach entsprechende Felder Ihrer Software aus und übermitteln Sie Ihre gespeicherten Logbuchdaten per E-Mail an: dsl@daneurope.org

Stellen Sie Ihre Tauchprofile der Forschung zur Verfügung: Ihre Tauchprofile enthalten sehr viele, für die Forschung wichtige Informationen wie Tiefe, Aufstiegsgeschwindigkeit, Deko, Deep Stops etc.

Mit der Bereitstellung Ihrer Daten, leisten Sie Ihren Beitrag dazu, unseren Sport ein wenig sicherer zu machen. Die Experten von DAN arbeiten mit großer Hingabe und Leidenschaft daran.

## **Privatsphäre**

Wenn Sie Ihre Daten nicht senden, senden weder der iDive noch der Divelogger automatisch etwas.

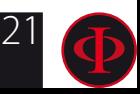

# <span id="page-21-0"></span>Der iDive Color an der Oberfläche Wäcke den iDive Color auf **durch das Drücken einer Aufwecktaste**

Im Watch-Modus schaltet der iDive die Anzeige nach etwa 10 Sekunden aus, um den Akku zu schonen. Um den iDive aufzuwecken, drücken Sie die A- oder D-Taste.

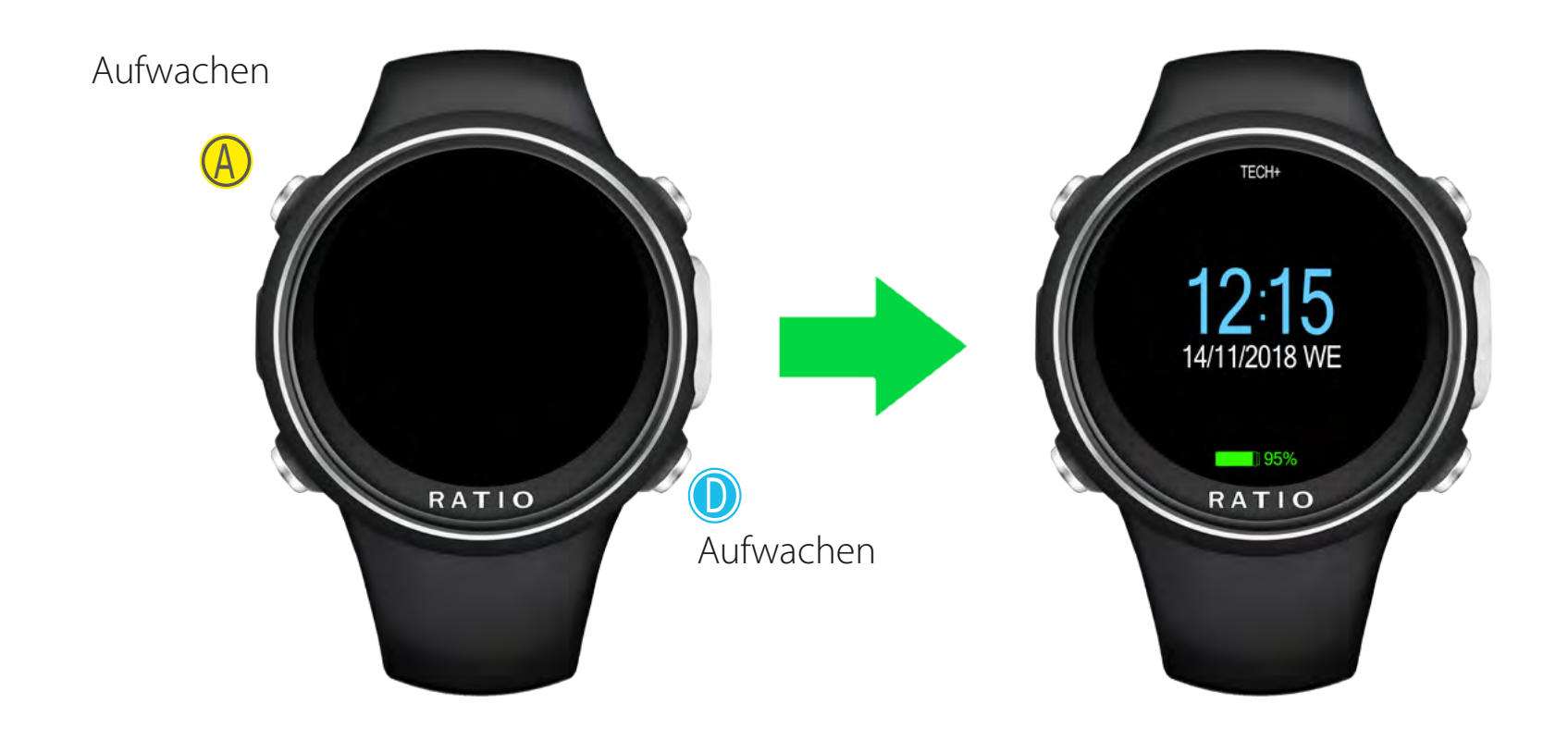

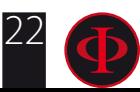

# **durch Drehen des Handgelenks**

Drehen Sie das Handgelenk wie in der Abbildung gezeigt, um den iDive Color zu aktivieren. Sie können die Empfindlichkeit der Funktion "Rotate to Wake up" im Menü DISPLAY deaktivieren oder einstellen (siehe dazu das entsprechende Kapitel in dieser Anleitung). Beachten Sie, dass ein empfindlicheres "Rotate to Wake up" den

Batterieverbrauch des iDive Color erhöht. Stellen Sie "Rotate to Wake up" auf OFF, um die beste Akkuleistung zu erreichen.

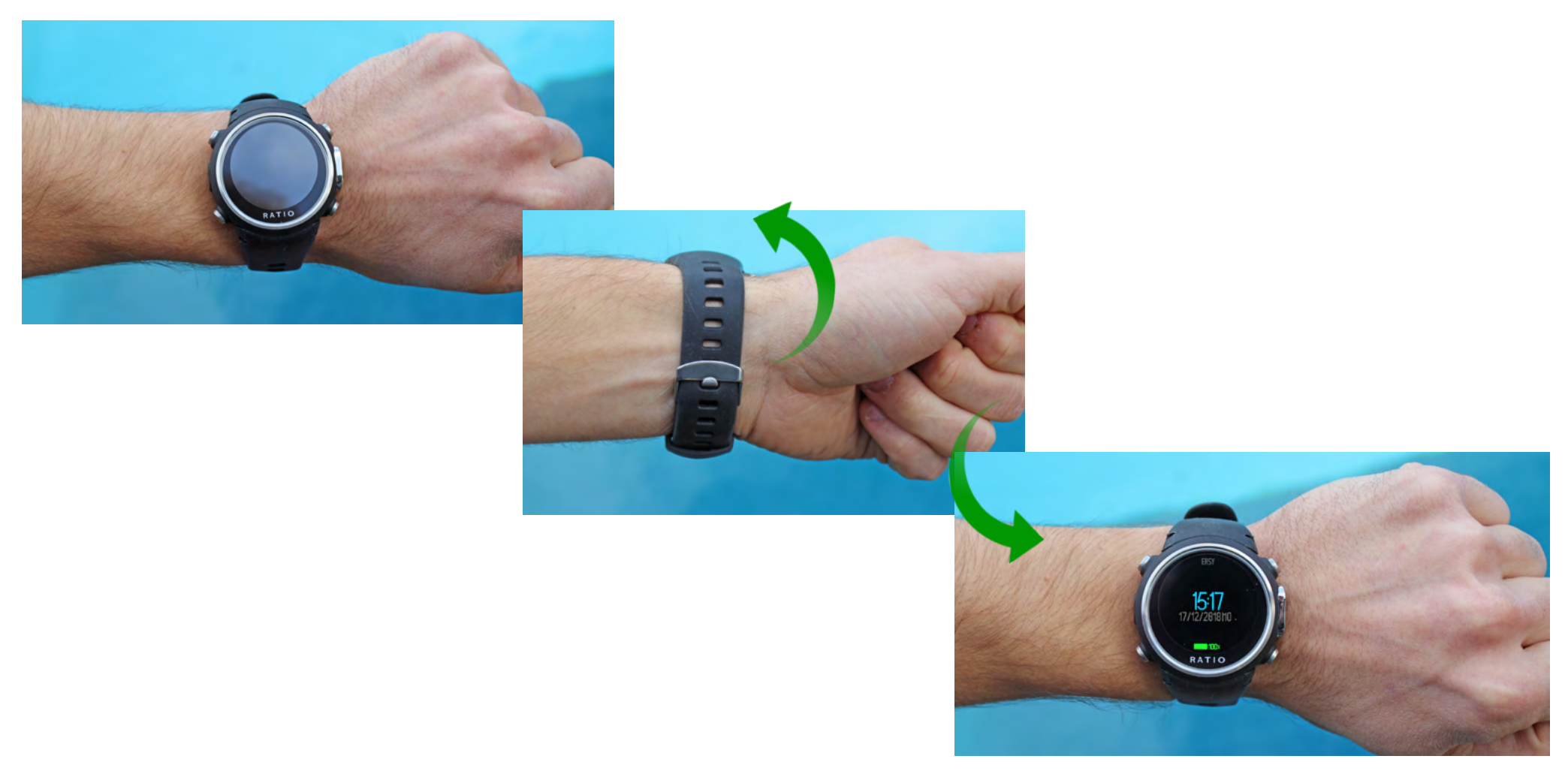

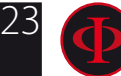

WARNUNG: Dieses Handbuch ersetzt NICHT ein ausreichendes Tauchtraining!

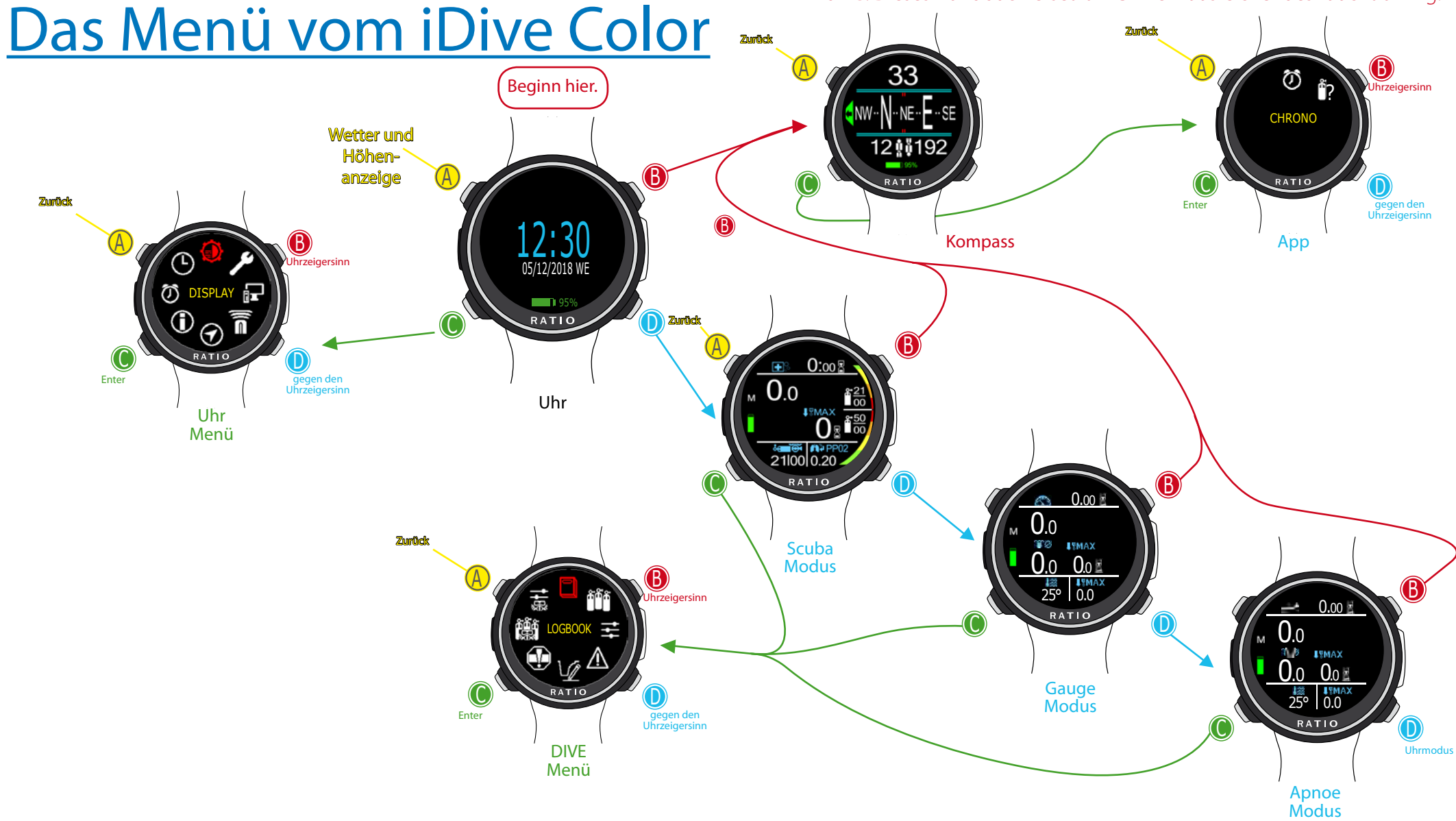

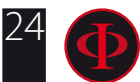

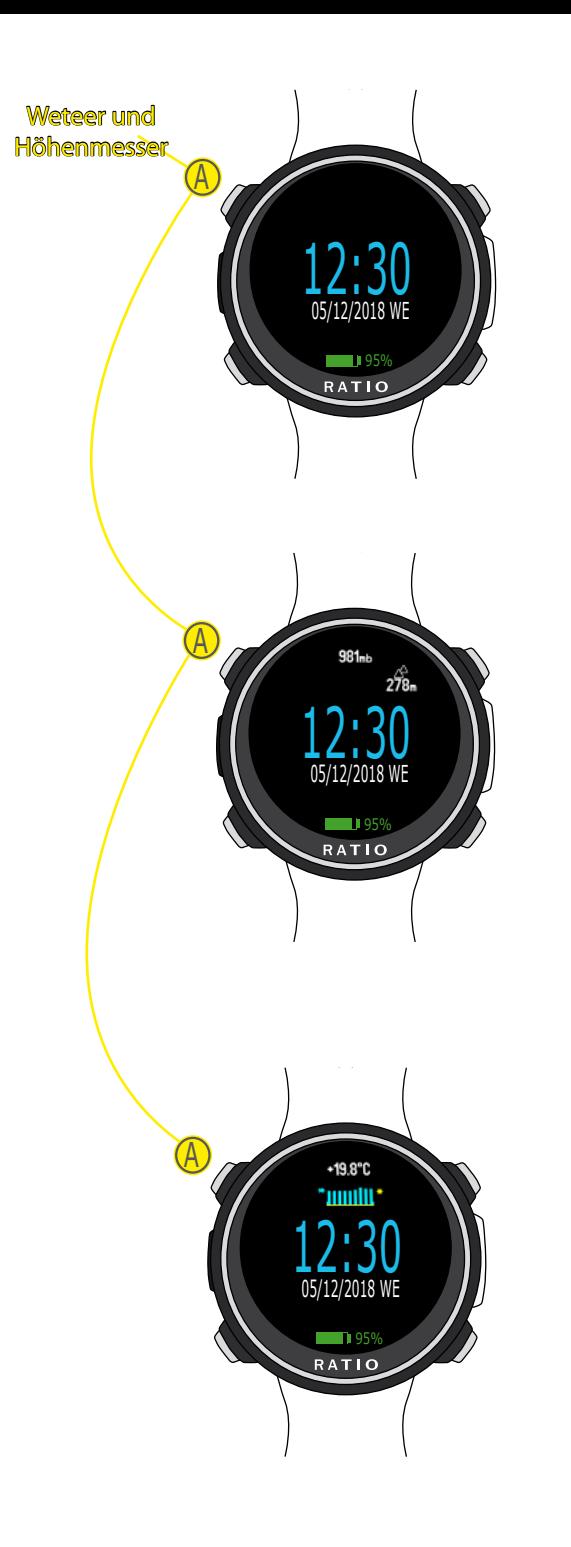

# Uhr Modus

### -Batterieanzeige (unten)

Der iDive Color zeigt den verbleibenden Akku in der unteren Hälfte des Displays an.

Grüne Farbe (100% -> 50%): Alles ist in Ordnung

Gelbe Farbe (50% -> 20%): Alarm (nicht extrem anspruchsvoll)

Tauchgänge oder in kalten oder eiskalten Gewässern)

Rote Farbe (<20%): Der Akku ist fast leer, laden Sie ihn so bald wie möglich auf.

### ACHTUNG:

Es wird empfohlen, nicht zu tauchen, wenn der Computer <30% der Batterie anzeigt.

#### Tauchen Sie nicht, wenn der Computer <20% der Batterie anzeigt.

### - Uhrzeit und Datum (Mitte)

Sie können das Format von Uhrzeit und Datum im Menü DATE und TIME einstellen Der RATIO iDive Color kann 2 verschiedene Zeitzonen anzeigen.

Sie können UTC1 (Haupt) und UTC2 (zweites Mal) über das Menü DATE und TIME einstellen

### Wetterinformationen

Drücken Sie die A-Taste, um im oberen Teil der Anzeige folgendes anzuzeigen.

- Atmosphärendruck in mbar (Mitte)
- Höhenmesser

Drücken Sie erneut die A-Taste, um folgendes anzuzeigen

- Temperatur (oben in der Mitte)
- Wettervorhersage (unten in der Mitte)

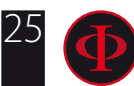

#### - Atmosphärendruck in Millibar

Der Atmosphärendruck ist derjenige, der an jedem Punkt der Erdatmosphäre vorhanden ist. Es wird in Millibar (mbar) gemessen. Achtung: Nach dem Tauchen kann der abgelesene Druck aufgrund der Luftfeuchtigkeit am Sensor etwas niedriger sein als der tatsächliche.

#### - Barometrischer Höhenmesser

Die Höhe über dem Meeresspiegel wird anhand des Luftdrucks berechnet. Achtung: Die Höhenerkennung durch das Barometer kann durch Feuchtigkeit im Sensorbereich beeinflusst werden. Bei schlechtem Wetter oder nach dem Tauchen kann der Fehler auch +/- 80 m betragen.

Thermometer: Die von iDive Color gemessene Temperatur ist die Gehäusetemperatur des Geräts. Aus diesem Grund misst es beim Tragen am Handgelenk eine höhere Temperatur als die Umgebungstemperatur.

Um die Temperatur außerhalb des Wassers zu messen, ziehen Sie den Computer aus und warten Sie mindestens 20 Minuten. Beim Tauchen können bis zu 5 Minuten erforderlich sein, um die korrekte Temperatur zu messen.

- Wettervorhersage: Die blauen Linien zeigen den Luftdruck an. Je höher sie sind, desto höher ist der Luftdruck, so dass das beste Wetter erwartet wird. Die Wettervorhersage basiert auf der Überwachung des Luftdrucks während der letzten 18 Stunden. Eine Höhenänderung beinhaltet eine Änderung des Atmosphärendrucks. Eine Höhenänderung (+/- 50 m) kann zu Ungenauigkeiten in der Wettervorhersage führen.

Nach einer Höhenänderung von +/- 50 Metern ist die Wettervorhersage nach 3/5 Stunden in der neuen Höhe wieder zuverlässig.

Achtung: Nach dem Tauchen kann die Luftfeuchtigkeit im Sensorbereich die Wettervorhersage beeinträchtigen.

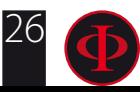

# <span id="page-26-0"></span>12:30 05/12/2018 WE  $\Box$  95% **C** RATIO Uhr **Zurück**  ${\bf \underline A}$  $\cup$ Enter

Uhr Menü

Drücken Sie im Hauptbildschirm die Taste A, um auf das Menü zuzugreifen.

Verwenden Sie die im Bild beschriebenen Tasten, um im Menü zu navigieren.

#### Der ausgewählte Eintrag wird rot angezeigt.  **Wussten Sie schon?:**

Sie können die Menüfarbe, Titel und Daten der RATIO iDive Color über das Menü DISPLAY ändern.

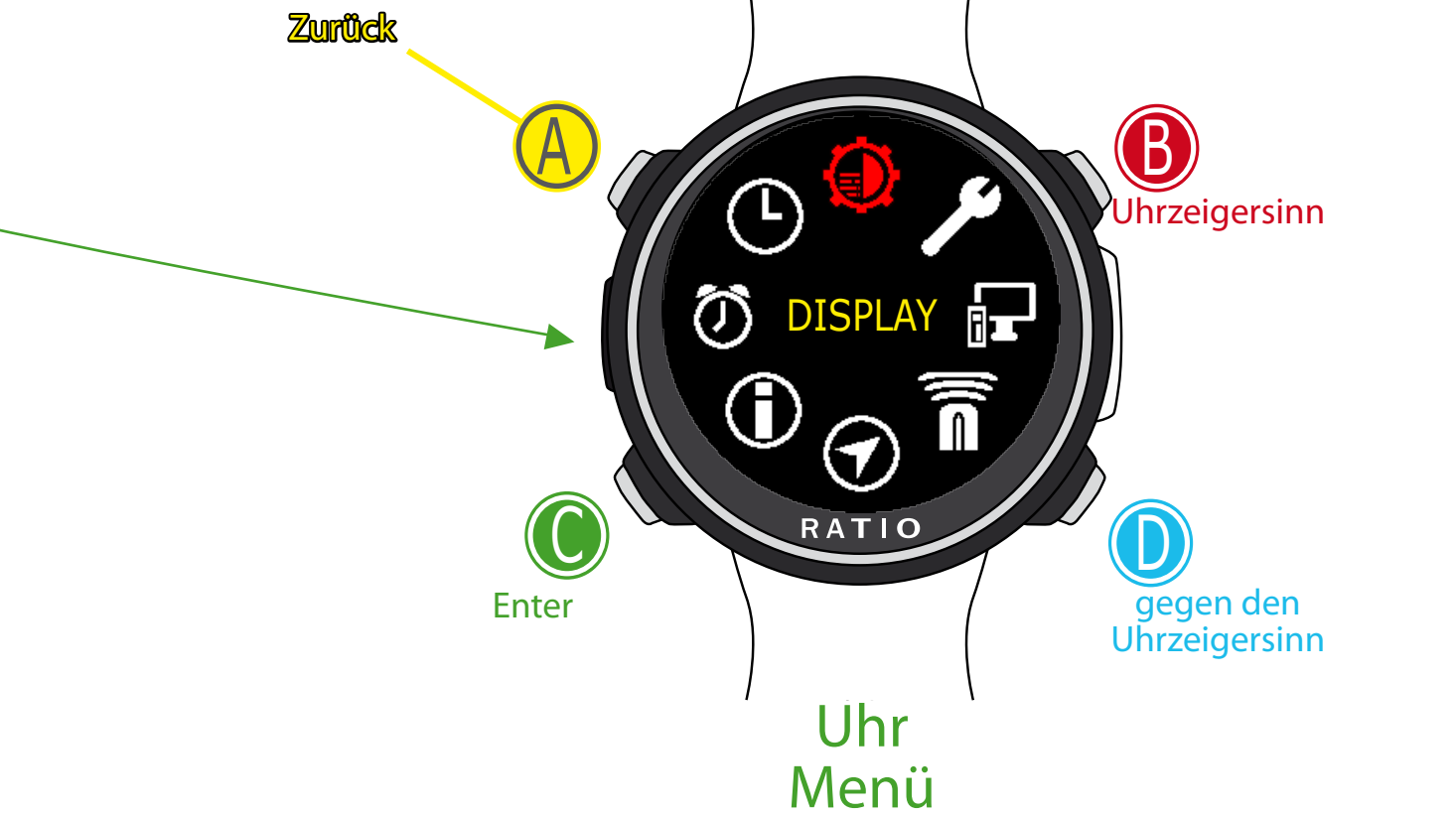

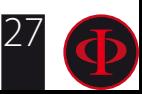

<span id="page-27-0"></span>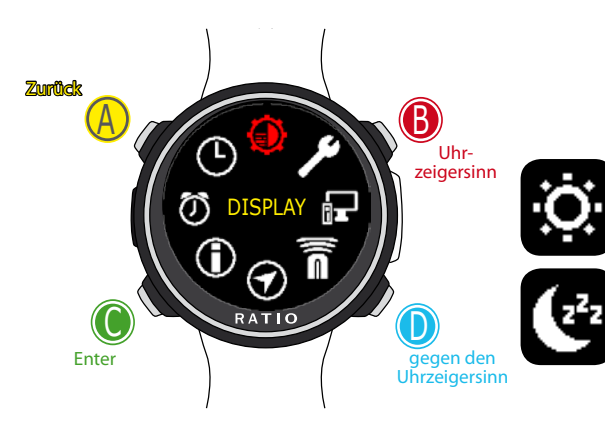

# **BILDSCHIRM**

Um durch das Menü zu navigieren, folgen Sie den Anweisungen im linken Bild.

BACKLIGHT: Display Lichtstärke. Von 1 bis 15 (manuell eingestellt) HC (Hohe Kontrast): Im Uhrenmodus werden alle Werte immer in Weiß auf schwarzem Hintergrund angezeigt

SLEEP L00 - L15 / H00 - H15: Stellen Sie die Empfindlichkeit für "Rotate to Wake Up" und das Zeitlimit für das Formular "Rotate to Wake Up" auf 1 bis 15 Minuten ein.

- L: Geringe Drehempfindlichkeit, diese Einstellung schont die Batterie, da der iDive Color weniger ungewolltes Aufwachen bewirkt.
- H: Hohe Empfindlichkeit für Rotationen des Handgelenks. Der iDive Color kann durch die Rotation der Schreibvorgänge leichter geweckt werden. Diese Einstellung verbraucht mehr Batterie, wenn das ungewollte Aufwecken der Anzeige zunimmt.
- 00-15: Zeit bis zum Aufwachen (in Minuten) nach dem letzten Aufwecken der Anzeige. Stellen Sie L00 oder H00 ein, um das Timeout zu deaktivieren.

#### Beispiele für Einstellungen:

L05 = (Beste Einstellung für den Batteriesparmodus) Geringe Empfindlichkeit für das Drehen des Handgelenks + nach 5 Minuten Anzeige ist die Funktion "Rotate to Wake-Up" deaktiviert (Sie müssen die D-Taste drücken, um den iDive-Color zu aktivieren).

L00 = (empfohlene Einstellung) Geringe Empfindlichkeit für die Drehung des Handgelenks, der iDive Color deaktiviert niemals die Funktion "Rotate to Wake-Up". H00 = (Höherer Batterieverbrauch) Hohe Empfindlichkeit für die Drehung des Handgelenks, der iDive Color deaktiviert niemals die Funktion "Auf Wecken drehen".

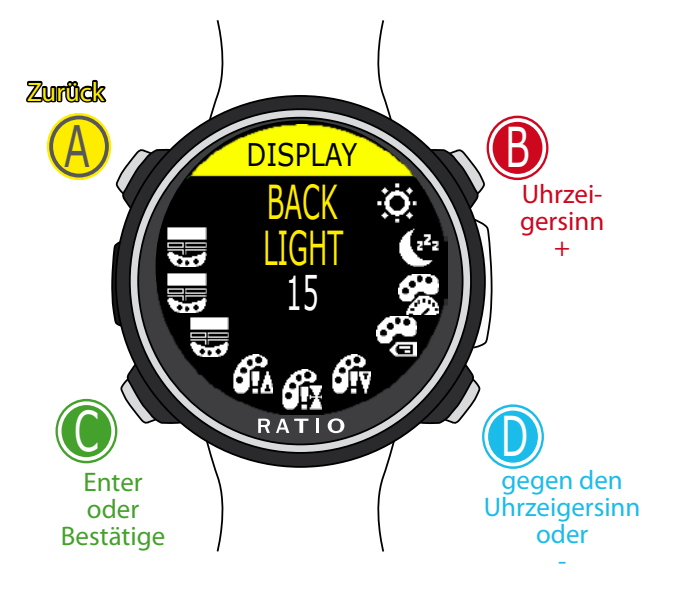

Verwenden Sie B und D, um die Einstellung auszuwählen, und drücken Sie C, um die Einstellung einzugeben, die Sie ändern möchten.

(Nachdem Sie die Einstellung mit C ausgewählt haben) Verwenden Sie B und D, um den Wert der Einstellung zu ändern, und drücken Sie C, um die Änderungen zu bestätigen.

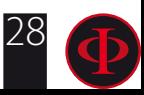

WARNUNG: Dieses Handbuch ersetzt NICHT ein ausreichendes Tauchtraining! DATA COLOR: Legen Sie die Farbe der Tauchdaten von dem iDive Color fest

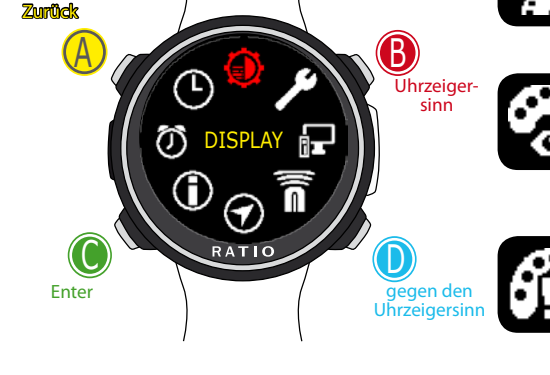

ALARM LOW COLOR: Legen Sie die Farbe für die Warnungen mit niedriger Priorität oder geringem Risiko fest.

LABEL COLOR: Legen Sie die Farbe der Icons im Tauchmodus fest.

ALARM MED COLOR: Legen Sie die Farbe für Warnungen mit mittlerer Priorität oder mittlerem Risiko fest.

6ŭ ALARM HIGH COLOR: Legen Sie die Farbe für Warnungen mit hoher Priorität oder hohem Risiko fest.

MENU TITLE COLOR: Legen Sie die Farbe der Menüüberschriften fest.

Verwenden Sie B und D, um die Einstellung auszuwählen, und drücken Sie C, um die Einstellung einzugeben, die Sie ändern möchten.

DISPLAY <u>DAUN</u> <u>LIUNI</u> 15

ጫ <sub>በት</sub> በየ

Enter oder **Bestätigen** 

C

Zurück

A

(Nachdem Sie die Einstellung mit C ausgewählt haben) Verwenden Sie B und D, um den Wert der Einstellung zu ändern, und drücken Sie C, um die Änderungen zu bestätigen.

MENU ITEMS COLOR: Stellen Sie die Farbe der verschiedenen Menüparameter ein.

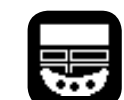

Uhr zeigersinn oder +

b

gegen den Uhrzeigersin oder -

D

MENU SEL COLOR: Legen Sie die Farbe des ausgewählten Eintrags in einem Menü fest.

#### **Wussten Sie schon?:**

Wenn Sie Zweifel an der Einstellung Ihres Geräts haben, können Sie die Parameter des Unternehmens über das Menü DEFAULT einstellen

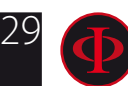

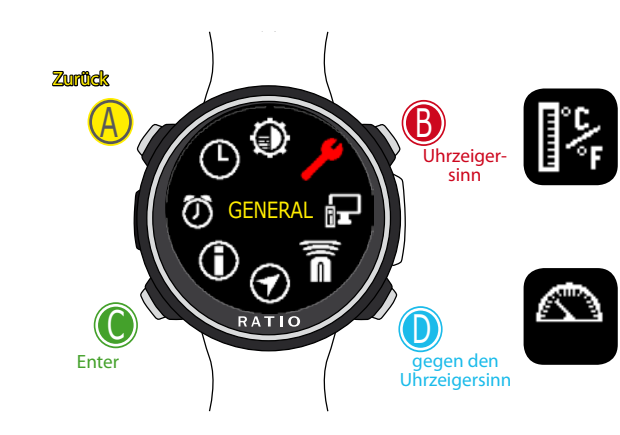

**GENERAL**

UNITS: Legen Sie die metrische oder imperiale Maßeinheit fest.

SEA REF PRESSURE: Stellen Sie den Referenz-mbar-Wert entsprechend der aktuellen Position über dem Meeresspiegel ein. Um den Referenz-mbar am besten zu ermitteln, wenden Sie sich an die nationale Luftwaffe und stellen den Messwert der Wetterstation ein, die Ihrem Standort am nächsten liegt

DEFAULT SETTINGS: Siehe folgende Seite (wichtig)

**SWITCH OFF:** Schalten Sie den iDive aus

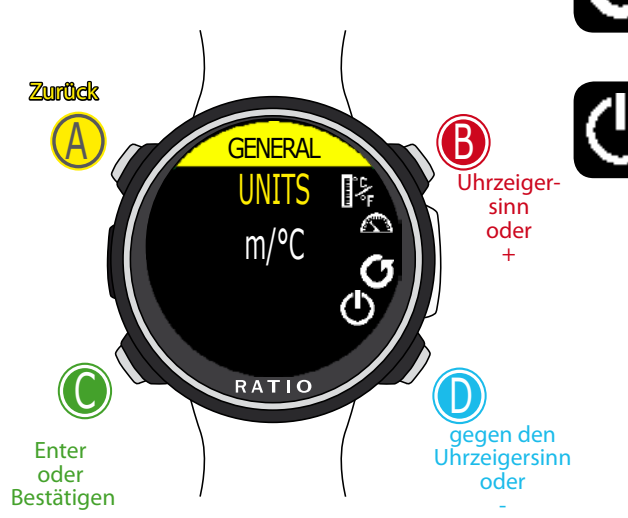

Verwenden Sie B und D, um die Einstellung auszuwählen, und drücken Sie C, um die Einstellung einzugeben, die Sie ändern möchten. (Nachdem Sie die Einstellung mit C ausgewählt haben) Verwenden Sie B und D, um den Wert der Einstellung zu ändern, und drücken Sie C, um die Änderungen zu bestätigen.

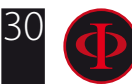

### WARNUNG: Dieses Handbuch ersetzt NICHT ein ausreichendes Tauchtraining! **DEFAULT SETTINGS (Werkeinstellungen)**

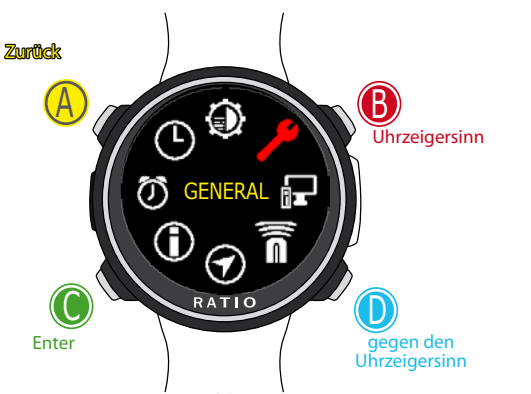

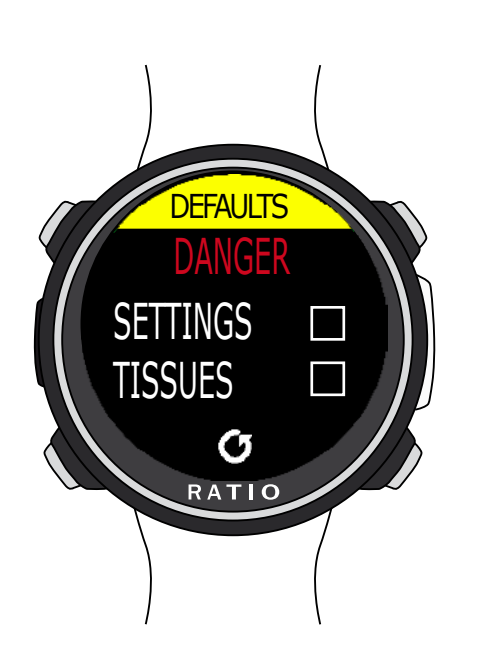

Um durch das Menü zu navigieren, folgen Sie den Anweisungen im linken Bild.

SETTINGS: Ja/Nein. Es setzt alle Menüeinträge auf die Werkseinstellungen zurück. Mit dem Befehl SETTING werden alle Menüs und Einstellungen (MIX, Alarme, Farben usw.) zurückgesetzt. Die Gewebesättigung des Tauchers wird nicht zurückgesetzt.

TISSUES: Ja/Nein. Setzt die Gewebesättigung des Tauchers zurück. Achtung: Setzen Sie NIEMALS die Gewebesättigung zurück, wenn das Gerät immer von derselben Person verwendet wird! Auf diese Weise kann der Computer keine korrekten dekompressiven Berechnungen durchführen. !

EXECUTE: Es führt das Rücksetzen der als JA gesetzten Einträge durch.

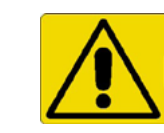

**WARNING - DANGER**

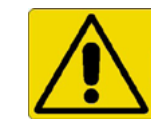

**Setzen Sie die Gewebesättigung NICHT zurück (TISSUES = YES) wenn das Gerät von derselben Person benutzt wird !!! Dies kann das Risiko von Unfällen, sogar von tödlichen, verursachen. Es ist nur möglich, die Gewebesättiunung dann zurückzusetzen, wenn der iDive Color von jemandem verwendet wird, der nicht in den letzten 48 Stunden getaucht hat. ACHTUNG!**

**Ein möglicher Tissue Reset wird im iDive Color Logbook unlöschbar aufgezeichnet. Der Benutzer übernimmt die volle Verantwortung für das Zurücksetzen der Gewebesättigung**

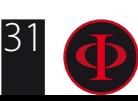

#### <span id="page-31-0"></span>WARNUNG: Dieses Handbuch ersetzt NICHT ein ausreichendes Tauchtraining! **iDive Color nachdem die Gewebesättigung zurückgesetzt wurde**

Nach dem Zurücksetzen erscheint die Anzeige "TISSUE RESET" auf dem iDive Color's Hauptbildschirm. Der Alarm warnt, dass ein Tissue-Reset am Gerät durchgeführt wurde. Das Gerät darf nicht von einer Person benutzt werden, die ihre Gewebe nicht vollständig entsättigt hat! (Gewebe werden mindestens 48 Stunden nach dem letzten Tauchgang als vollständig entsättigt betrachtet). Wenn Sie in den letzten 48h nicht tauchen waren, können Sie diese Anzeige ignorieren

Der Alarm wird bis zum nächsten Tauchgang angezeigt.

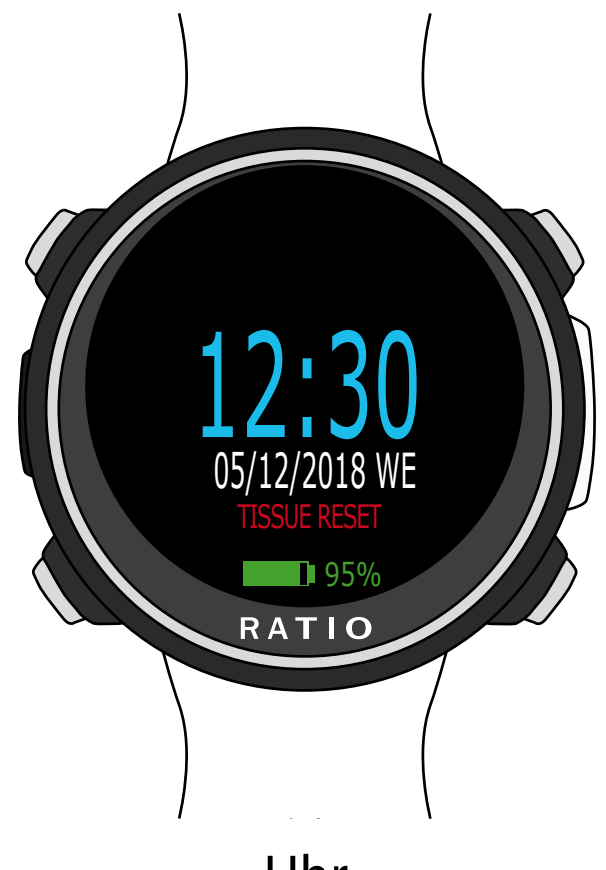

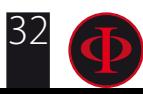

<span id="page-32-0"></span>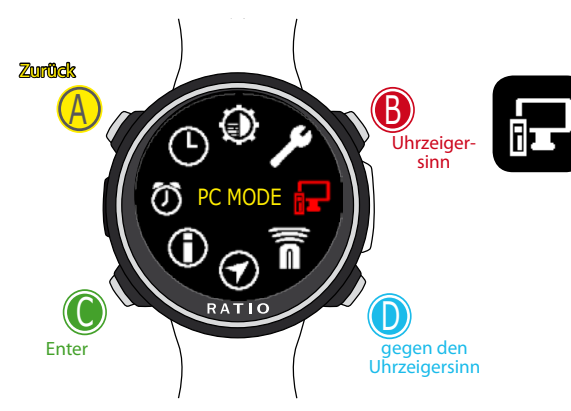

## **PC MODE (Verbinde dein iDive Color an den PC/Mac)**

Um den iDive Color an den PC / Mac anzuschließen, installieren Sie die Ratio ToolBox (kostenlos verfügbar auf der Website www.ratio-computers.com/support)

Informationen zum Installieren der Ratio ToolBox und zum Anschließen des iDive Color finden Sie in der step-by-step Anleitung unter ratiocomputer.com/support.

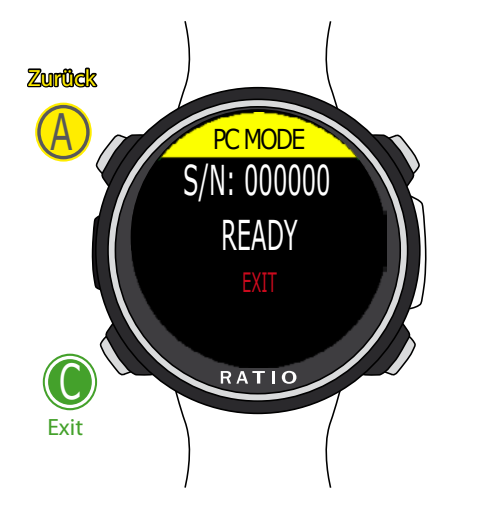

Verwenden Sie B und D, um die Einstellung auszuwählen, und drücken Sie C, um die Einstellung einzugeben, die Sie ändern möchten. (Nachdem Sie die Einstellung mit C ausgewählt haben) Verwenden Sie B und D, um den Wert der Einstellung zu ändern, und drücken Sie C, um die Änderungen zu bestätigen.

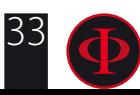

<span id="page-33-0"></span>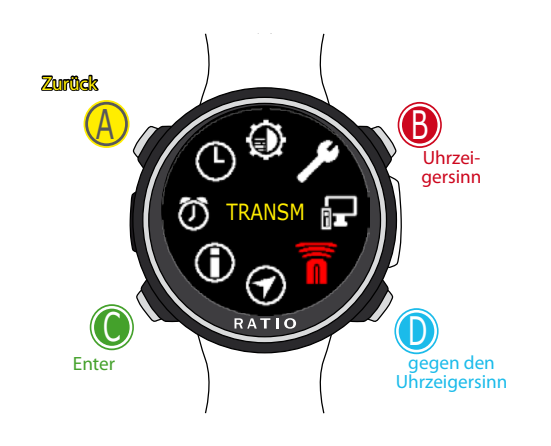

zu ändern, und drücken Sie C, um die Änderungen zu bestätigen.

A

#### WARNUNG: Dieses Handbuch ersetzt NICHT ein ausreichendes Tauchtraining! **TRANSMITTERS**

Der iDive Color kann gleichzeitig mehrere Transmitter bedienen (Multi-Transmitter).

Der iDive Color Tech + kann bis zu 10 Transmitter bedienen. Der iDive Color Deep kann bis zu 3 Transmitter bedienen. Der iDive Color Easy kann bis zu 2 Transmitter bedienen.

Das RATIO® CC Transmitter-Handbuch (Pairing, Verwendung usw.) ist verfügbar unter:

Zumück b <u>IRANSM</u> Uhrzeiger-ID 3 0 sinn oder MIX: 21/00 9 1 + MODE: OFF 2  $^{\circ}$  $Z$ urück 7  $16 + 5 + 4$ A b TX3 C  $\frac{1}{2}$  Uhrzeigersinn Enter gegen den <u>UNAINNEL</u> oder Uhrzeigersinn oder + oder Bestätigen OFF- C D Verwenden Sie B und D, um die Einstellung auszuwählen, RATIO und drücken Sie C, um die Einstellung einzugeben, die Sie Enter gegen den ändern möchten. oder Uhrzeigersinn Bestätigen (Nachdem Sie die Einstellung mit C ausgewählt haben) oder - Verwenden Sie B und D, um den Wert der Einstellung

http://www.ratio-computers.com/support/ (Handbücher)

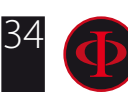

<span id="page-34-0"></span>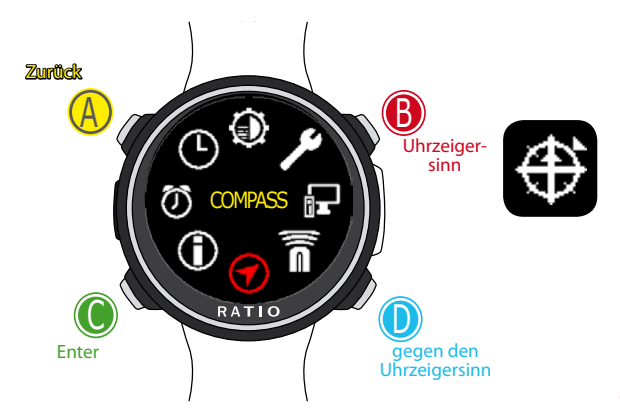

#### WARNUNG: Dieses Handbuch ersetzt NICHT ein ausreichendes Tauchtraining! **Compass settings (KOMPASS)**

DECLINATION: Die Deklination soll den Unterschied zwischen dem geografischen und dem magnetischen Norden ausgleichen; Dieser Faktor kann auf speziellen Websites gefunden werden.

DIRECTION: OST/WEST. Die Richtung gibt die Richtung der Deklination des Magnetfelds an.

#### **Wussten Sie schon?:**

Sie können Ihr Wissen über die Richtung und Deklination des Kompasses vertiefen: https://en.wikipedia.org/wiki/Magnetic\_declination

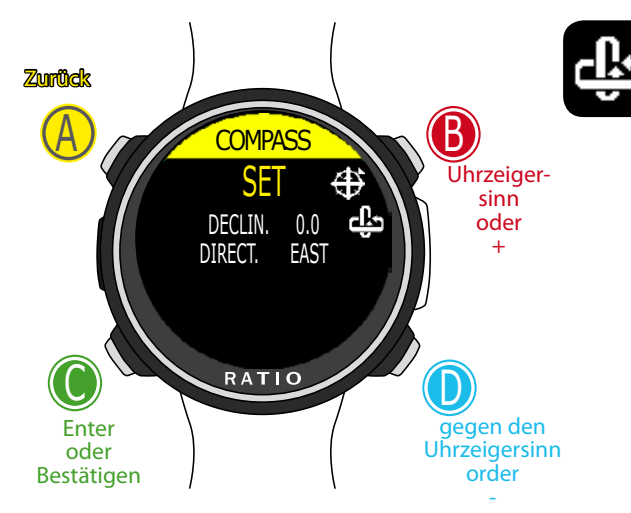

Verwenden Sie B und D, um die Einstellung auszuwählen, und drücken Sie C, um die Einstellung einzugeben, die Sie ändern möchten. (Nachdem Sie die Einstellung mit C ausgewählt haben) Verwenden Sie B und D, um den Wert der Einstellung zu ändern, und drücken Sie C, um die Änderungen zu bestätigen.

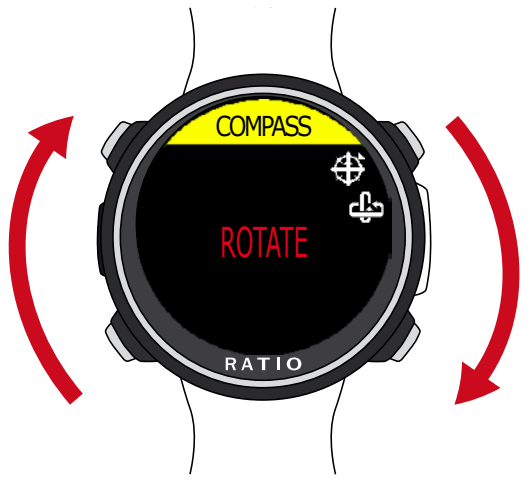

Drehen Sie sich langsam und konstant auf einer ebenen Fläche.

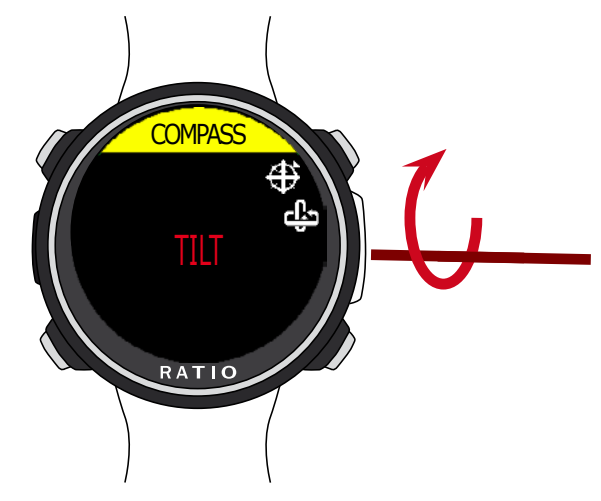

Drehen Sie sich langsam und konstant um die horizontale Achse.

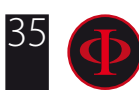

### CALIBRATE: Kalibrieren Sie den Kompass. (siehe Bilder unten)

<span id="page-35-0"></span>**Zurück**  $A$  a  $N$ Uhrzeiger-<br>sinn INFO C RATIO D Enter gegen Uhrzeigersinn Ô Zumück b A INFO Uhrzei-<u>MUDEL</u> gersinn **IDIVE COLO** oder + <u>TECH</u> MADE IN ITALY**RATIO** C D gegen Uhrzei-Enter gersinn oder oder Bestätigen -

Verwenden Sie B und D, um die Einstellung auszuwählen, und drücken Sie C, um die Einstellung einzugeben, die Sie ändern möchten. (Nachdem Sie die Einstellung mit C ausgewählt haben) Verwenden Sie B und D, um den Wert der Einstellung zu ändern, und drücken Sie C, um die Änderungen zu bestätigen.

MODEL: Zeigt das Modell vom iDive Color an.

SERIAL: Zeigt die Seriennummer vom iDive Color und das Datum der Produktion des Geräts an.

FW VERS. (Firmware Version): Zeigt die in dem iDive Color installierte

**INFO**

Betriebssystemversion an. BATTERY: Zeigt den aktuellen Akkuzustand vom iDive Color, die aktuelle

Akkuspannung und das Datum an, an dem der Akku in das Gerät eingesetzt wurde.

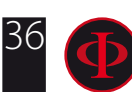
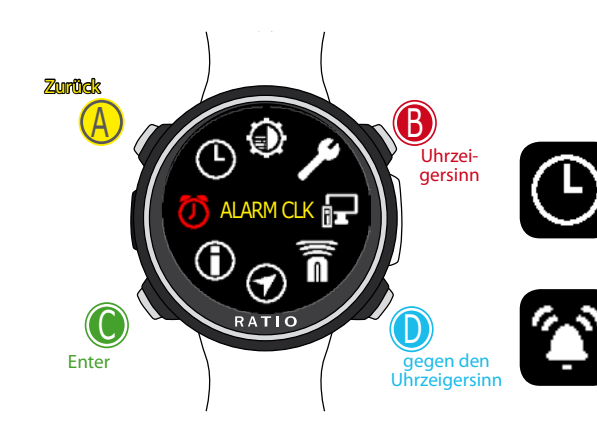

#### WARNUNG: Dieses Handbuch ersetzt NICHT ein ausreichendes Tauchtraining! **ALARM CLOCK (WECKER)**

SET: Stellen Sie die Uhrzeit des Weckers ein.

ENABLE: (EIN / AUS) Aktivieren Sie den Wecker. Wenn der Wecker aktiviert ist, wird das Weckersymbol auf dem Uhrenbildschirm angezeigt.

Wenn der Wecker klingelt, drücken Sie eine beliebige Taste, um ihn zu stoppen. Wenn der Wecker nicht manuell deaktiviert ist, klingelt er am nächsten Tag um dieselbe Uhrzeit.

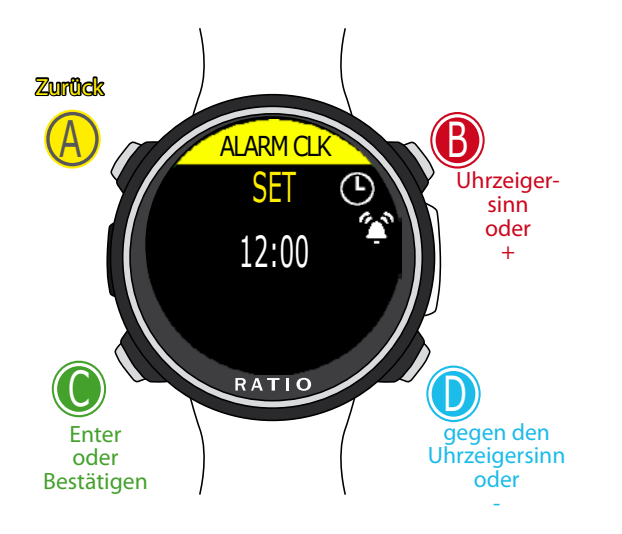

Verwenden Sie B und D, um die Einstellung auszuwählen, und drücken Sie C, um die Einstellung einzugeben, die Sie ändern möchten. (Nachdem Sie die Einstellung mit C ausgewählt haben) Verwenden Sie B und D, um den Wert der Einstellung zu ändern, und drücken Sie C, um die Änderungen zu bestätigen.

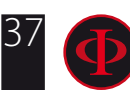

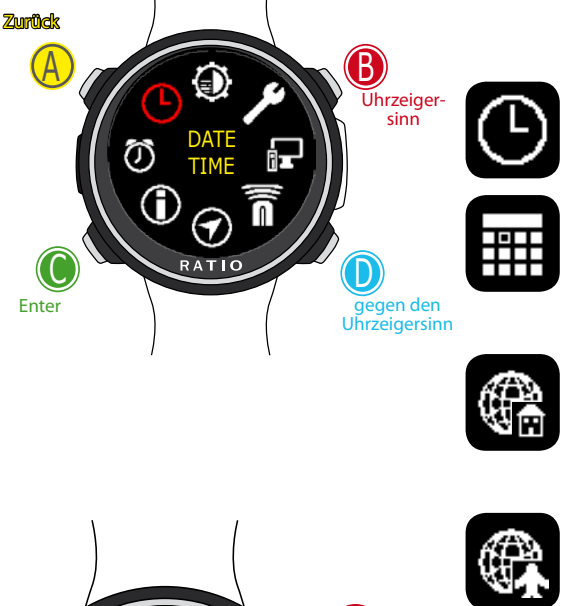

WARNUNG: Dieses Handbuch ersetzt NICHT ein ausreichendes Tauchtraining! **DATUM & ZEIT**

TIME: Stellen Sie die GMT in Stunden, Minuten, Sekunden ein

DATE: Stellen Sie das Datum ein.

UTC1: Legen Sie die Haupt-UTC (normalerweise Ihre Heimat-UTC) fest.

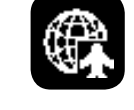

Uhrzeigersinn oder +

b

gegen den Uhrzeigersinn oder -

D

UTC2: Stellen Sie die zweite UTC-Zeit ein, wenn UTC2 ein zweites Mal von UTC 1 abweicht, wird auf dem Uhr-Bildschirm angezeigt.

FORMAT: (24/12/24+JMT/12+JMT) Stellen das Format Uhrzeit/Datum 24: Uhrzeit im Format: 24 Uhr und Datum im Tag/Monat/Jahr 12: Uhrzeit im Format: 12 Uhr und Datum im Monat/Tag/Jahr 24+JMT: Uhrzeit im Format 24 Uhr und Datum im Jahr/Monat/Tag 12+JMT: Uhrzeit im Format: 12 Uhr und Datum im Jahr/Monat/Tag

Verwenden Sie B und D, um die Einstellung auszuwählen, und drücken Sie C, um die Einstellung einzugeben, die Sie ändern möchten. (Nachdem Sie die Einstellung mit C ausgewählt haben) Verwenden Sie B und D, um den Wert der Einstellung zu ändern, und drücken Sie C, um die Änderungen zu bestätigen.

<u>DATE TIME</u> TIME 12:30:50

 $\mathbf{e}^{\mathbf{c}}$ RATIO

Enter oder Bestätigen

C

Zumück

A

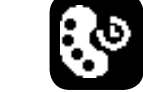

RING COLOR: Stellen Sie die Farbe des Rings ein, der im Uhrmodus angezeigt wird. Stellen Sie ihn auf SCHWARZ ein, um den Farbring zu deaktivieren.

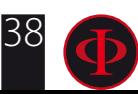

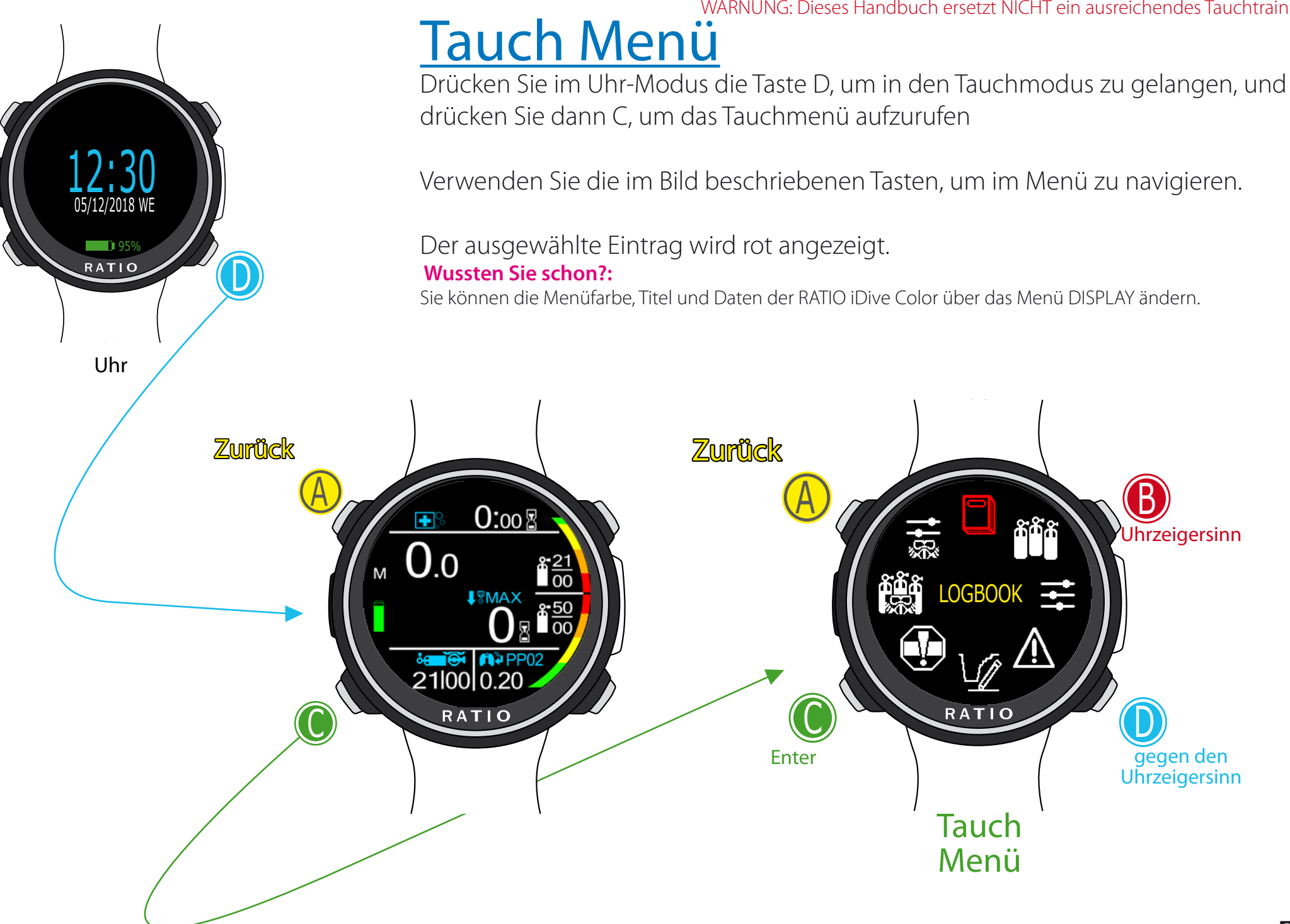

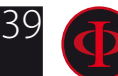

WARNUNG: Dieses Handbuch ersetzt NICHT ein ausreichendes Tauchtraining!

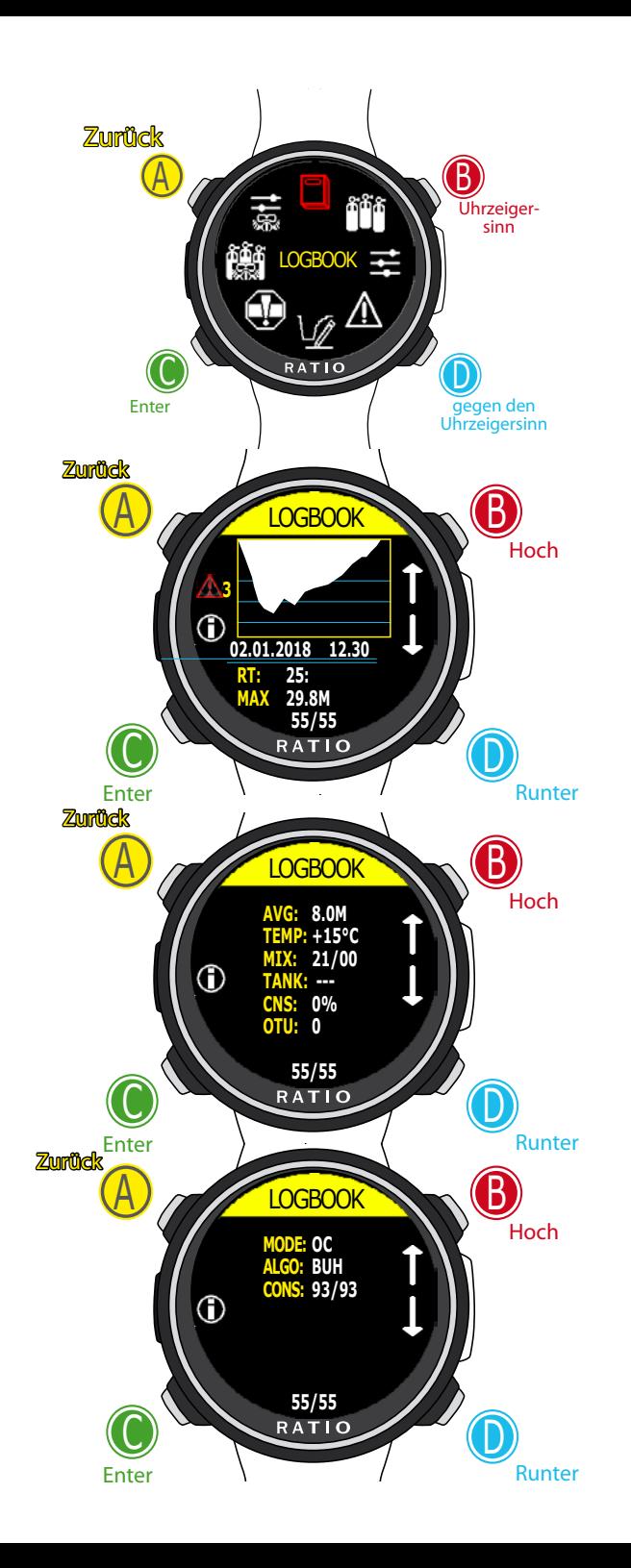

#### WARNUNG: Dieses Handbuch ersetzt NICHT ein ausreichendes Tauchtraining! **Logbook (Logbuch)**

Vorheriger protokollierter Tauchgang ÎÎ.

 $\begin{matrix} \end{matrix}$ Nächster protokollierter Tauchgang

 $\mathbb O$ Mehr Infos zu diesem Tauchgang

N: Fortlaufende Tauchgangsnummerierung RT: Tauchzeit MAX: Maximaltiefe CNS: CNS Wert in % OTU: OTU Wert ALGO & CONS BUL(/VPM): Gewählter Algorithmus und Gradientenfaktor MIX: Hauptgas (Bottom Mix) MODE: Tauchmodus TEMP: Niedrichste ermittelte Temperatur AVG: Mittlere Tiefe des Tauchgangs TANK: Druck des Tauchbeckens am Ende des Tauchgangs Special Records: In manchen Fällen zeichnet der iDive besondere Ereignisse vor dem Tauchgang auf und hinterlegt diese im Logbuch. Diese Ereignisse sind mit Zahlencodes entsprechend der folgenden Legende gekennzeichnet.

(Attenzione i colori possono essere diversi se modificati nel menu DISPLAY)

- ! 1 = Die Gewebesättigung wurde zurück gesetzt.
- ! 2 = Die Benutzereinstellungen wurden zurückgesetzt
- ! 3 = Gewebesättigung und Einstellungen wurden zurückgesetzt
- ! 0 = Ein Dekoverstoß wurde zurückgesetzt
- ! 1 = Dekoverstoß und Gewebesättigung wurden zurück gesetzt.

! 2 = Die Dekokontrolle wurde deaktivert und Nutzereinstellungen geändert

 ! 3 = Die Dekokontrolle wurde deaktivert & Gewebesättigung zurückgesetzt außerdem die Nutzereinstellungen geändert.

40

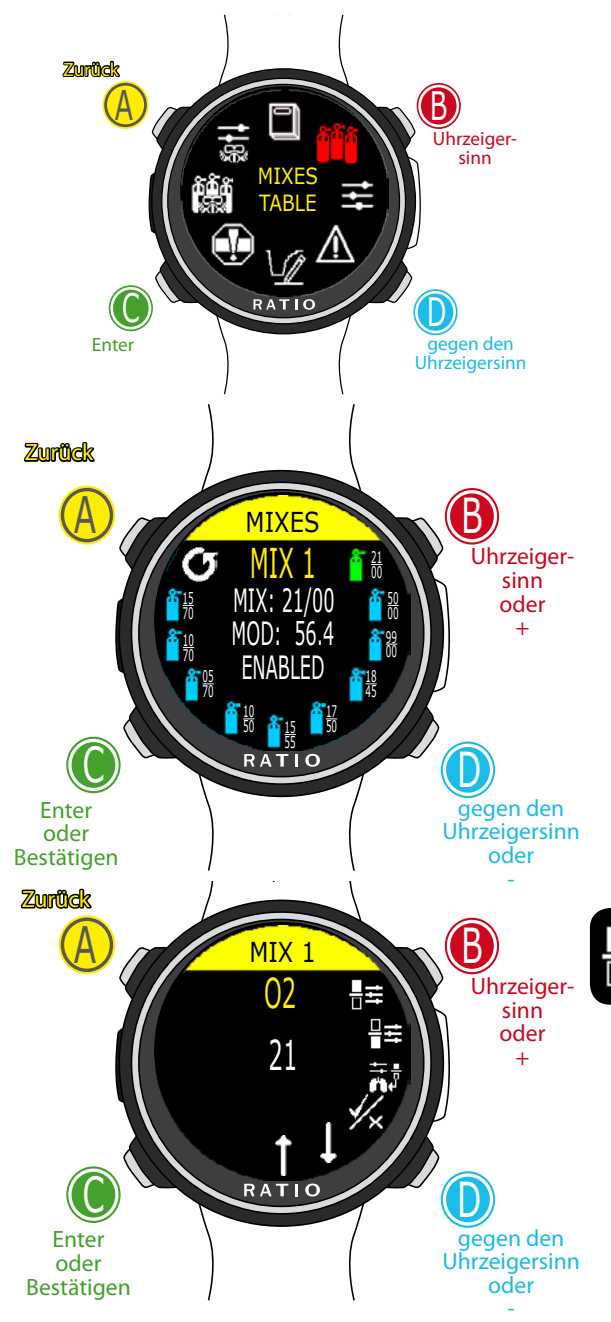

Verwenden Sie B und D, um die Einstellung auszuwählen, und drücken Sie C, um die Einstellung einzugeben, die Sie ändern möchten. (Nachdem Sie die Einstellung mit C ausgewählt haben) Verwenden Sie B und D, um den Wert der Einstellung zu ändern, und drücken Sie C, um die Änderungen zu bestätigen.

#### WARNUNG: Dieses Handbuch ersetzt NICHT ein ausreichendes Tauchtraining! **MIX TABELLE (Mischungen)**

Um durch das Menü zu navigieren, folgen Sie den Anweisungen im linken Bild. Je nach Ihrem iDive Color-Modell können Sie Folgendes einstellen: iDive Color Easy: bis zu 2 Mix Sauerstoff % von 21% bis 99%

iDive Color Deep: bis zu 3 Mix davon

Mix 1: %O<sub>2</sub> von 18% bis 99% *%*He von 0% bis 50% Mix 2-3: %O<sub>2</sub> von 18% zu 99%

 $\mathop{\mathsf {iDive}}$  Color Tech+: bis zu 10 Mix (%O $_2$  von 05% bis 99%; %He von 0% bis 95%)

ACHTUNG: Um diese Einstellungen zu ändern, ist ein spezielles Training für die Verwendung von angereicherten Atemgasgemische erforderlich. Wenn Sie dieses Training nicht erhalten haben,ändern Sie nicht die eingestellten Atemgasgemische und tauchen Sie nicht mit Nitrox oder Trimix!

Tauchen Sie nicht mit Atemgasmischungen, die nicht in Ihrem Tauchcomputer eingestellt sind. Die Verwendung anderer als der eingestellten Mischungen erlaubt keine korrekte Dekompressionsberechnung!

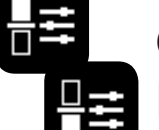

O2%: Der Prozentsatz an Sauerstoff, der im Gas vorhanden ist. HE%: Der prozentuale Anteil von Helium im Gas.

ACHTUNG: Die Mischung darf nicht höher als 100% sein (Wenn z. B. He% 0 ist, drücken Sie D , wenn Sie He% auf 95% setzen, wird der O2% automatisch auf 5% gesetzt.)

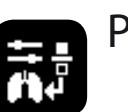

PpO2: (Partieller Sauerstoffdruck): Gibt den maximalen PPO2 an, mit dem das Gemischverwendet werden soll.

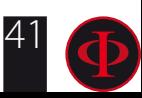

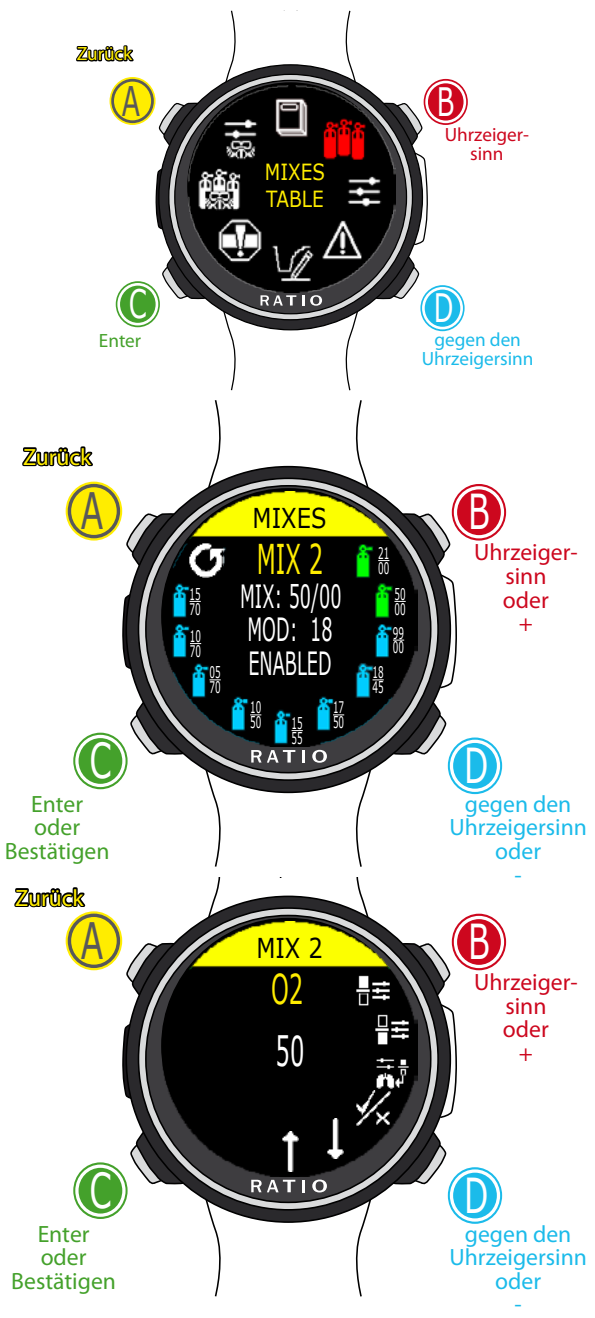

Verwenden Sie B und D, um die Einstellung auszuwählen, und drücken Sie C, um die Einstellung einzugeben, die Sie ändern möchten. (Nachdem Sie die Einstellung mit C ausgewählt haben) Verwenden Sie B und D, um den Wert der Einstellung zu ändern, und drücken Sie C, um die Änderungen zu bestätigen.

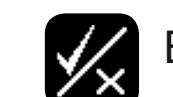

WARNUNG: Dieses Handbuch ersetzt NICHT ein ausreichendes Tauchtraining! ENABLE / DISABLE: Es zeigt an, ob der Mix als dekompressiv verwendet werden muss oder nicht.

Wenn JA eingestellt ist, berücksichtigt das Gerät die Mischungsänderung bei der Dekompressionsberechnung in der durch die MOD angegebenen Tiefe (Aktivierte Tanks werden **GRÜN** angezeigt)Wenn auf NO eingestellt, ist die Mixtabelle deaktiviert (Hellblau dargestellt)

### Gehen Sie zum vorherigen MIX und zum nächsten MIX

**Wussten Sie schon?:** Mit dem iDive Color können Sie den MIX während des Tauchens aktivieren / deaktivieren. Dies ist besonders nützlich, wenn Sie ein Dekompressionsgas verlieren oder wenn Sie vergessen haben, das Gerät vor dem Tauchen richtig einzustellen.

## **Tauchen mit mehr als 1 Mix**

#### ACHTUNG: Mix 1 ist immer der Startpunkt

Der iDive Color schlägt automatisch den Gaswechsel vor, sobald das optimale Gasgemisch für die aktuelleTiefe verwendet werden kann, unabhängig von der Anzahl des Gemisches selbst (Mix 2, Mix 3 usw.)

Der iDive Color schlägt immer das beste Gasgemisch vor, sowohl in der Abstiegs- als auch in der Aufstiegsphase. Wenn Sie während des Abstiegs nicht das vorgeschlagenen Gasgemisch verwenden möchten, ignorieren Sie den Gaswechselvorschlag. Der iDive Color passt automatisch seine Dekompressionsberechnungen an.

#### ACHTUNG: Der iDive Color berechnet das TTS unter Berücksichtigung aller Gase, die Sie als aktiv eingestellt haben, überprüfen Sie die MIX TABELLE vor jedem Tauchgang!

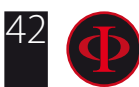

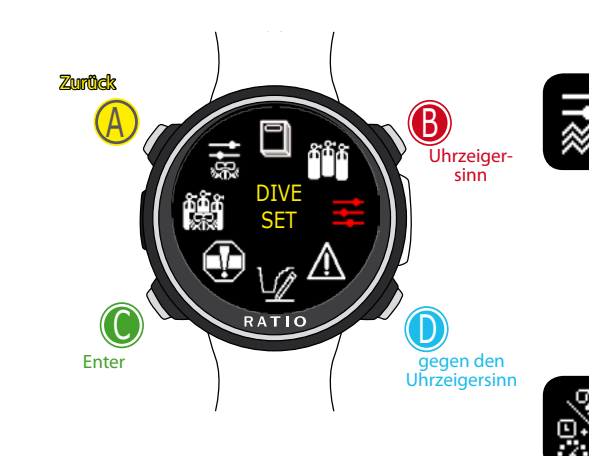

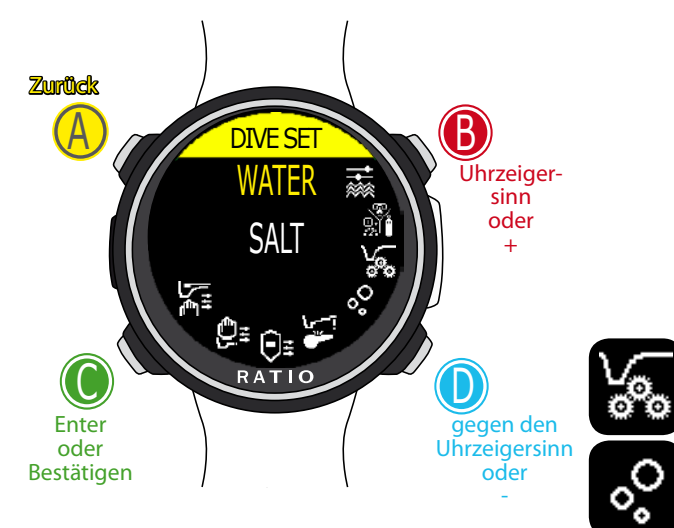

Verwenden Sie B und D, um die Einstellung auszuwählen, und drücken Sie C, um die Einstellung einzugeben, die Sie ändern möchten. (Nachdem Sie die Einstellung mit C ausgewählt haben) Verwenden Sie B und D, um den Wert der Einstellung zu ändern, und drücken Sie C, um die Änderungen zu bestätigen.

**DIVE SET 1** WATER: (SALT/FRESH): Wählen Sie die Art des Wassers (SALT= salz, FRESH= süß)

#### Achtung:

Tauchcomputer messen den Druck und wandeln ihn unter Verwendung der Wasserdichte als Konstante in die Tiefe um. Wenn Sie einen falschen WATER-Wert einstellen, wirkt sich dies auf die korrekte Tiefenerkennung aus. Wenn Sie die Einstellung WATER= SALT im Süßwasser verwenden, erkennt der iDive eine Tiefe, die unter der tatsächlichen Tiefe liegt. Mit der Einstellung WATER = FRESH in Salzwasser erkennt der iDive eine größere Tiefe als die tatsächliche Tiefe.

DIVE MODE: Hier wird Ihre bevorzugte Art von Tauchgang festgelegt, die vom iDive Color aktiviert wird, wenn Sie ins Wasser gehen. ACHTUNG Prüfen Sie immer, ob die Art des Tauchgangs mit dem tatsächlich durchgeführten Tauchgang übereinstimmt.

SCUBA: der iDive Color beginnt mit einem Gerätetauchen GAUGE: der iDive Color startet einen Tiefenmessmodus FREE: der iDive Color startet einen Tauchgang im Apnoe-Modus Achtung: Aus Sicherheitsgründen ist es nicht möglich, den FREE-Modus als Hauptmodus einzustellen, wenn seit dem letzten SCUBA- oder GAUGE-Tauchgang mindestens 12 Stunden vergangen sind. Der iDive Color setzt den SCUBA-Modus automatisch zurück, wenn Sie versuchen, die Ausgabe mit dem FREE eingestellten Hauptmodus zu erzwingen.

#### ALGO, CONSERV: Siehe folgende Seiten

DECO CTRL: (ON/OFF): Wenn aktiviert (ON), kann der iDive Color innerhalb von 12 Stunden nach einem Tauchgang, bei dem mehrere Deko-Verstöße aufgetreten sind, keinen neuen Tauchgang durchführen.

ACHTUNG: Der Sicherheitsstopp wird als NICHT-verpflichtender Stopp bei Sicherheitstauchgängen betrachtet. Das Auslassen des Sicherheitsstopps bedeutet keine Dekompressionsstrafen für nachfolgende Tauchgänge und gilt nicht als "Deko-Verstoß". Deaktivieren Sie daher NICHT DECO CTRL, wenn Sie den Sicherheitsstopp nicht ausführen möchten.

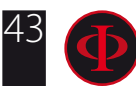

#### Für iDive Easy und iDive Deep

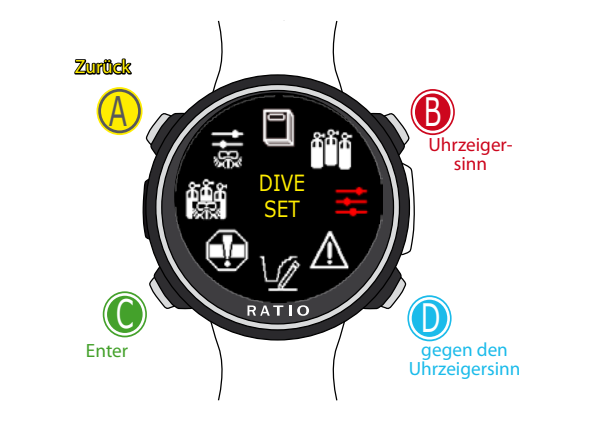

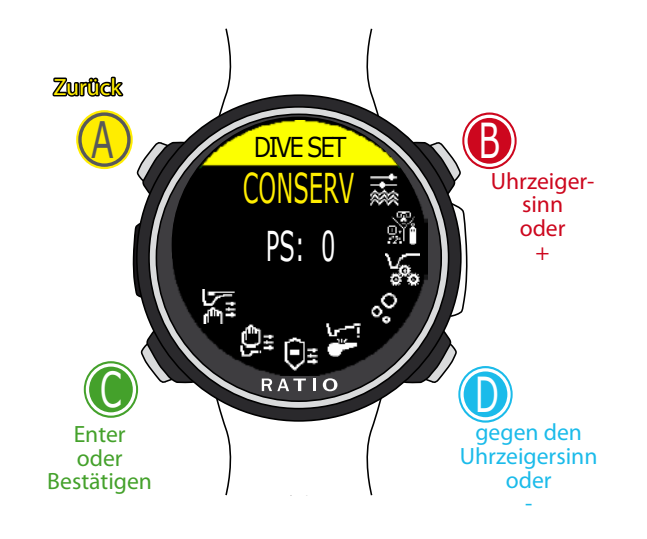

Verwenden Sie B und D, um die Einstellung auszuwählen, und drücken Sie C, um die Einstellung einzugeben, die Sie ändern möchten. (Nachdem Sie die Einstellung mit C ausgewählt haben) Verwenden Sie B und D, um den Wert der Einstellung zu ändern, und drücken Sie C, um die Änderungen zu bestätigen.

#### WARNUNG: Dieses Handbuch ersetzt NICHT ein ausreichendes Tauchtraining! **DIVE SET für iDive Color Easy und Deep**

Folgen Sie zum Navigieren den Hinweisen auf der linken Seite.

ALGO (Algorithm:) Entscheiden Sie sich für einen Algorithmus

 BUH: Bühlmann ZHL-16 B (für iDive Color Easy und iDive Color Deep) VPM: VPM-B (nicht für iDive Color Easy)

#### **Achtung: Wenn Sie einen iDive Color Tech+ besitzten (nächste Seite)**

CONSERV (Conservatism Level): Der RATIO iDive Color Easy und iDive Color Deep kann auf voreingestellte Werte von 0 bis 5 geändert werden. Die Pegel entsprechen den folgenden Werten:

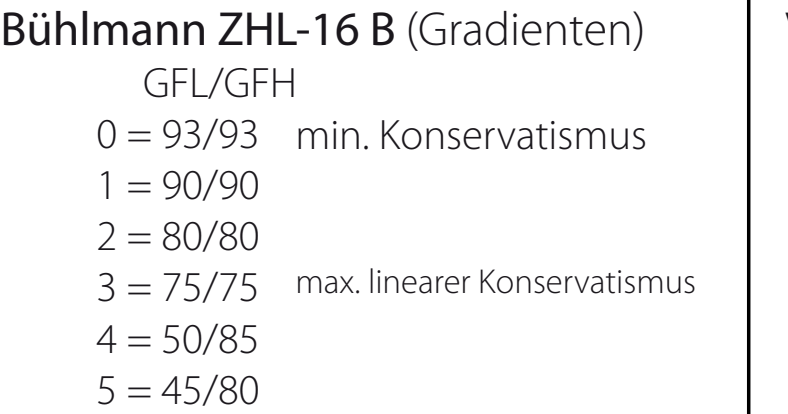

VPM -B (kritischer Blasenradius)

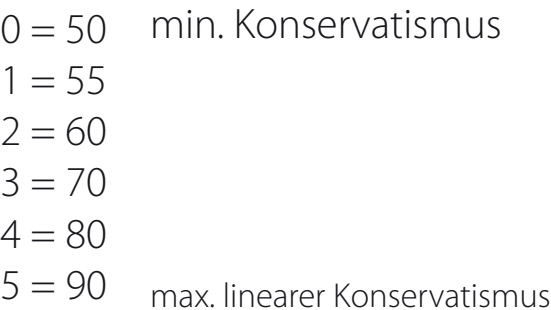

#### **Wussten Sie schon?:**

Ein höherer Konservatismus führt dazu, dass der Computer seine Berechnungen konservativer durchführt. Es ist ratsam, den Konservatismus zu erhöhen, wenn Sie sich nach dem letzten Tauchgang übermäßig erschöpft fühlen. Ein hyperbarischer Arzt kann Sie beraten, wie Sie Konservatismus basierend auf Ihrem klinischen Status einstellen können.

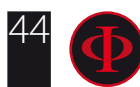

#### Für iDive Color Tech+ only

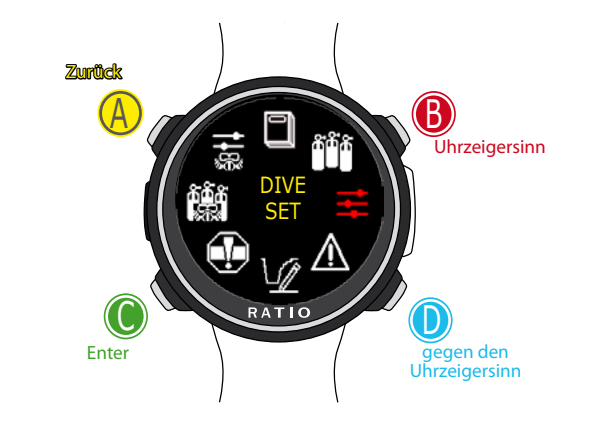

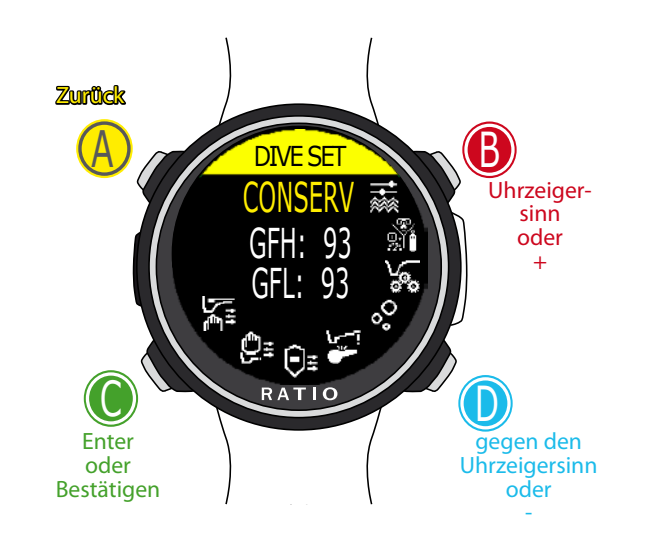

Verwenden Sie B und D, um die Einstellung auszuwählen, und drücken Sie C, um die Einstellung einzugeben, die Sie ändern möchten.

(Nachdem Sie die Einstellung mit C ausgewählt haben) Verwenden Sie B und D, um den Wert der Einstellung zu ändern, und drücken Sie C, um die Änderungen zu bestätigen.

#### WARNUNG: Dieses Handbuch ersetzt NICHT ein ausreichendes Tauchtraining! **DIVE SET für iDive Color Tech+**

Folgen Sie zum Navigieren den Hinweisen auf der linken Seite

ALGO(Algorithmus): Wählen Sie den Dekompressionsalgorithmus, den Sie für Ihren

Tauchgang verwenden möchten.

BUH/OC: Bühlmann ZHL-16 B und Open Circuit

BUH/CCR: Bühlmann ZHL-16 B und Closed Circuit

VPM/OC: VPM-B und Open Circuit(nächste Seite des Handbuchs)

VPM/CCR: VPM-B und Closed Circuit(nächste Seite des Handbuchs)

Falls Sie sich für Bühlmann entschieden haben: GFL/GFH: Stellen Sie den

Gradientenfakor Low (GFL) und den Gradientenfaktor High (GFH).

#### Achtung: GFL kann NIEMALS höher GFH.

Es ist möglich, die GFH von 20% auf 100% einzustellen (20% <GFH <100%) Es ist möglich, GFL von 20% auf GFH zu setzen (20% <GFL <GFH)

ACHTUNG: Um die Gradientenfaktorwerte zu ändern, ist eine entsprechende theoretische Basis erforderlich.

### ÄNDERN SIE DEN GRADIENTFAKTOR NICHT, WENN SIE KEIN AUSBILDUNGSPROGRAMM HABEN.

Der RATIO iDive Color ist nicht verantwortlich für Schäden an Personen oder Sachen, die auf eine falsche Einstellung dieser Parameter zurückzuführen sind.

Die empfohlenen Schutzstufen finden Sie auf der vorherigen Seite dieses Handbuchs. **Wussten Sie schon?:**

Wenn Sie Zweifel an der Einrichtung Ihres iDive haben, können Sie die Werkseinstellungen im DEFAULT-Menü zurücksetzen **Wussten Sie schon?:**

Im Allgemeinen erhöht die Verringerung der GFH den Konservatismus des Computers, wobei die GFL eine Verschiebung in Richtung einer größeren Tiefe als die des ersten obligatorischen Dekompressionsstopps bewirkt

#### **Wussten Sie schon?:**

Wenn sich der iDive Color im Tauchbetrieb befindet, können die GFL / GFH-Werte geändert werden, um Notfälle zu bewältigen.

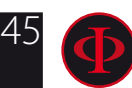

#### Nur für iDive Color Tech+

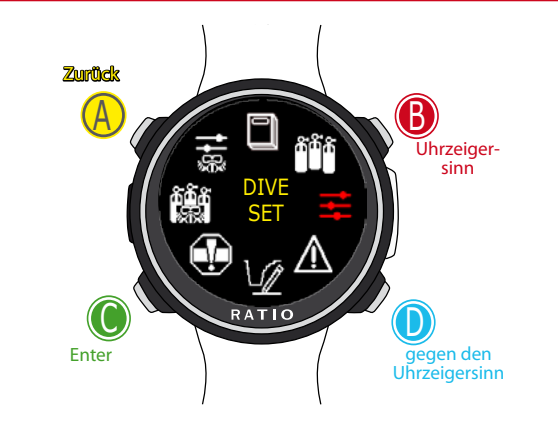

WARNUNG: Dieses Handbuch ersetzt NICHT ein ausreichendes Tauchtraining! Wenn Algorithmus VPM ist:

R0: Legen Sie den Wert des kritischen Blasenradius fest Es ist möglich, R0 von 40 bis 100 zu setzen

ACHTUNG: Um die Werte für den Blasenradius zu ändern, ist eine entsprechende theoretische Basis erforderlich.

### ÄNDERN SIE DEN BLASENRADIUS NICHT, WENN SIE KEINE AUSREICHENDE SCHULUNG HABEN.

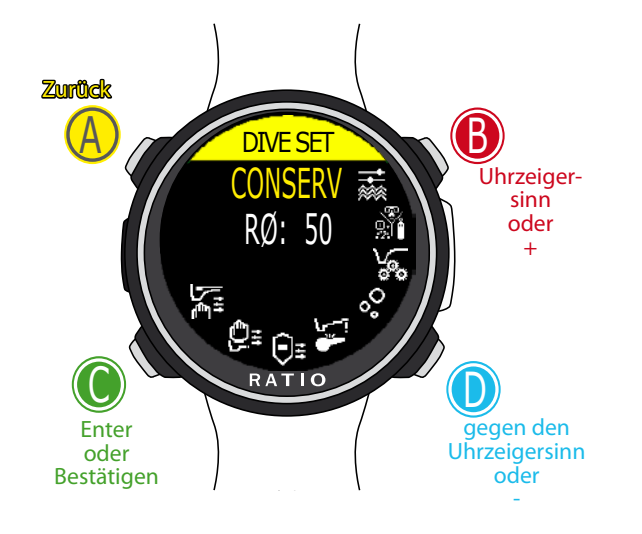

Der RATIO iDive Color ist nicht verantwortlich für Schäden an Personen oder Sachen, die auf eine falsche Einstellung dieser Parameter zurückzuführen sind. Die empfohlenen Schutzstufen finden Sie auf der vorherigen Seite dieses Handbuchs.

#### **Wussten Sie schon?:**

Wenn Sie Zweifel an der Einrichtung Ihres iDive haben, können Sie die Werkseinstellungen im DEFAULT-Menü zurücksetzen

#### **Wussten Sie schon?:**

Im Allgemeinen führt ein Anstieg von R0 zu einer Zunahme des Computerkonservatismus.

#### **Wussten Sie schon?:**

Da der iDive Color ständig in Betrieb ist, kann der R0-Wert geändert werden, um Notfälle zu bewältigen.

Verwenden Sie B und D, um die Einstellung auszuwählen, und drücken Sie C, um die Einstellung einzugeben, die Sie ändern möchten.

(Nachdem Sie die Einstellung mit C ausgewählt haben) Verwenden Sie B und D, um den Wert der Einstellung zu ändern, und drücken Sie C, um die Änderungen zu bestätigen.

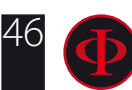

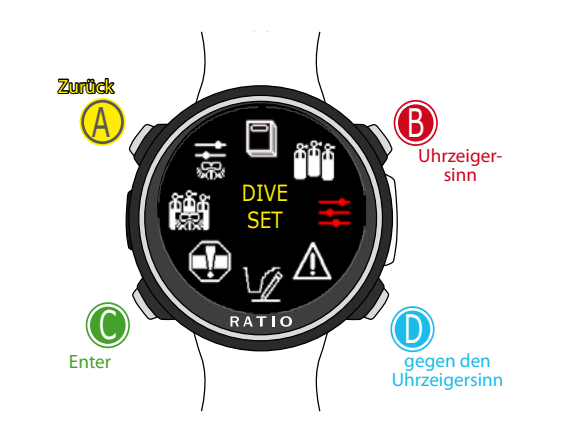

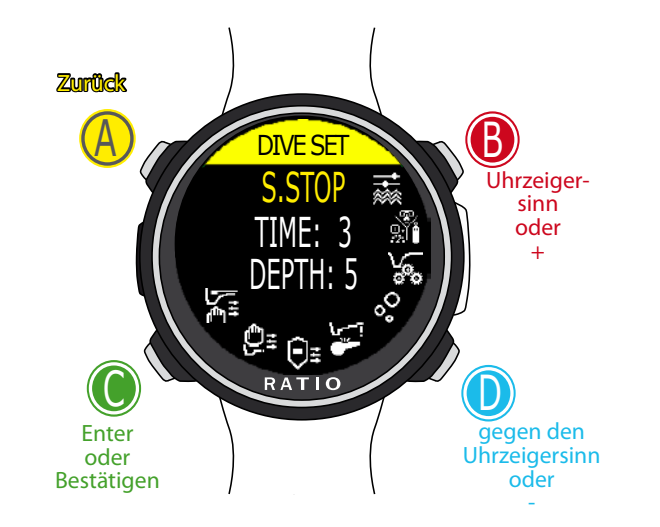

#### Verwenden Sie B und D, um die Einstellung auszuwählen, und drücken Sie C, um die Einstellung einzugeben, die Sie ändern möchten. (Nachdem Sie die Einstellung mit C ausgewählt haben)

Verwenden Sie B und D, um den Wert der Einstellung zu ändern, und drücken Sie C, um die Änderungen zu bestätigen.

## **DIVE SET 2**

S. STOP TIME: Stellen Sie die Zeit in Minuten für den Safety-Stopp ein. Sie können die Zeit zwischen 0 und 9 Minuten einstellen (bei 0 wird der Stopp weggelassen)

#### **Wussten Sie schon?:**

Nicht alle Ausbildungen empfehlen dieselbe Zeit für den Safety-Stop. Fragen Sie Ihren Tauchlehrer welchen Wert Sie einstellen müssen.

S. STOP DEPTH: Stellen Sie die Tiefe des Safety-Stopps ein. Sie können die Tiefe des Safety-Stopps zwischen 3 und 9 Metern einstellen.

Der Safety-Stopp wird im Zähler unterhalb der eingestellten Tiefe durchgeführt. (z.B. wenn S.STOP DEPTH = 5 wird der Stopp aus 5,9 Metern ausgeführt)

Der Safety-Stopp wird nur für Tauchgänge empfohlen, die tiefer als 9 Meter sind. Der Timer wird zurückgesetzt, wenn die Tiefe von 9 Metern erneut überschritten wird.

#### **Wussten Sie schon?:**

Wenn ein Dekompressionsstopp zwischen 10 und 1 Meter in die Tauchgänge mit Deko eingefügt wird, wird der Safety-Stopp automatisch ausgelassen.

DEEP STOP: Wählen Sie, ob Deep Stop und welcher Algorithmus zur Berechnung von DEEP STOPs verwendet werden soll:

OFF: Deep Stop deaktivieren

STD: Standard Methode (2,5 Minuten auf halber Tiefe)

LAST STOP AT: (1-10): Die Tiefe, bis zu der die Deko für die letzte Haltestelle vorgeschlagen werden soll. (Nur wenn der Tauchgang obligatorische Stopps erfordert)

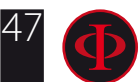

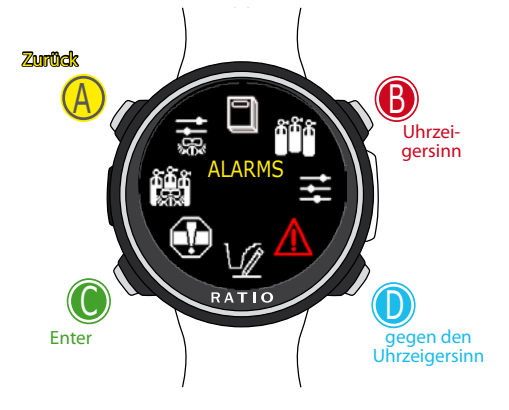

#### WARNUNG: Dieses Handbuch ersetzt NICHT ein ausreichendes Tauchtraining! **ALARM (Tauchalame)**

Folgen Sie zum Navigieren den Hinweisen auf der linken Seite.

BUZZER (ON/OFF): Aktiviert / deaktiviert den akustischen Alarm. ("Signalton")

ASCENT SPEED (ON/OFF): Aktiviert / deaktiviert den Alarm bei schnellem Aufstieg.

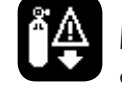

MOD (ON/OFF): Aktiviert / deaktiviert den Alarm, wenn der MOD der Mischung, die Sie gerade atmen, passiert wird

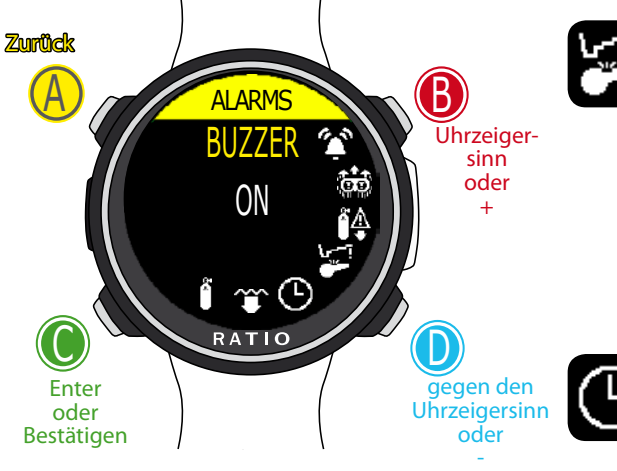

Verwenden Sie B und D, um die Einstellung auszuwählen, und drücken Sie C, um die Einstellung einzugeben, die Sie ändern möchten. (Nachdem Sie die Einstellung mit C ausgewählt **haben)**<br>Verwenden Sie B und D, um den Wert der Einstellung zu ändern, und drücken Sie C, um die Änderungen zu bestätigen.

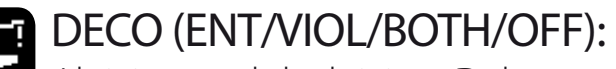

Aktiviert und deaktiviert Dekompressionalarm

ENT.= Aktiviert ein akustischer Alarm, eine Minute zuerst die NDL Zeitende (für eine Minute).

VIOL= Aktiviert ein akustischer Alarm bei Verletzung eines obligatorischen Dekostops.

(DEEP STOP und SAFETY STOP nicht als obligatorische Stopps betrachtet).

 $ROTH =$  Aktiviert ein akustischer Alarm beider für ENT und VIOL

OFF = Kein Deco Alarm aktiviert (nicht ratsam)

DIVE TIME: Gibt die Zeit in Minuten (max. 360 Minuten) an, nach deren Ablauf der akustische Alarm ausgelöst wird. (Achtung: Bei dieser Art von Alarm kann der visuelle Alarm nicht aktiviert werden). Wenn es auf 0 gesetzt ist, ist der Alarm deaktiviert.

DIVE DEPTH: Gibt die Tiefe in Metern an, in der der akustische Alarm ausgelöst wird, sobald er passiert ist. (Achtung: Bei dieser Art von Alarm kann der visuelle Alarm nicht aktiviert werden). Wenn es auf 0 gesetzt ist, ist der Alarm deaktiviert.

TANK RES (ON/OFF): Aktiviert ein akustischer Alarm wenn der Druck des Zylinders unter den eingestellten RES-Wert fällt. im TRANSMITTER Menu (Achtung: der Alarm kann während des Tauchens nicht deaktiviert werden)

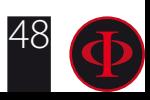

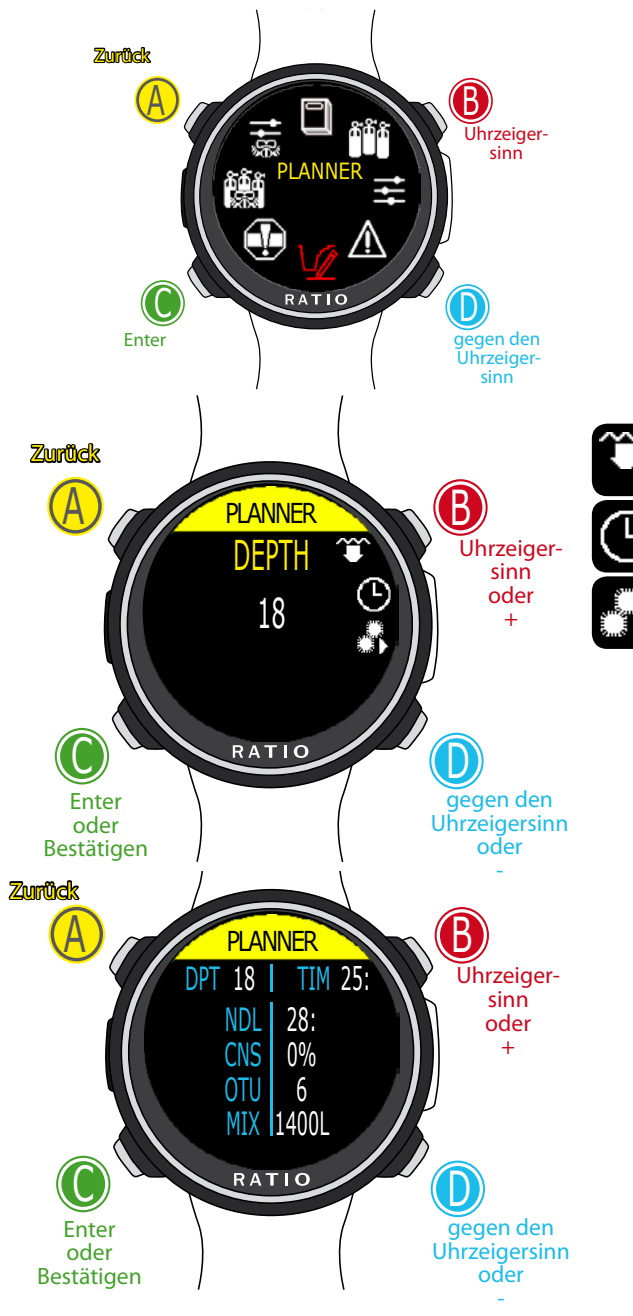

Use B and D to select the setting, use C to enter the setting you want to change. (Once you selected the setting with C) Use B and D to change the value of the setting and press C to confirm the changes.

WARNUNG: Dieses Handbuch ersetzt NICHT ein ausreichendes Tauchtraining!

### **PLANNER (Kurvenplaner)**

Folgen Sie zum Navigieren den Hinweisen auf der linken Seite.

Der iDive Color hat einen kompletten Tauchplaner für Rechteckprofile integriert. Sowohl für BUL als auch für VPM. Achtung: Um die Tauchparameter zu ändern, stellen Sie den iDive wie gewünscht im DIVE SET-Menü und im MIX-Menü ein

DEPTH: Einstellung der Maximaltiefe TIME: Einstellung der Grundzeit EVALUATE: Wählen Sie Evaluate und drücken Sie zum Verarbeiten D

**Wussten Sie schon?:** Sie können die Tasten C oder D gedrückt halten, um die Daten der iDive Color schneller zu ändern.

Evaluate: Simulation startet ( warten Sie bis das Wort "processing" verschwindet)

Wenn der Tauchgang in einer Sicherheitskurve ist:

NDL: Verbleibende Nullzeit (nach der eingestellten Zeit). CNS: prozentualer CNS Wert. OTU: prozentualer OTU Wert.

#### MIX QTY: Richtwert für den Gasverbrauch

ACHTUNG: Die verbrauchte Gasmenge ist rein indikativ und bezieht sich auf einen Standardverbrauch. Berücksichtigen Sie die Informationen, die sie von Ihrer Tauchausbildungsagentur erhalten haben, über die benötigte Atemgasmenge

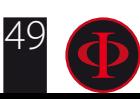

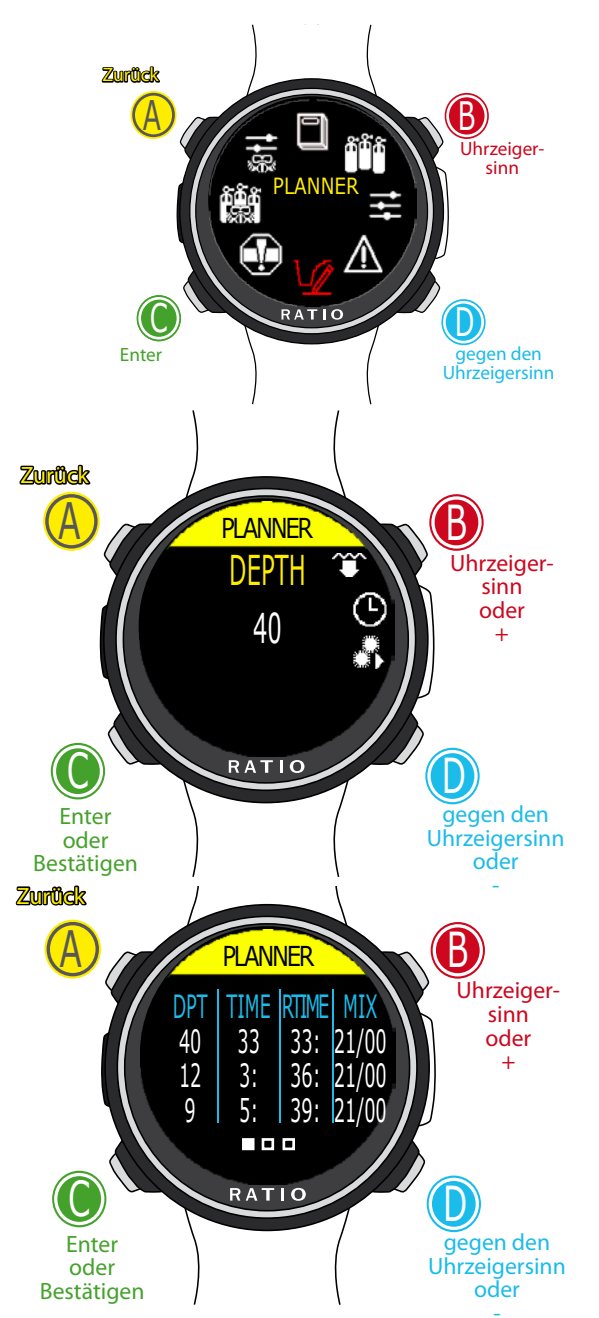

Verwenden Sie B und D, um die Einstellung auszuwählen, und drücken Sie C, um die Einstellung einzugeben, die Sie ändern möchten. (Nachdem Sie die Einstellung mit C ausgewählt haben) Verwenden Sie B und D, um den Wert der Einstellung zu än- dern, und drücken Sie C, um die Änderungen zu bestätigen.

#### WARNUNG: Dieses Handbuch ersetzt NICHT ein ausreichendes Tauchtraining! **PLANNER (Deko Planer)**

Folgen Sie zum Navigieren den Hinweisen auf der linken Seite.

Der RATIO iDive Color hat einen kompletten Tauchplaner für Rechteckprofile integriert. Sowohl für BUL als auch für VPM

Achtung: Um die Tauchgangsparameter einzustellen, müssen Sie in das DIVE SET und Mix Menü

Für DEPTH, Time und Evaluate siehe "Nullzeitkurvenplaner" (vorherige Seite)

#### Wenn der Tauchgang außerhalb der Sicherheitskurve ist:

DEPTH: Tiefe für den Deko-Stopp TIME: Länge des Deko-Stopps(in Minuten) RTIME: Bisher vergangene Tauchzeit (fortlaufend) MIX: Gemisch das für die Deko-Berechnung verwendet wird (einstellbar über das MIX-Menü)

Drücken Sie D um zum CNS- und OTU-Menü zu gelangen.

#### Achtung: Der Planner nutzt 18m/Min als Abstiegsgeschwindigkeit und 9m/Minute als Aufstiegsgeschwindigkeit für seine Berechnungen

Der iDive Color hebt einen Deko-Stopp rot hervor, wenn der geplante PpO2 über dem maximalen Schwellenwert liegt.

ACHTUNG: Die Planner-Funktion führt nicht die "Bestätigung" des Profils durch, es berücksichtigt keinen möglichen Überschuss an ZNS, Einschränkungen der volumetrischen Verfügbarkeit der Mischungen, eine eventuelle isobare Gegendiffusion aufgrund von Änderung der Mischungen.

Eine entsprechende Schulung ist erforderlich, um einen technischen Tauchgang besser planen zu können. Kontaktieren Sie Ihren Tauchlehrer oder die Tauchschule, wenn Sie Zweifel haben.

50

#### nur für iDive Color Tech+

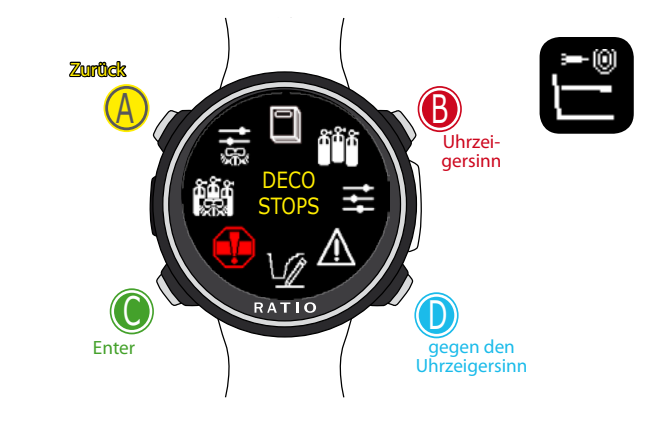

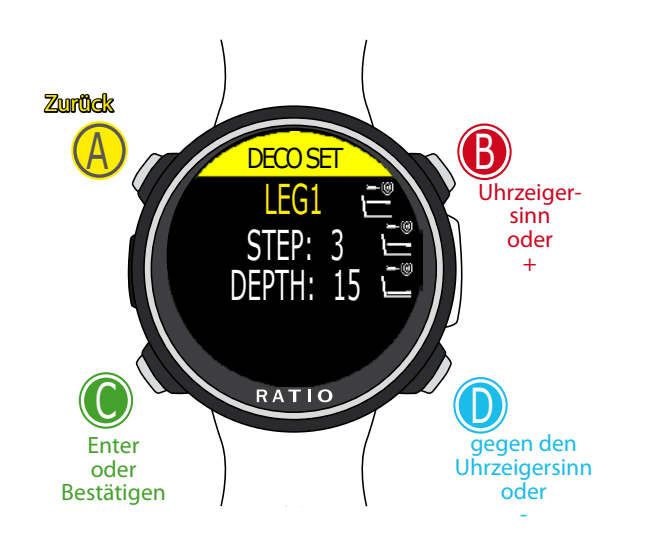

#### Verwenden Sie B und D, um die Einstellung auszuwählen, und drücken Sie C, um die Einstellung einzugeben, die Sie ändern möchten.

(Nachdem Sie die Einstellung mit C ausgewählt haben) Verwenden Sie B und D, um den Wert der Einstellung zu ändern, und drücken Sie C, um die Änderungen zu bestätigen.

#### WARNUNG: Dieses Handbuch ersetzt NICHT ein ausreichendes Tauchtraining! **DECO STOPS (nur für iDive Color Tech+)**

Das gesamte Tauchprofil ist in 3 Zonen unterteilt

LEG1: Von der Oberfläche bis "DEPTH1" LEG2: zweite Zone: Von DEPTH1 bis DEPTH 2.. LEG3: dritte Zone: Von DEPTH2 bis zur Maximaltiefe

Für jede Tiefenzone ist es möglich, mit den Parametern STEP1, STEP2, STEP3 festzulegen, welche Schritt-Dekodierung für die Berechnung der verschiedenen Anschläge in dieser Zone verwendet werden soll.

#### Beispiel: LEG1= STEP:3 / DEPTH:15 - LEG2= STEP:3 / DEPTH:48 - LEG3=STEP:5

Bei diesen Einstellungen für Tiefen von mehr als 48 m sind die Anschläge 5 m voneinander entfernt; Die Haltestellen zwischen 48 m und 15 m sind 3 m voneinander entfernt und halten von 15 m bis 3 m an.

**Wussten Sie schon?:** Um die letzte Stufe auf eine vorbestimmte Höhe (z. B. 6 m) zu zwingen, stellen Sie STEP1 = 6m und DEPTH1 = 6m ein

**Wussten Sie schon?:** Sie können die Taste C oder D gedrückt halten, um die iDive-Werte schneller zu ändern

Die STEP-Parameter können in Schritten von 1,0 m geändert werden. Die DEPTH-Parameter können mit einem Schritt von 1,0 m geändert werden.

#### **Wussten Sie schon?:**

Wenn Sie Zweifel an der Einrichtung Ihres iDive haben, können Sie die Werkseinstellungen im DEFAULT-Menü zurücksetzen

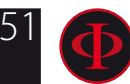

#### nur für iDive Color Tech+

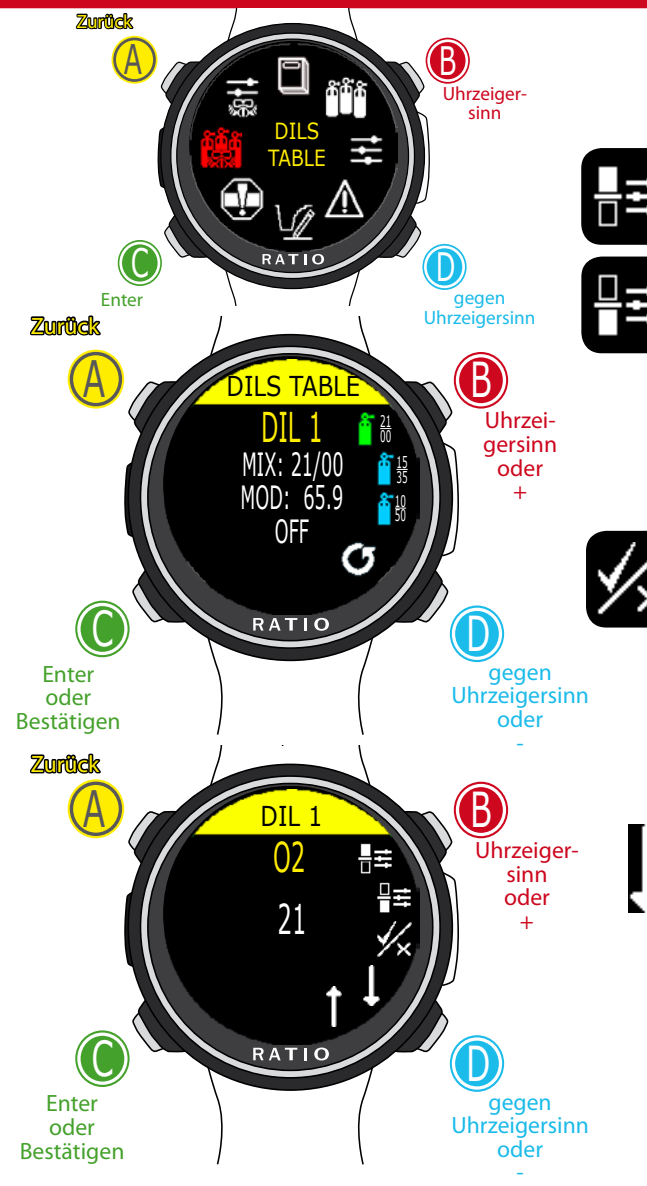

Verwenden Sie B und D, um die Einstellung auszuwählen, und drücken Sie C, um die Einstellung einzugeben, die Sie ändern möchten.

(Nachdem Sie die Einstellung mit C ausgewählt haben) Verwenden Sie B und D, um den Wert der Einstellung zu ändern, und drücken Sie C, um die Änderungen zu bestätigen.

### **DILS TABLE (Diluent Table)(nur für iDive Color Tech+)**

#### ACHTUNG: Die Diluents sind NUR aktiv, wenn DIVE SET -> ALGO BUL/CC oder VPM/CC ist

ACHTUNG: Diluent 1 ist immer als "Startgas" gesetzt.

O2%: Sauerstoffgehalt in der Mischung Min. 7% Max. 100%

HE%: Heliumgehalt in der Mischung Min. 0% Max. 95%

MOD: Maximale Nutzungstiefe für die aktuell erstellte Mischung. Das MOD wird jedes Mal automatisch neu berechnet, wenn der Wert O2% oder HE% verändert wird

ENABLE / DISABLE: Es zeigt an, ob der Mix als dekompressiv verwendet werden muss oder nicht. Bei Einstellung auf JA berücksichtigt das Gerät die Mischungsänderung bei der Dekompressionsberechnung in der durch die MOD angegebenen Tiefe (Aktivierte Tanks werden in **GRÜN** angezeigt. Bei Auswahl von NEIN ist die Mischtabelle deaktiviert (in HELLBLAU dargestellt).

Gehen Sie zum vorherigen MIX und zum nächsten MIX

Achtung: Aktiviere den Rebreather-Modus (CCR) nur für Tauchgänge mit Rebreather. Der CCR-Modus ist nicht für das Open-Circuit-Tauchen geeignet!

Achtung: Das Tauchen mit dem Rebreather erfordert ein spezielles Training. Das Tauchen mit dem Rebreather ohne Training oder ohne entsprechende Vorsicht kann zu Verletzungen oder zum Tod führen. Wenden Sie sich an Ihren Rebreather-Lehrer, um

Anweisungen zum Einrichten derrichtigen Verdünnungsmittel zu erhalten.

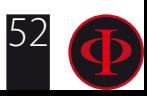

WARNUNG: Dieses Handbuch ersetzt NICHT ein ausreichendes Tauchtraining!

#### nur für iDive Color Tech+

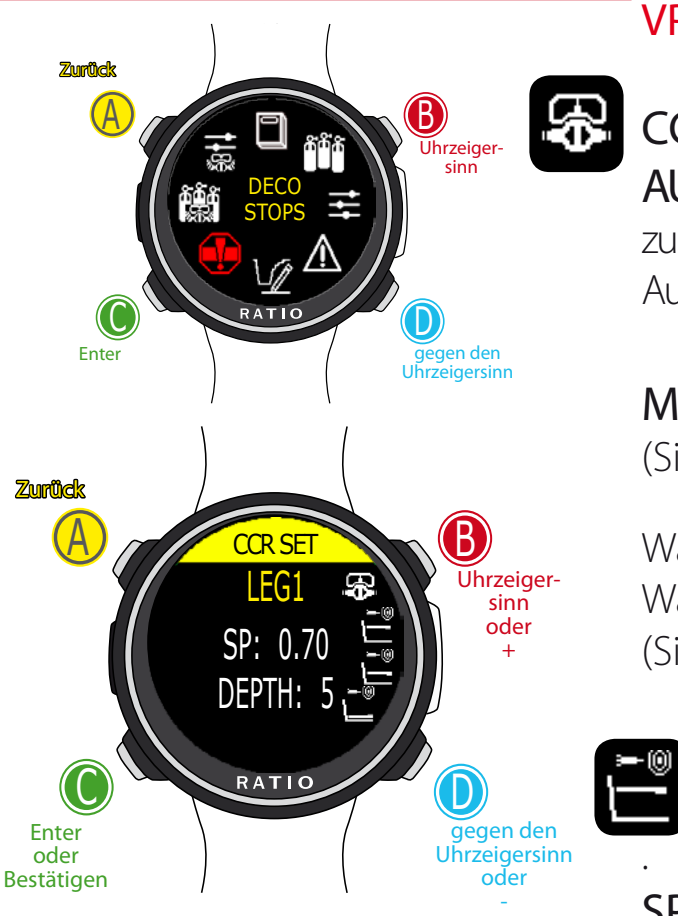

Verwenden Sie B und D, um die Einstellung auszuwählen, und drücken Sie C, um die Einstellung einzugeben, die Sie ändern möchten. (Nachdem Sie die Einstellung mit C ausgewählt haben) Verwenden Sie B und D, um den Wert der Einstellung zu ändern, und drücken Sie C, um die Änderungen zu bestätigen.

#### **CCR SET (nur für iDive Color Tech+)** ACHTUNG: Das CCR SET ist NUR aktiv, wenn DIVE SET -> ALGO BUL/CC oder VPM/CC ist

### CCR SP MODE (SETPOINT MODE):

AUTO= Während des Tauchgangs wechselt der iDive Color Tech + automatisch von LEG1-SP zu LEG2-SP bei LEG1-DEPTH, von LEG2-SP zu LEG3-SP bei LEG2-DEPTH 2 und (während des Aufstiegs) von LEG3-SP zu LEG2-SP bei LEG2-DEPTH und LEG2-SP zu LEG1-SP bei LEG1-DEPTH.

MAN= Der SET POINT muss während des Tauchgangs manuell verwaltet werden. (Siehe "Ändern des SET POINTs während eines Tauchgangs" in dieser Anleitung)

Während des Tauchgangs können Sie von AUTO zu MAN wechseln, Während des Tauchgangs können Sie NICHT von MAN nach AUTO wechseln. (Siehe "Ändern des SET POINTs während eines Tauchgangs" in dieser Anleitung.)

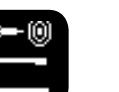

LEG1: 1. Zone: Set Point (SP) von der Oberfläche bis zur Tiefe DEPTH1 verwenden. LEG2: 2. Zone: Set Point (SP), von DEPTH1 bis DEPTH 2 verwenden . LEG3: 3. Zone: Set Point (SP), von DEPTH2 bis zur maximalen Tiefe verwenden. SP (SETPOINT): Range 0.40 zu 1.60 (step 0.05) DEPTH: Tiefe in mt oder ft (Schritt 1mt)

Achtung: Aktivieren Sie den Modus Rebreather (CCR) nur für Tauchgänge mit Kreislaufgerät . Der CCR -Modus ist nicht geeignet für Tauchgänge mit offenem Kreislauf ! Achtung: Das Tauchen mit einem Rebreather erfordert eine spezielle Ausbildung. Fehlende Kenntnisse können schwere Verletzungen und den Tod zur Folge haben.

Wenden Sie sich an Ihren Rebreather-Lehrer, um Anweisungen zum Festlegen der SET-POINT zu erhalten.

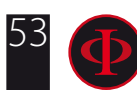

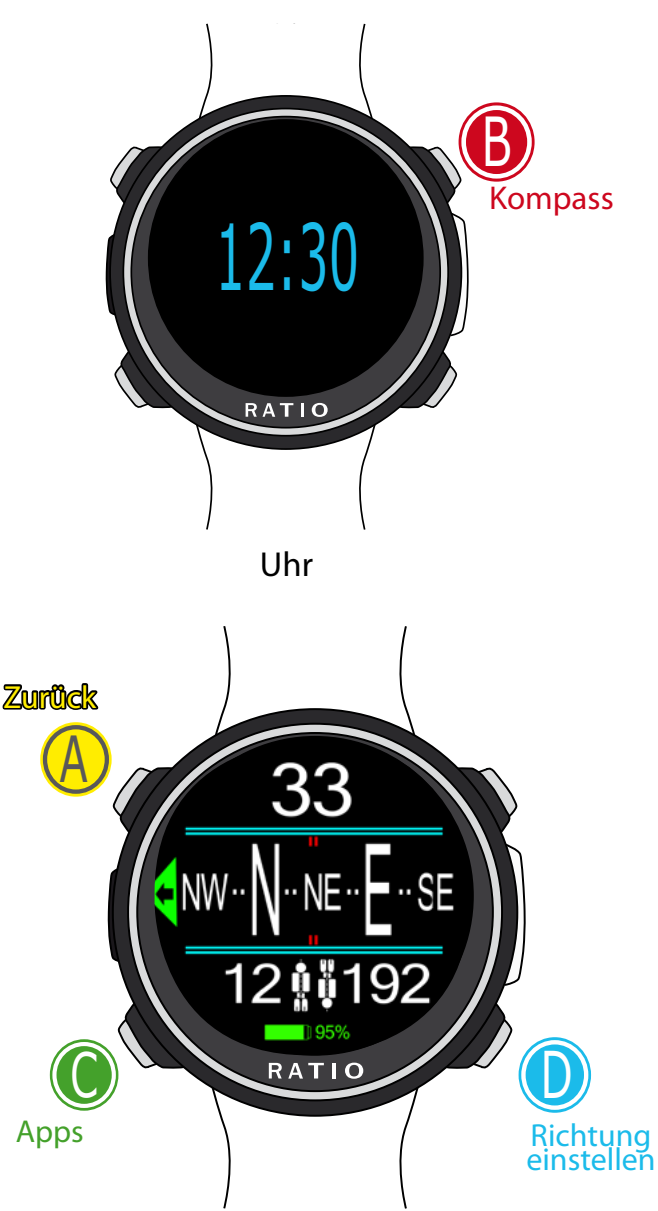

**Achtung:Für eine korrekte Funktion muss der kompass vor der nutzung gewissenhaft kalibriert werden**

### WARNUNG: Dieses Handbuch ersetzt NICHT ein ausreichendes Tauchtraining! Kompass (an der Oberfläche)

Folgen Sie zum Navigieren den Hinweisen auf der linken Seite.

 Kompassauflösung: 1. Kompassgenauigkeit: +/- 1 ° Drücken Sie die D-Taste, um die aktuelle Route zu speichern

Im "Kompass" -Modus zeigt der iDive Color folgendes an: DIRECTION (oben in der Mitte): die aktuelle Richtung, ausgedrückt in Grad (°) GRAPHIC COMPASS (in der Mitte): Grafikkompass mit Routenangaben.

Richtung in der Route (+/- 5 ° einstelbar mit der D Taste)

Richtungshinweis zurück zur eingestellten Route (links oder rechts)

Umkehrkurs (+/- 5 ° im Vergleich zur eingestellten Route)

Aktuell eingestellte Route

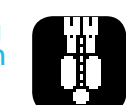

Umkehrkurs der eingestellten Route

#### **Wussten Sie schon?:**

Der elektronische 3D-Kompass des iDive Colors wird durch Beschleunigungssensoren kompensiert. Der iDive Color kann automatisch die Neigung Ihres Arms bis zu einem Winkel von 85 ° zur Horizontalen ausgleichen.

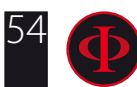

# Der iDive Color beim Tauchen

Wenn sich der iDive Color im Uhr-Modus befindet, wird der Tauchmodus automatisch aktiviert, sobald eine bestimmte Tiefe überschritten wird. Um im GAUGE- oder FREE-Modus zu tauchen, wählen Sie den gewünschten Modus im DIVE SET-Menü

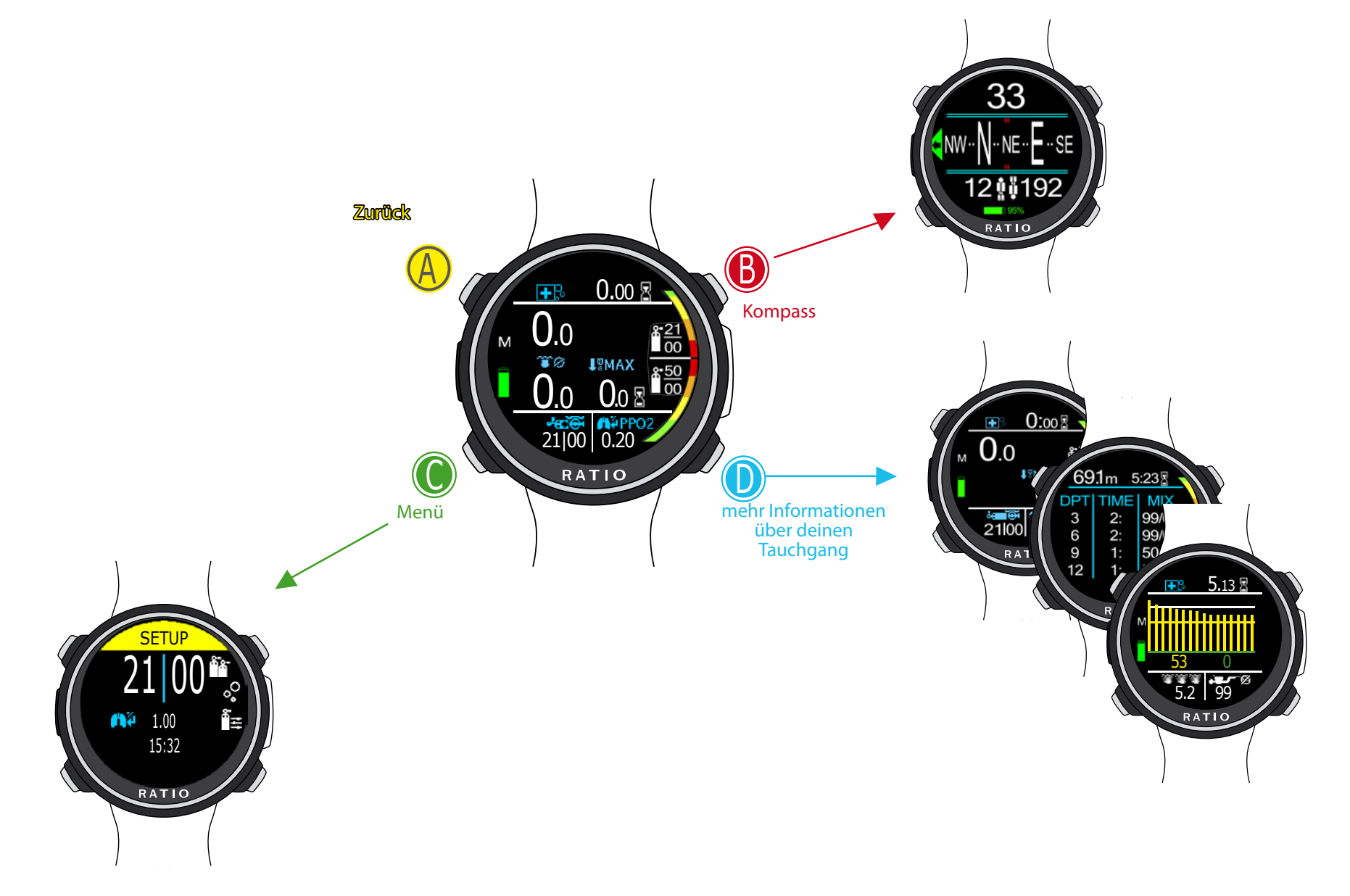

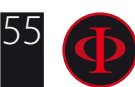

56

## Tauch-Bildschirm **Hauptdaten und NDL**

min

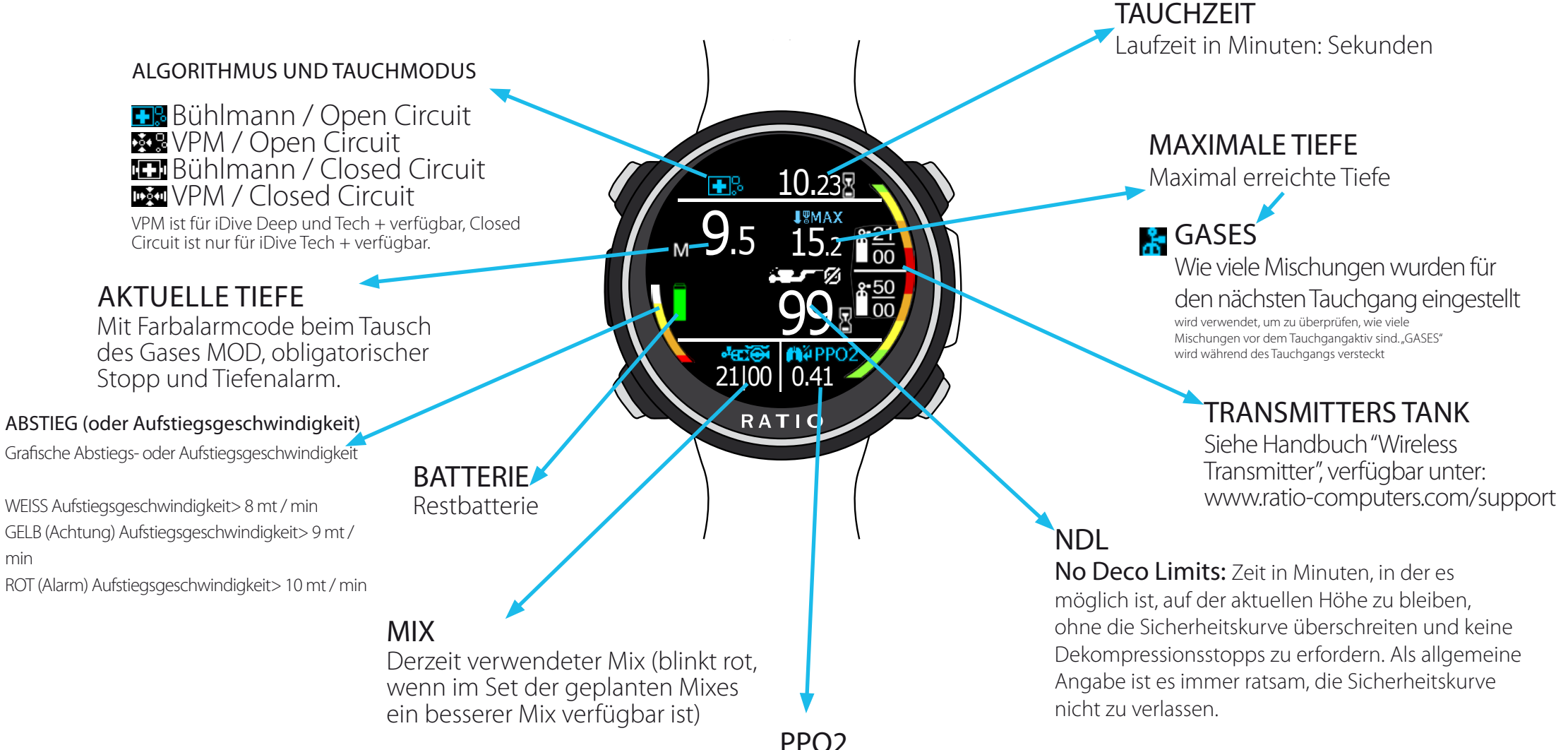

O2-Partialdruck der aktuell eingeatmeten Mischung

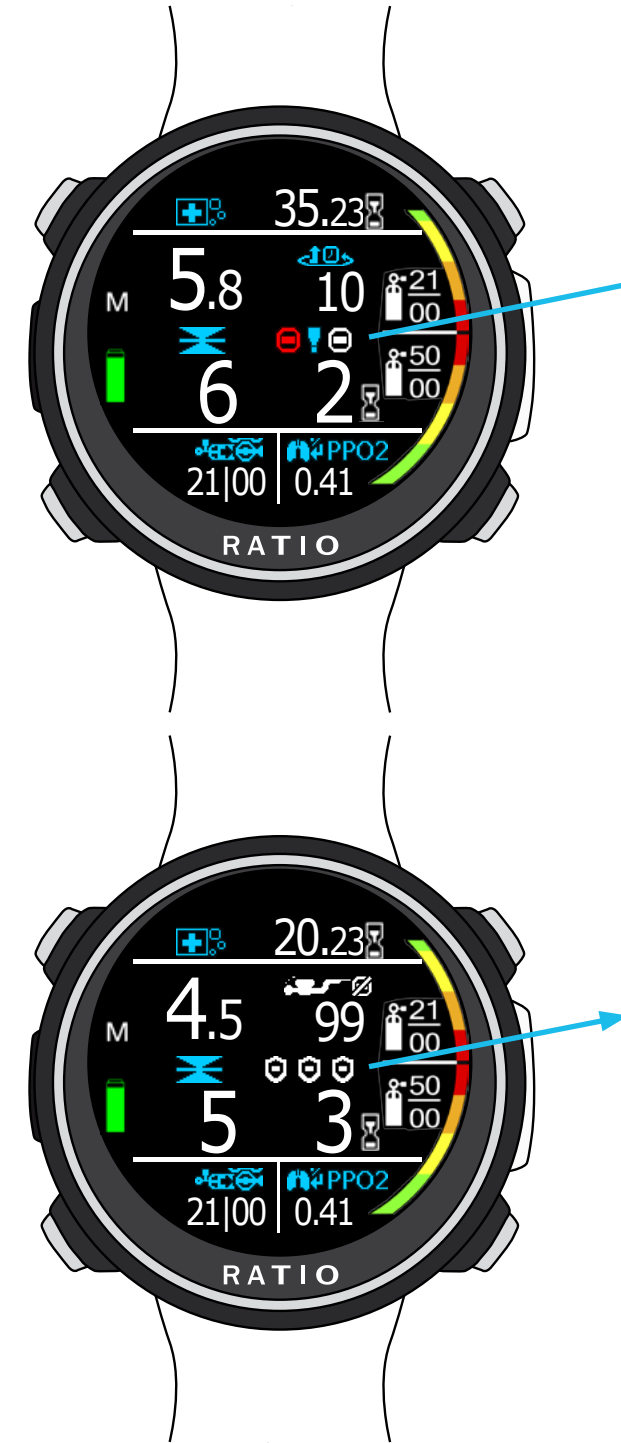

#### WARNUNG: Dieses Handbuch ersetzt NICHT ein ausreichendes Tauchtraining! **Obligatorischer Dekostopp**

#### Wenn obligatorische Dekostopps erforderlich sind:

- TTS: Time-to-surface. Totale Aufstiegsdauer 医工具体
	- STOP: Nächster Pflichtstopp (Dekostopp).
- TIME: Minuten für den nächsten Safety Stopp (rot blinkend) ОҮ⊝

## **Safety Stopp**

⋽⋜

Safety Stopp: Wenn der Safety Stopp (für jede Art von Tauchgang empfohlen) aktiviert ist, wird er während des Aufstiegs ab einer Tiefe von 9 m auf der Mittellinie des Computers angezeigt. (Der Safety Stopp wird automatisch weggelassen, wenn für den Tauchgang ein obligatorischer Dekostopp erforderlich ist, auch wenn der obligatorische Dekostopp während des Aufstiegs abgelaufen ist und der Safety Stopp entfällt.) Sie können Tiefe und Zeit des Safety Stopps im Menü DIVE SET 2 einstellen.

**Safety Duration:** Dauer des Safety Stopp (in Minuten) **MAG** STOP: Tiefe des Safety Stopp.  $\geq$ NDL: Keine Dekompressionsgrenze.  $\sum_{i=1}^{n}$ 

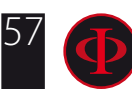

## **Deep Stopp**

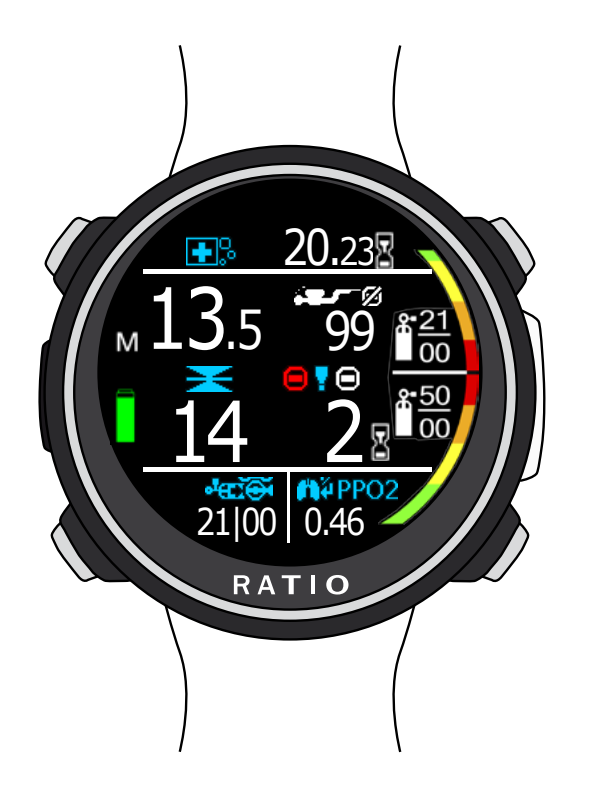

Wenn Sie den Deep Stopp aktivieren: Wenn die Deep Stopp-Funktion eingestellt ist, wird dies 5 m vor der tatsächlichen Tiefe angezeigt, die in der zentralen Displayzeile erforderlich ist, und wird 5 m nach der erforderlichen Tiefe entfernt (falls nicht ausgeführt).

Für den Fall, dass der Tiefenstopp in Tauchgängen in der Sicherheitskurve durchgeführt wird, wird die NDL-Zeit auf der rechten Seite des Displays auf einem schwarzen Hintergrund angezeigt.

**BIO** Deep Stopp Duration: Dauer des Deep Stopps (in Minuten) STOP: Tiefe des Deep Stopps.

**NDL:** Keine Dekompressionsgrenze.

or

टी आर TTS: Time to Surface (Falls Deep Stopp in Tauchgängen mit obligatorischen Deko Stopps ausgeführt wird (nicht empfohlen)

Der Deep Stopp ist nicht obligatorisch. Wenn er auch nach dem Einstellen nicht angegeben wird, hat dies keine Auswirkungen auf die korrekte Dekompressionsberechnung des iDive.

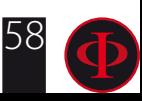

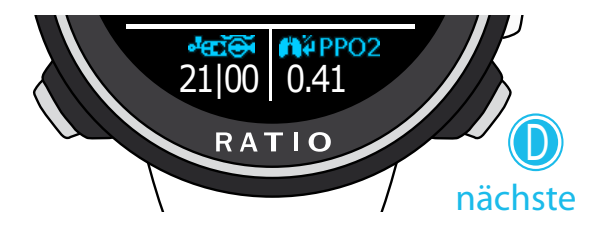

### <mark>්සැම</mark>් ගි<br>21|00 0:00 RATIO  $\cup$ nächste  $20^{\circ}$  12.4 RATIO D nächste **LWAX**<br>29.8

RATIO

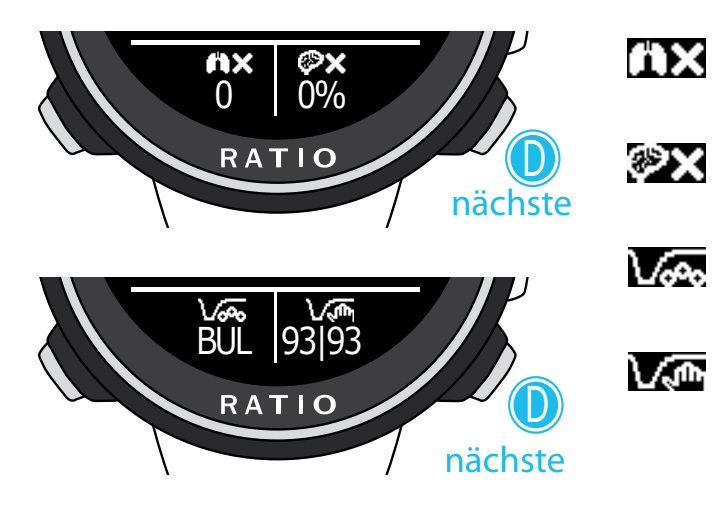

#### WARNUNG: Dieses Handbuch ersetzt NICHT ein ausreichendes Tauchtraining! **Weitere Informationen zum Tauchgang** 21|00 0.41

Während des Tauchgangs in OC können andere Informationen zum aktuellen Tauchgang angezeigt werden. Drücken Sie D, um durch die verfügbaren Informationen zu blättern (in Schleife). Drücken Sie die A-Taste (oben links), um jederzeit zum Haupt-Tauchbildschirm zurückzukehren.

#### MIX ole XOX

Aktuell genutztes Gas (blinkt rot, wenn ein "besseres" Gas verfügbar ist)

#### **PPO2** PpO2

 $\circledcirc$ 

≸

Sauerstoff-Partialdruck des aktuellen Gases

Stopwatch: Resetbare Stoppuhr (Minuten und Sekunden) mit Ein-Knopf-Bedienung (Knopf "B" (Knopf oben rechts )für Start und "Reset"). Am Ende des Tauchgangs stoppt der Zähler automatisch. Optimal zum Tauchen von Runtime **Tabellen** 

Temperatur: aktuelle Wassertemperatur

#### Durchschnittstiefe  $\gamma$

#### **ALC 10** Geschwindigkeit

Ab- / Auftauchgeschwindigkeit in m/min (oder ft/min)

#### **LWMAX** Maximale Tiefe

Maximale Tiefe des Tauchgangs

nächste  $\cup$ 

#### **OTU**

OTU Wert

#### **CNS**

CNS Wert in % Algorithmus

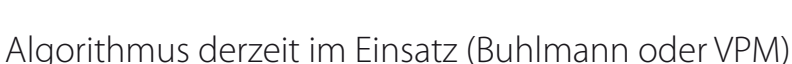

#### Algorithmus Einstellungen

(Stufen für iDive Easy und iDive Deep, Gradientenfaktor oder kritischer Blasenradius für iDive Tech +)

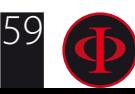

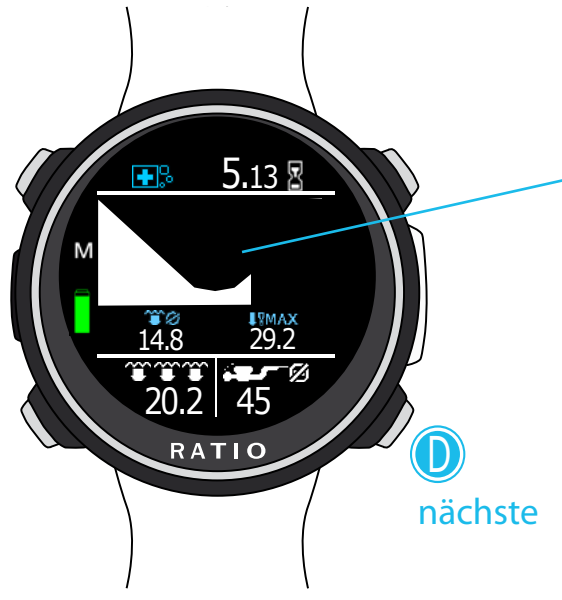

#### WARNUNG: Dieses Handbuch ersetzt NICHT ein ausreichendes Tauchtraining! **Aktuelles Tauchprofil:**

- Grafisches Profil: Echtzeit-Grafikprofil
- Durchschnittliche Tiefe  $\Upsilon\alpha$
- Maximale Tiefe **T&WYA**
- Aktuelle Tiefe ririri
- **NDL** (oder Deko-Informationen, wenn in Deko)

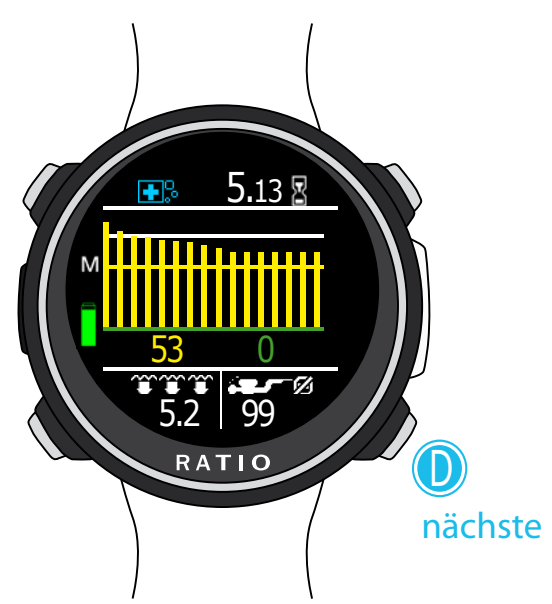

## **Gewebesättigung beim Tauchen:**

Das Diagramm stellt die 16 Gewebe dar, die von den beiden Dekompressionsalgorithmen (BUL oder VPM) berücksichtigt werden.

Die gelben Linien stehen für die Stickstoffwerte.(Höherer Wert wird in Gelb angezeigt) Die grünen Linien stehen für die Heliumwerte (falls gegeben). (Höherer Wert wird in Grün angezeigt) Die weisse Linie steht für den Umgebungsdruck vor Tauchbeginn.

Die verschiedenen Gewebesättigungen werden durch die grünen und gelben Linien dargestellt, welche die Partialdrücke in Relation zum Druck an der Oberfläche anzeigen.

Im Falle einer Deko-Pflicht wird das "Pilot-Gewebe" durch ein rotes Rechteck markiert.

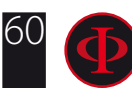

#### WARNUNG: Dieses Handbuch ersetzt NICHT ein ausreichendes Tauchtraining! **Dekompressionsübersicht:**

Dieses Menü ist nur bei Dekompressionstauchgängen verfügbar.

Falls Ihr Tauchgang mehr als 5 Deko-Stopps benötigt, drücken Sie D, um die nächste Seite anzuzeigen.

In diesem Menü werden Ihnen alle Dekostopps sowie die dazugehörigen Gase angezeigt.

Die Aktualisierung findet in Echtzeit statt.

Folgende Werte werden für jeden Stopp angezeigt.

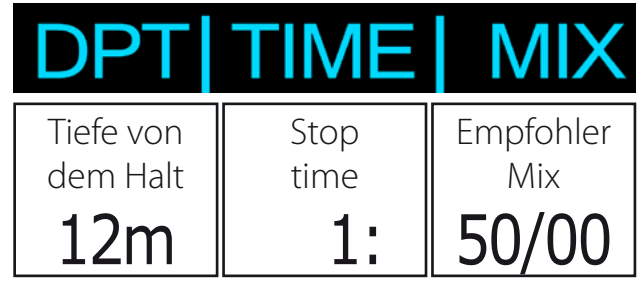

Safety- und Deepstopps werden in dieser Übersicht nicht angezeigt, da Sie nicht verpflichtend sind. Falls Sie trotzdem zusätzliche Stopps einlegen, wird die Anzeige natürlich in Echtzeit angepasst und aktualisiert

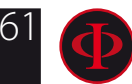

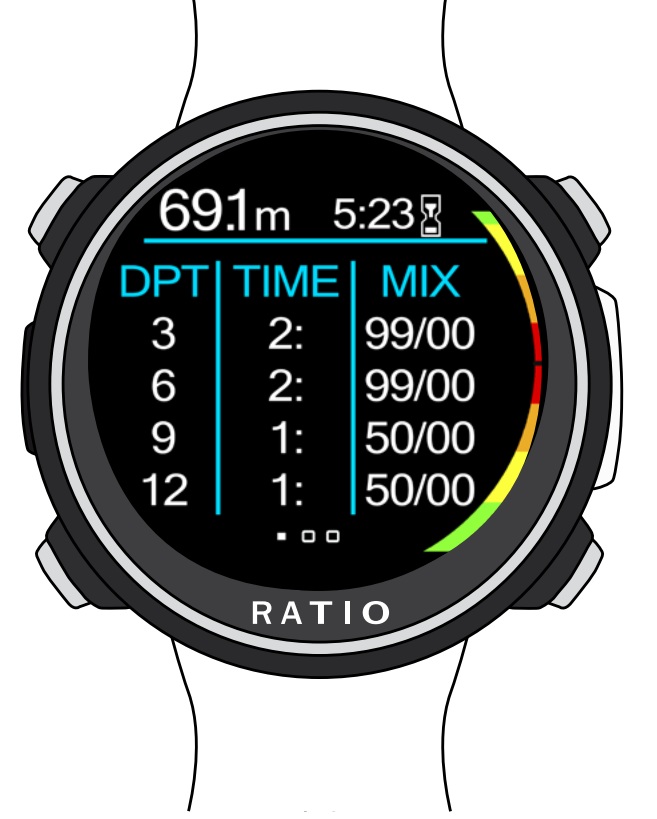

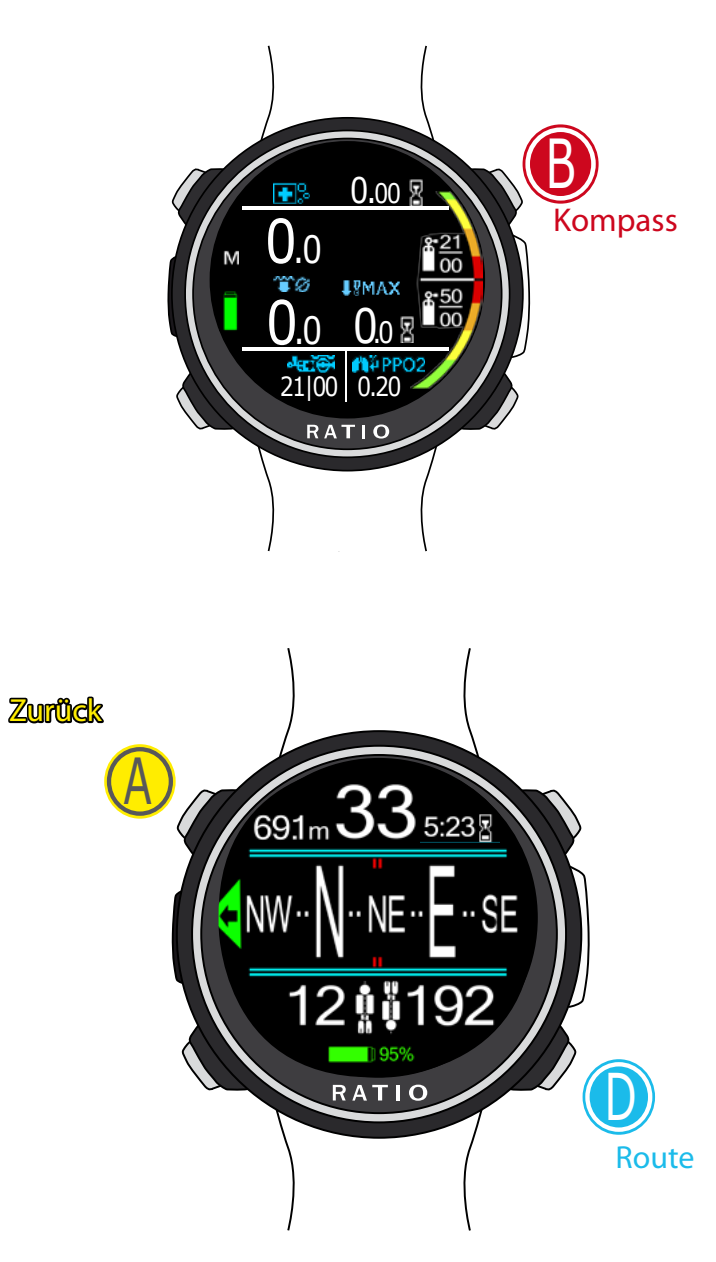

### WARNUNG: Dieses Handbuch ersetzt NICHT ein ausreichendes Tauchtraining! Kompass beim Tauchen

Um durch das Menü zu navigieren, folgen Sie den Anweisungen im linken Bild

Kompass Anzeigegenauigkeit: 1° Kompass Messgenauigkeit: +/-1° Drücken Sie die D-Taste, um die aktuelle Route zu speichern

RICHTUNG (oben mitte): Aktueller Navigationskurs in ° Aktuelle Tiefe (oben links): Aktuelle Tiefe in Meter oder Feet Tauchzeit (oben rechts): Aktuelle Tauchzeit in Minuten : Sekunden GRAFISCHER KOMPASS (mittig): Mit Routen-Anzeige

Auf Kurs (+/- 5° vom, mit Taste D eingestellten Kurs)

Richtung zum voreingestellten Kurs (rechts oder links)

IJ Umkehrkurs (+/- 5°)

Eingestellter Kurs

Umkehrkurs des gesetzlichen Kurses

#### **ACHTUNG**:

Für ein korrekte Funktion muss der Kompass kalibriert werden. Siehe Kapitel: KOMPASS

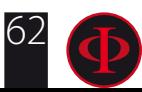

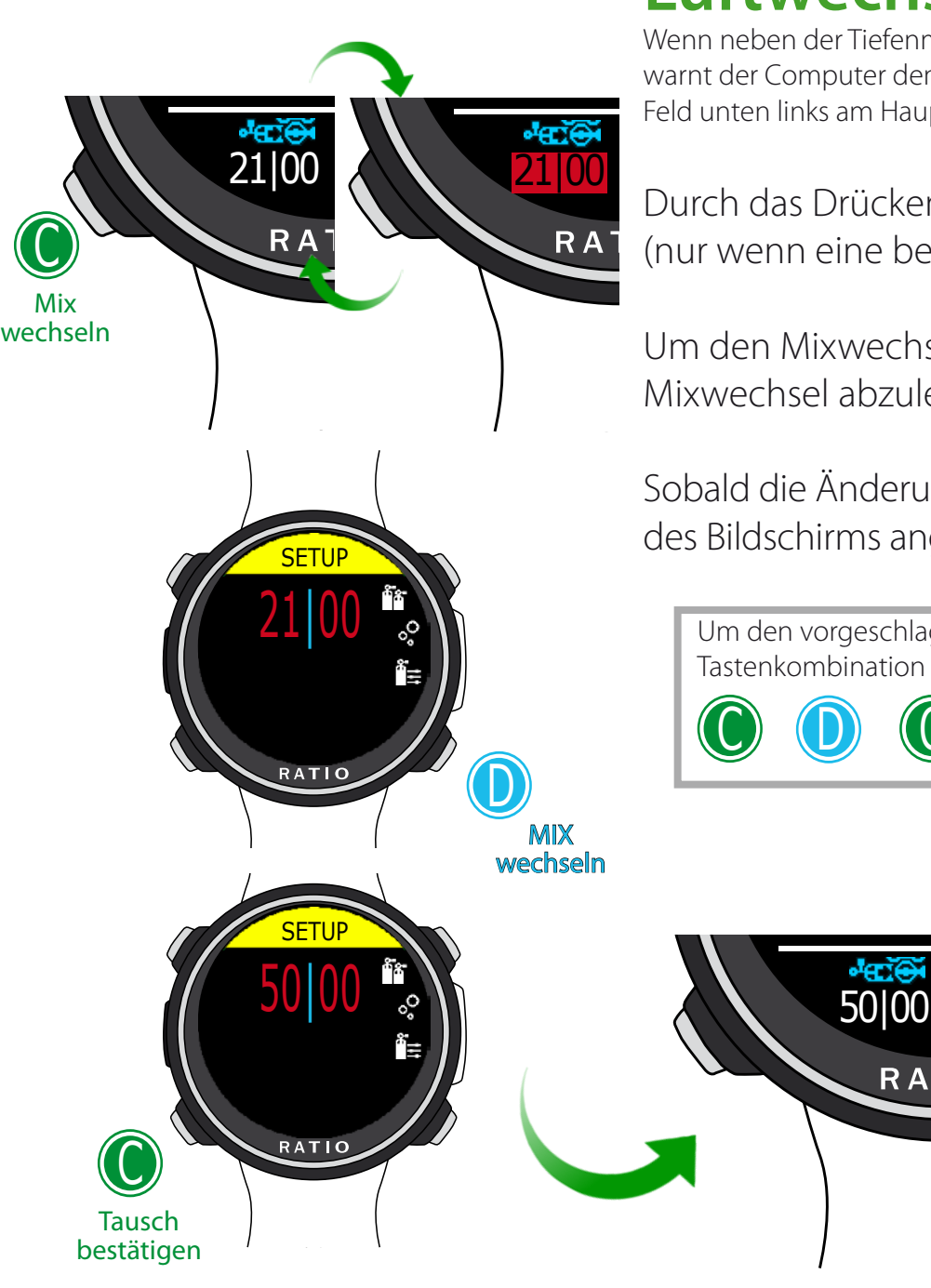

#### WARNUNG: Dieses Handbuch ersetzt NICHT ein ausreichendes Tauchtraining! **Luftwechsel während des Tauchgangs**

Wenn neben der Tiefenmischung auch Dekompressionsmischungen in der Mischungstabelle eingestellt sind, warnt der Computer den Benutzer zum geeigneten Zeitpunkt, um die Mischung zu ändern, wodurch das MIX-Feld unten links am Hauptbildschirm rot blinkt.(siehe Bild)

Durch das Drücken der Taste C haben Sie Zugriff auf den Bildschirm MIX ÄNDERN (nur wenn eine bessere Mischung verfügbar ist und das MIX-Parameter blinkt)

Um den Mixwechsel zu bestätigen, wählen Sie YES (rot) und drücken Sie D. Um den Mixwechsel abzulehnen, wählen Sie NO (rot) mit C und drücken Sie D.

Sobald die Änderung bestätigt ist, wird die neue Mischung in der linken unteren Ecke des Bildschirms angezeigt.

Um den vorgeschlagenen Gaswechsel zu bestätigen drücken Sie folgende Tastenkombination sobald das Wort "Mix" blinkt.

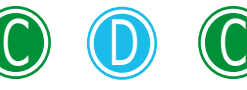

**RA** 

#### Was ist, wenn ich den Mix nicht wie geplant ändern kann?

Wenn Sie die Mischung aus irgendeinem Grund nicht wie geplant ändern können (z. B. Ihr Deko-Tank funktioniert nicht), bestätigen Sie die Änderung der Mischung im iDive Color nicht.

Die Deco-Stop-Informationen (TTS, DEEP, STOP) beginnen abzunehmen, sobald die Deco-Zeit des aktiven Mix mit der Deco-Zeit des "besten Mix" übereinstimmt, den Sie verwenden wollten.

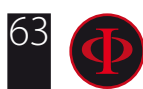

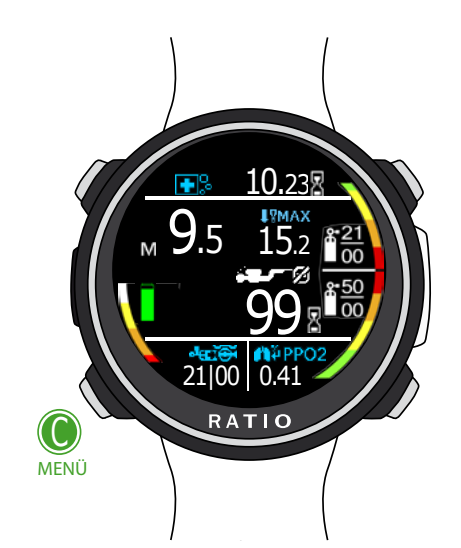

<u>SETUP</u>

21|00

1.00 15:32

RATIO

Enter oder **Bestätiger** 

C

Zurück

A

### Einstellungen ändern während des Tauchgangs

Folgen Sie zum Navigieren in diesem Menü die Anweisungen in der Abbildung links

Alle Änderungen müssen durch das Drücken der C-Taste bestätigt werden.

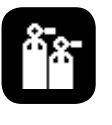

 MIX: Ändern Sie die aktuelle Mischung manuell, indem Sie die zuvor eingestellten Mischungen auswählen.

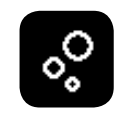

### o<sup>o</sup> Konservatismus:

 GFL/GFH (R0 bei VPM): (für iDive Tech +) Ändern die Gradienten Low und High bei BUL oder der kritische Blasenradius bei VPM.

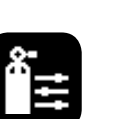

Uhrzeiger- sinn oder +

b

gegen den rzeigersinn oder -

D

Lv:(für iDive Easy und iDive Deep) Ändert die Schutzstufe (0-5)

#### $\mathbb{R}$  Manuelle Mix-Änderung

Ermöglicht die manuelle Änderung der Zusammensetzung der aktiven Mischung

Um zu erfahren, wie Sie die Parameter MIX und GFL / GFH (R0) (PS) ändern können, lesen Sie bitte den Abschnitt DIVE SET dieses Handbuchs.

ACHTUNG: Auf den folgenden Seiten werden wir erklären, wie Sie Mixe und Algorithmen während des Tauchgangs modifizieren. Denken Sie immer daran: Um die Einstellungen der Algorithmen zu verändern ist eine spezielle, technische Ausbildung notwendig. Um beim Tauchen mehr als eine Mischung zu verwenden, ist ein geeignetes Training notwendig.Verändern Sie NIEMALS Parameter ohne die entsprechende Ausbildung absolviert zu haben.

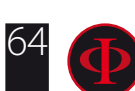

# GAUGE Modus

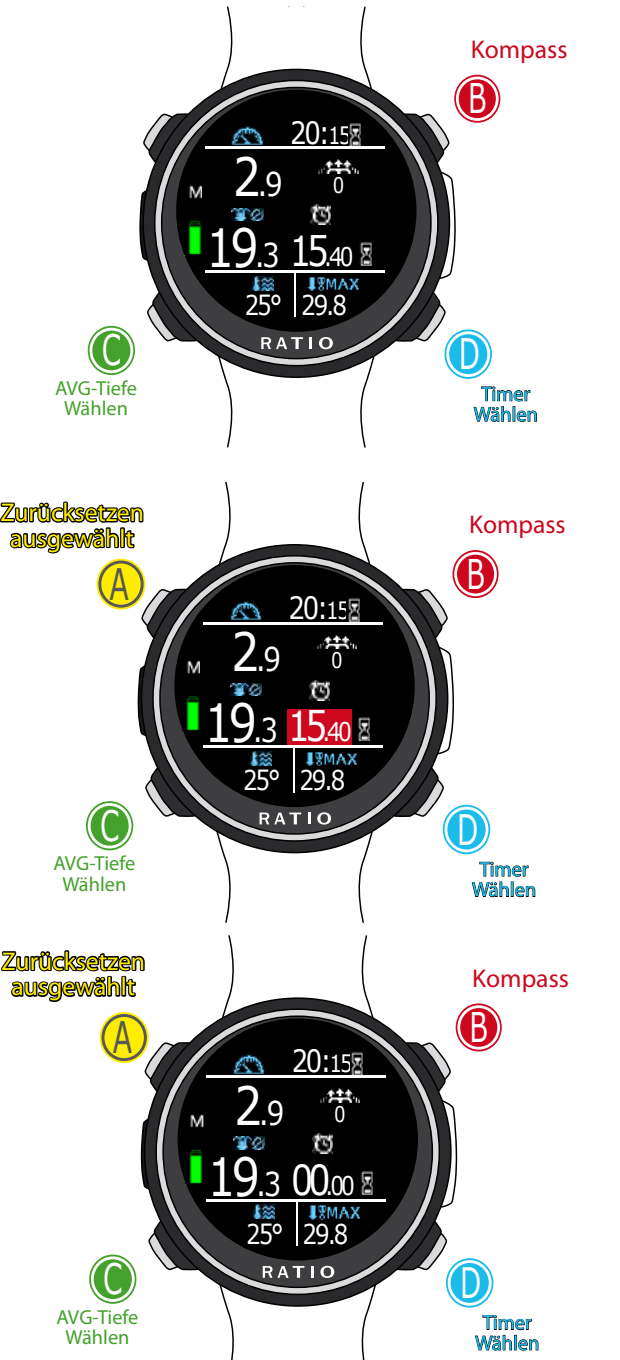

ACHTUNG: Um den iDive Color im GAUGE-Modus zu verwenden, ist ein entsprechendes Training erforderlich!

Während eines Tauchgangs im GAUGE-Modus zeigt der iDive Color folgendes an:

Aktuelle Tiefe (oben links): In mt oder ft. Laufzeit (oben rechts): Verstrichene Zeit vom Beginn des Tauchgangs Aufstiegsgeschwindigkeit (oben rechts): Aktuelle Aufstiegsgeschwindigkeit in m / min (oder ft / min).

Rückstellbarer Timer (mitte rechts): mm: ss rückstellbarer Timer (drücken Sie D zur Auswahl (rot hervorgehoben) und A zum Zurücksetzen.) AVG-Tiefe (mitte links): Zurücksetzbare durchschnittliche Tiefe (C drücken, um auszuwählen (rot hervorgehoben) und A zum Zurücksetzen.)

Temperatur (unten links): Aktuelle Temperatur. maximale Tiefe (unten rechts): Maximal erreichte Tiefe während des Tauchgangs.

Der iDive Color berechnet im Hintergrund die Sättigung und Entsättigung der Gewebe auch im GAUGE-Modus unter Verwendung eines fiktiven MIX mit einem hohen Gehalt an Interte (10/60, im Logbuch aufgezeichnet). Wenn Sie nach einem Tauchgang in GAUGE in den OC-Modus wechseln möchten mit den iDive Color-Dekompressionsberechnungen, betrachtet der iDive Color den nächsten Tauchgang als Wiederholungstauchgang des gleichen Tages.

#### Hinweis

Selbst wenn der iDive Color Dekompressionsberechnungen im Hintergrund ausführt, erscheinen sie nicht auf dem Bildschirm und beeinflussen ihn im GAUGE-Modus in keiner Weise.

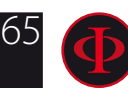

# Apnoe-Tauchmodus (Apnoe)

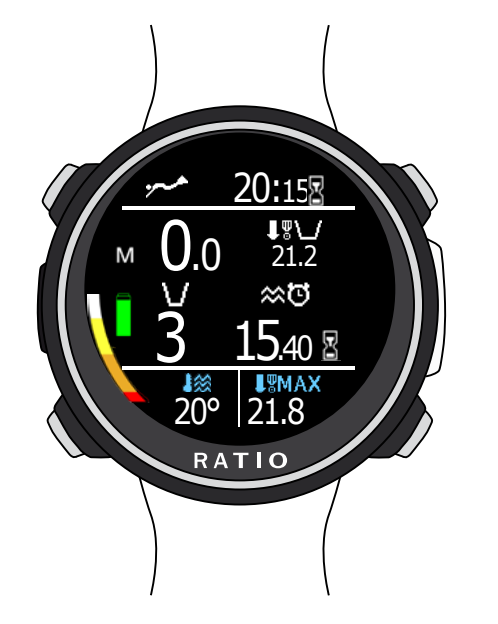

Warnung: Aus Sicherheitsgründen ist es NICHT möglich, den Apnoe-Modus als Hauptmodus einzustellen, wenn mindestens 12 Stunden nach dem letzten SCUBA- oder GAUGE-Tauchgang vergangen sind. Der iDive Color setzt den SCUBA-Modus automatisch zurück, wenn Sie versuchen, Ihren Tauchgang mit dem auf APNOE eingestellten Hauptmodus zu erzwingen.

Laufzeit (Gesamt) (oben rechts): Dauer des Apnoe-Tauchgangs Aktuelle Tiefe (oben links): In Metern oder Feet maximale Tiefe (oben links): Maximale Tiefe des Tauchgangs

**<sup>286</sup> Oberflächenzeit:** Oberflächenzeit seit dem letzten Tauchgang.

**DIVE:** Anzahl der in der Sitzung durchgeführten Tauchgänge.

Temperatur: Wassertemperatur.

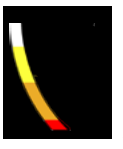

Geschwindigkeit: Auf- oder Abstiegsgeschwindigkeit. WEISS, wenn die Aufstiegsgeschwindigkeit> 8 mt / min ist

GELB (Achtung), wenn die Aufstiegsgeschwindigkeit> 9 mt / min ist

ROT (Alarm): Wenn die Aufstiegsgeschwindigkeit> 10 mt / min ist

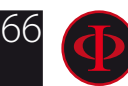

### WARNUNG: Dieses Handbuch ersetzt NICHT ein ausreichendes Tauchtraining! Der iDive nach dem Tauchgang No-Fly

Fliegen nach dem Tauchen (OC oder GAUGE) erhöht das DCI-Risiko aufgrund des abnehmenden Luftdrucks beim Aufstieg. Wenn Sie nach einem Tauchgang an die Oberfläche gelangen, haben Sie vielleicht nur ein paar kleine Blasen, die keinerlei Probleme verursachen. Wenn Sie jedoch fliegen, können sich die kleinen Blasen ausdehnen (aufgrund des Druckabfalls mit der Höhe) und können DCI-Symptome verursachen.

Um dieses Risiko zu reduzieren, werden folgende Richtlinien am häufigsten vorgeschlagen:

- - Beachten Sie nach einem einzelnen Tauchgang, der keine obligatorischen Stopps erforderte, eine Oberflächenpause von 12 Stunden.
- - Bei mehreren Tauchgängen an einem Tag oder mehreren aufeinanderfolgenden Tagen mit Tauchgängen sollte man mindestens 18 Stunden warten
- - Bei Tauchgängen, die obligatorische Stopps angefordert haben, warten Sie mindestens 24 Stunden.
- • Die obigen zusammenfassenden Angaben gelten nur für Sporttaucher und gelten nicht für professionelle Tauchgänge. Aufgrund der Komplexität der DCI kann keine Flugverbotszeit festgelegt werden, um die Prävention von DCIzu gewährleisten

WARNUNG: Diese Angaben können aufgrund neuer Studien und Untersuchungen variieren. Bitte prüfen Sie, ob es zu diesem Thema neue Forschungsrichtlinien gibt. Fragen Sie Ihren Tauchlehrer, Ihren Tauch- / Ärzteverband.

Nach jedem Tauchgang im OC- oder GAUGE-Modus zeigt der iDive Color NO FLY im Uhrbildschirm an

Das Symbol NO FLY ist eine statistische Angabe. Beachten Sie deshalb immer die aktuellsten Richtlinien zum Fliegen nach einem Tauchgang.

Im GAUGE-Modus beträgt die Flugverbotszeit immer 24 Stunden.

12:30

11:45  $\cup$ 11:45

NO

 $\sqrt{0.14}$ 

05/12/2018 WE

RATIO

**D** 95%

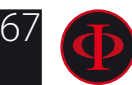

### WARNUNG: Dieses Handbuch ersetzt NICHT ein ausreichendes Tauchtraining! **Entsättigungsinfo**

Nach 10 Minuten nach dem letzten Tauchgang (OC oder GAUGE) werden die Entsättigungsinformationen im DIVE MODE angezeigt.

<u>ר</u>4:45  $\, \,$ \$ 11:45 T 00:14 12:30 N<sub>O</sub> 几 05/12/2018 WE **D** 95% RATIO

Desat: (Entsättigung): Verbleibende Zeit für (angebliche) vollständige Entsättigung (hh: mm)

No Fly: (Keine Flugzeit): empfohlen das Flugzeug nicht zu nehmen

Surf time: Oberflächenzeit vom letzten Tauchgang.

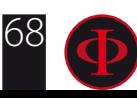

## Verbinde deinen iDive Color mit dem PC oder Mac

Verbinden Sie Ihren iDive Color mit Ihrem PC / Mac, um Ihr Logbuch herunterzuladen und die Updates durchzuführen

Um Ihren iDive an Ihren PC oder Mac anzuschließen, benötigen Sie die RATIO ToolBox. (Der DiveLogger 3 und DiveLogger 4 funktionieren nicht mit dem iDive COLOR.)

#### Sie können die RATIO ToolBox von der Website herunterladen:

http://www.ratio-computers.com/support/

Anleitungen, Fehlerbehebungen und FAQs sind auch auf der Website ratio-computers.com verfügbar

Für weitere Hilfe: support@ratio-computers.com

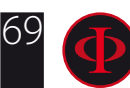

# Update deinen iDive Color

Es ist sehr wichtig, dass Sie Ihren iDive Color mit der neuesten verfügbaren Softwareversion auf dem neuesten Stand halten.

Aktivieren Sie die "Update Alerts" wie auf der nächsten Seite beschrieben.

Der iDive Color muss mit dem USB-Kabel an den PC oder Mac angeschlossen sein, um Updates durchführen zu können.

Achtung: Während des Updates wird eine neue Version des Betriebssystems installiert Nach jedem Update:

- Überprüfen Sie, ob die Einstellungen des iDive Color (Mix, Algorithmen, Bühnenbild, usw.) die richtigen sind für deinen nächsten Tauchgang.

- Beachten Sie, dass Sie den Kompass erneut kalibrieren müssen. (siehe Seite KOMPASS dieses Handbuchs)

- Bedenken Sie, dass der iDive Color nach einem Update auf "Reset to Default" (Einstellungen und Gewebe) gesetzt wird. (Siehe Seite "ZURÜCKSETZEN AUF STANDARD" in diesem Handbuch)

- Erwägen Sie eine vollständige Aufladung Ihres iDive Colors (nicht obligatorisch, aber empfohlen).

Weitere Tutorials und weitere Unterstützung sind auf der Website verfügbar http://www.ratio-computers.com/support/troubleshooting.htm

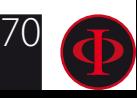

## ACHTUNG!

Um auch zukünftig über alle Updates und Erweiterungen informiert zu werden, schicken Sie bitte eine E-Mail mit Betreff: "COLOR" an folgende Adresse: update@ratio-computers.com Dieser Service wird dringend empfohlen und es ist völlig kostenlos.

> Weitere Hilfe erhalten Sie in den Videoanleitungen bald verfügbar unter www.ratio-computers.com

> > Für Hilfe per E-Mail schreiben Sie an support@ratio-computers.com

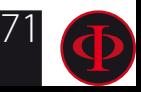

#### © 2019 - MMXIX

Auch eine teilweise Reproduktion ohne ausdrückliche Zustimmung ist ausdrücklich untersagt. RATIO® Computers.

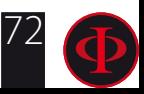